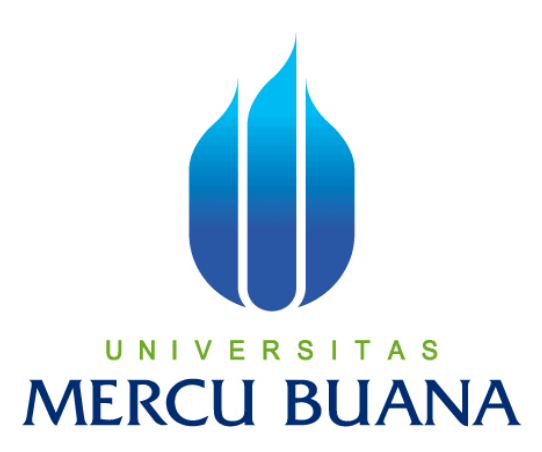

# **SISTEM INFORMASI PERSEDIAAN DAN**

# **PENJUALAN BARANG BERBASIS WEB**

# **PADA TOKO GUDANG BARU**

*Laporan Tugas Akhir*

Diajukan Untuk Melengkapi Salah Satu Syarat Memperoleh Gelar Strata Satu

Oleh :

HAFIZ FAUZI 41809110064

**PROGRAM STUDI SISTEM INFORMASI FAKULTAS ILMU KOMPUTER UNIVERSITAS MERCU BUANA JAKARTA 2011**

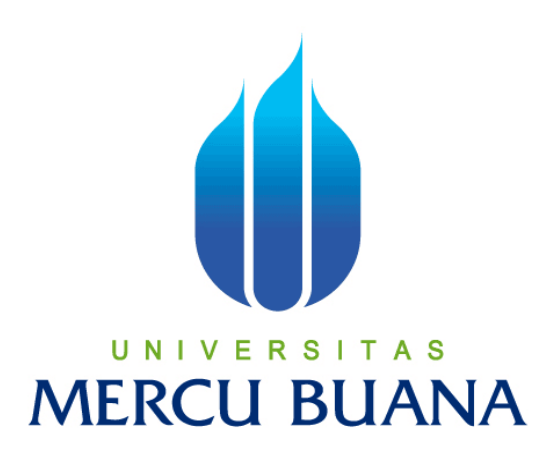

# **SISTEM INFORMASI PERSEDIAAN DAN**

# **PENJUALAN BARANG BERBASIS WEB**

# **PADA TOKO GUDANG BARU**

HAFIZ FAUZI 41809110064

**PROGRAM STUDI SISTEM INFORMASI FAKULTAS ILMU KOMPUTER UNIVERSITAS MERCU BUANA JAKARTA 2011**

# **DAFTAR ISI**

#### Halaman

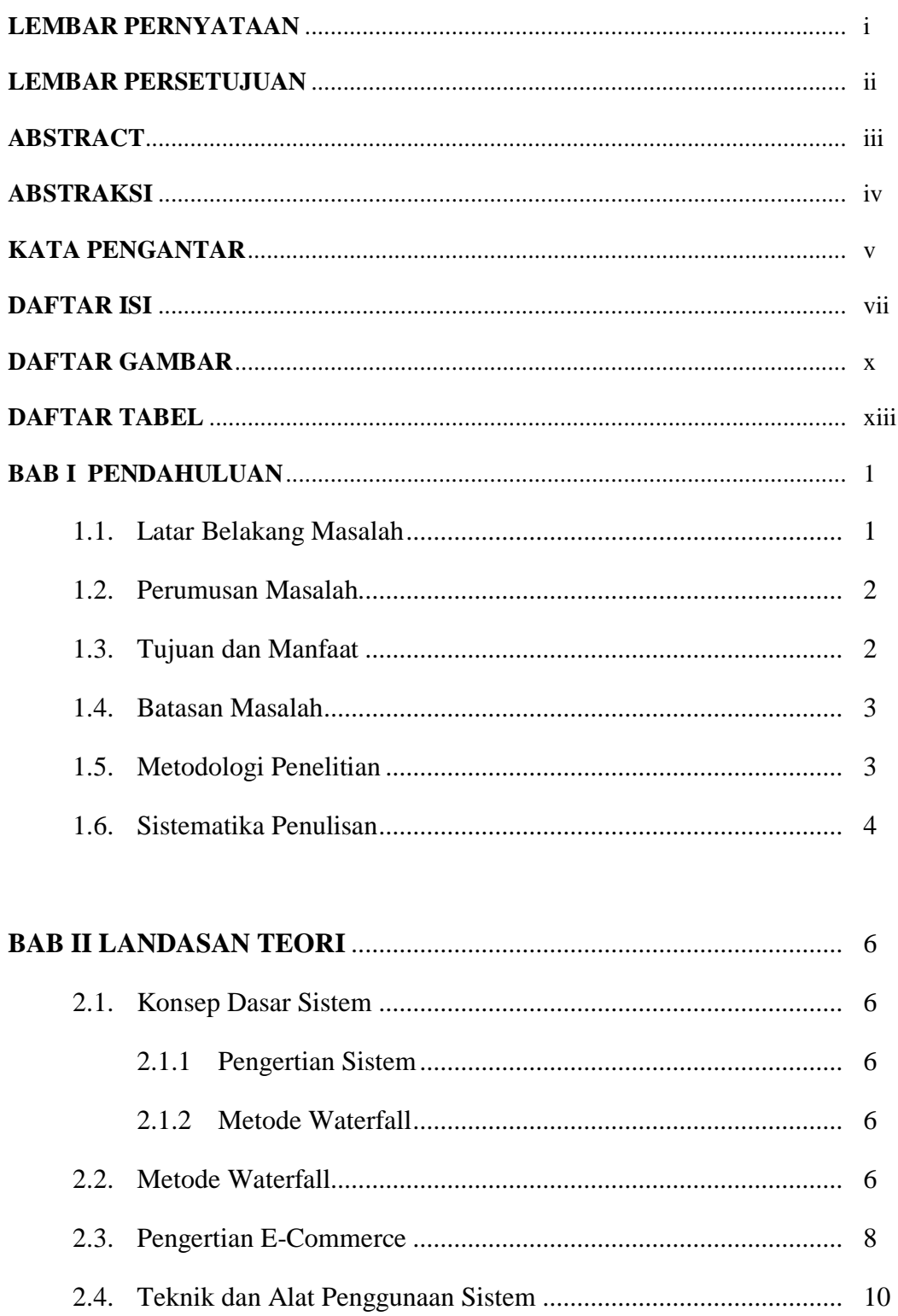

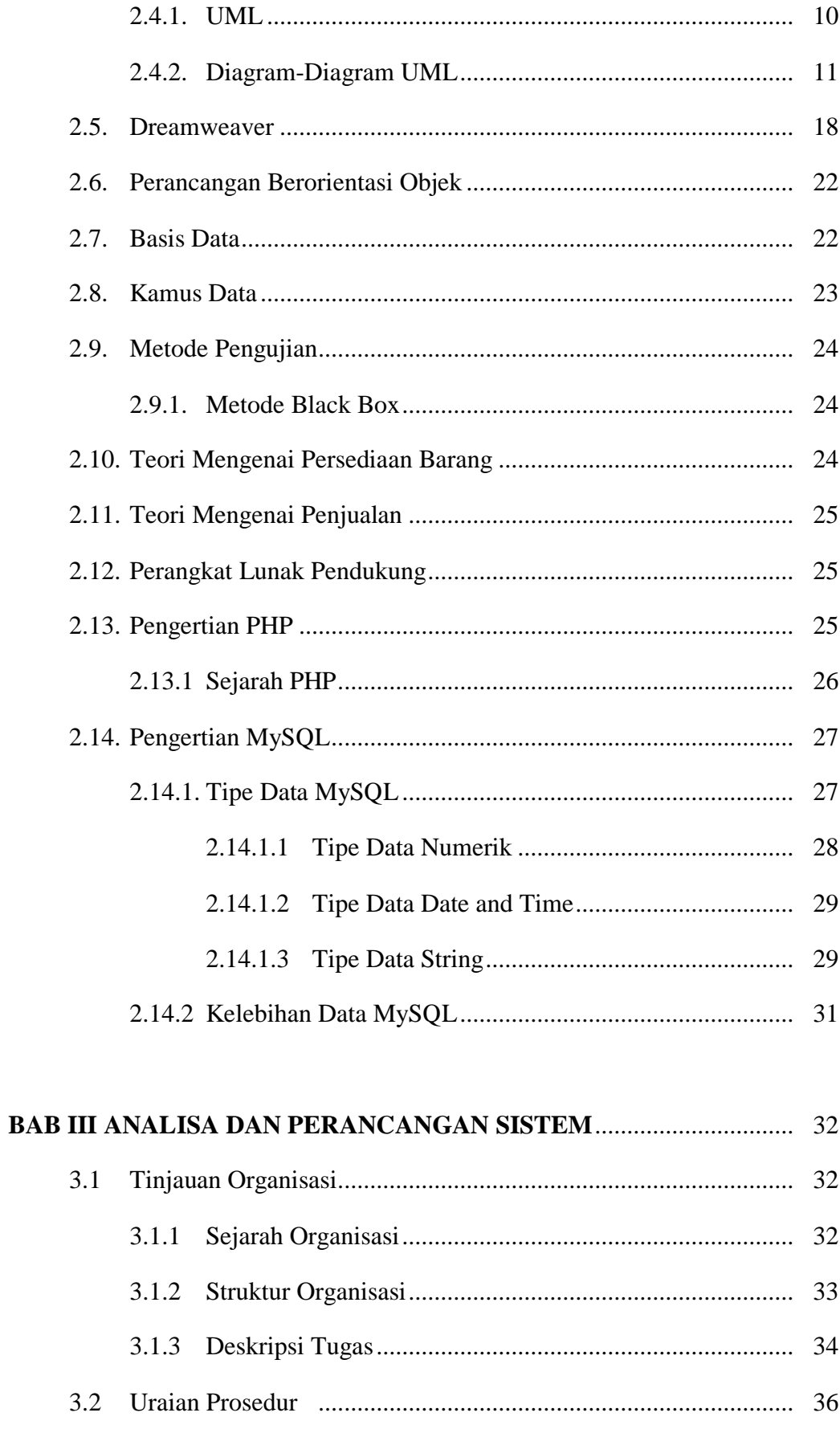

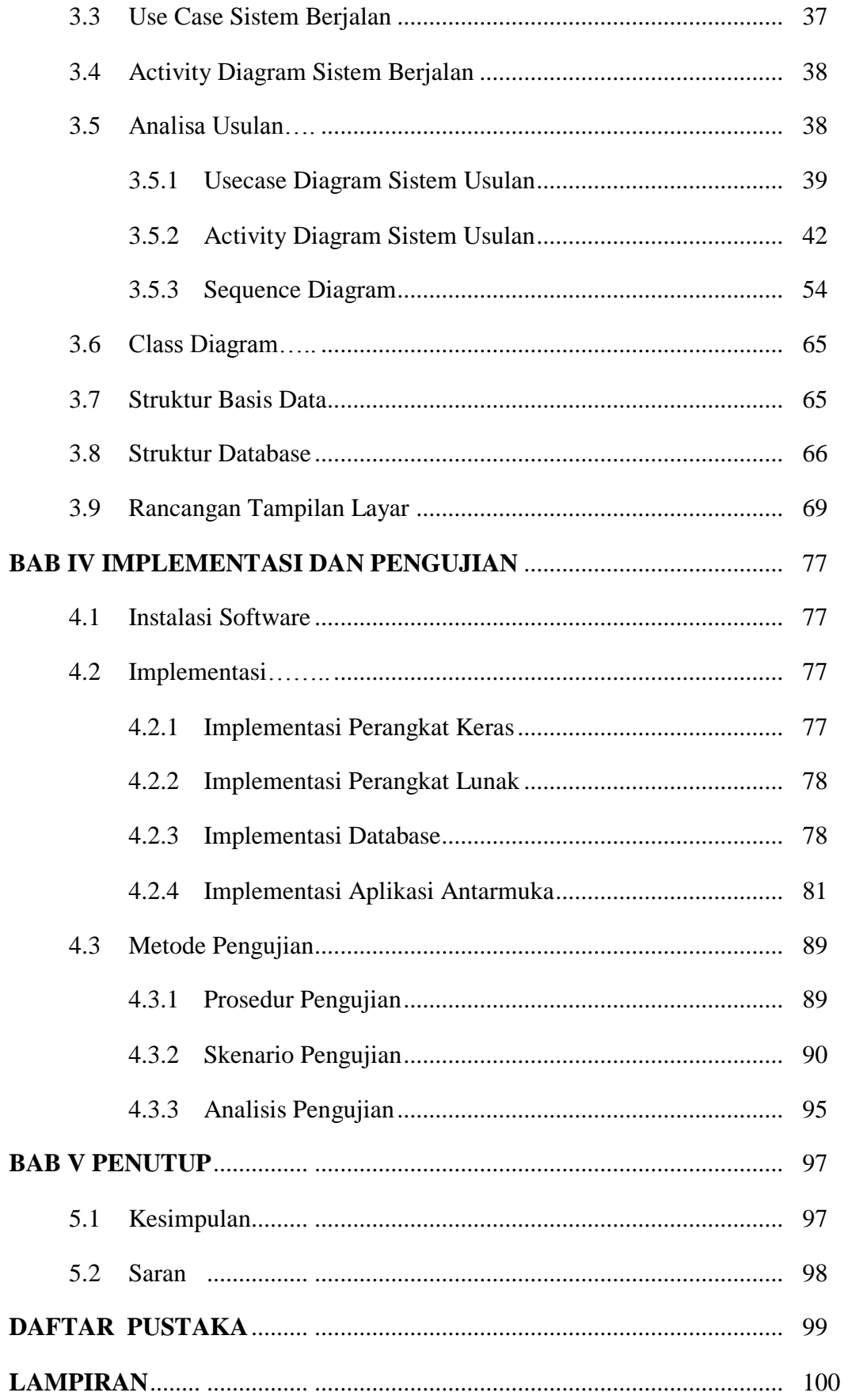

# **DAFTAR GAMBAR**

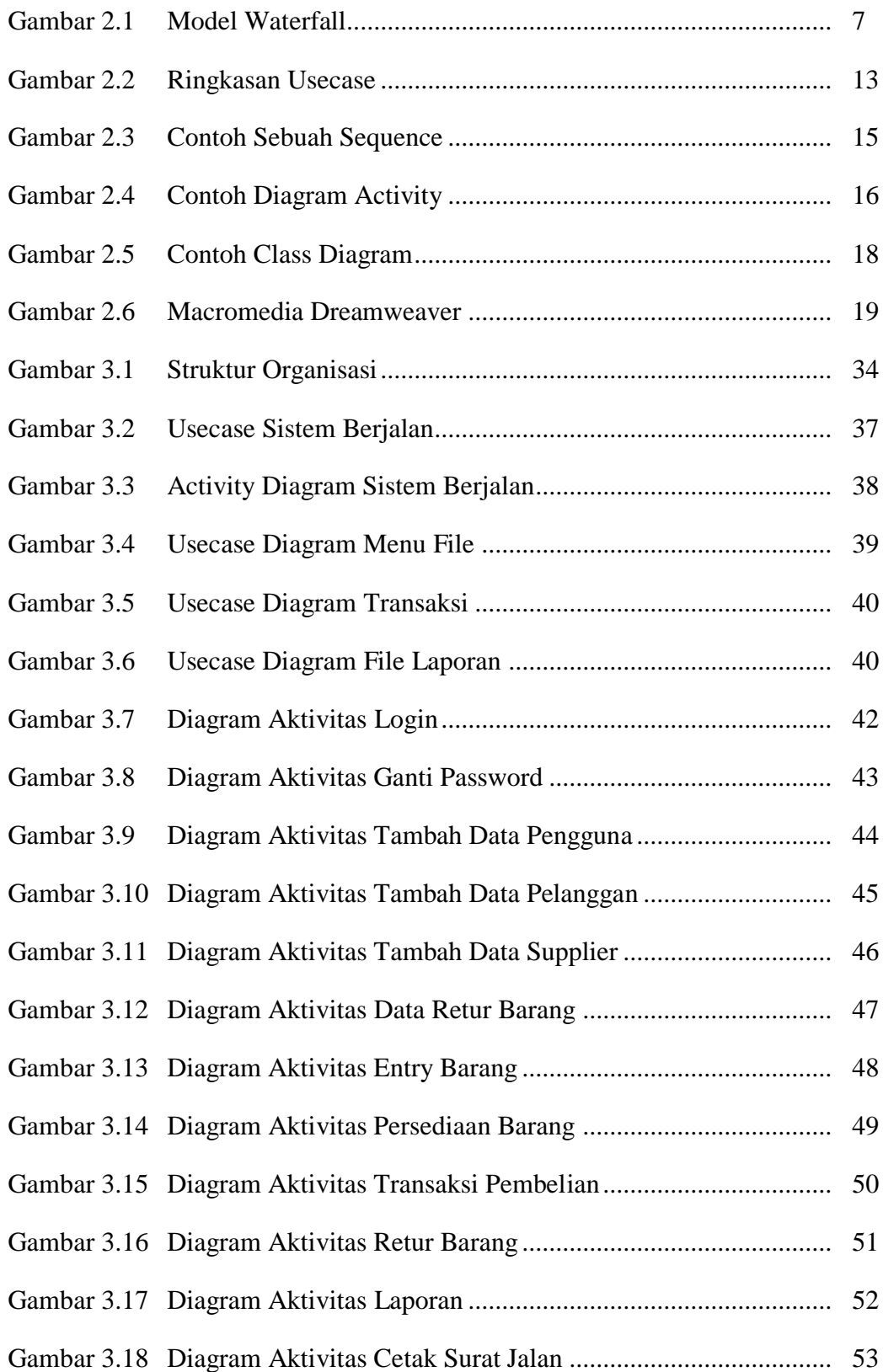

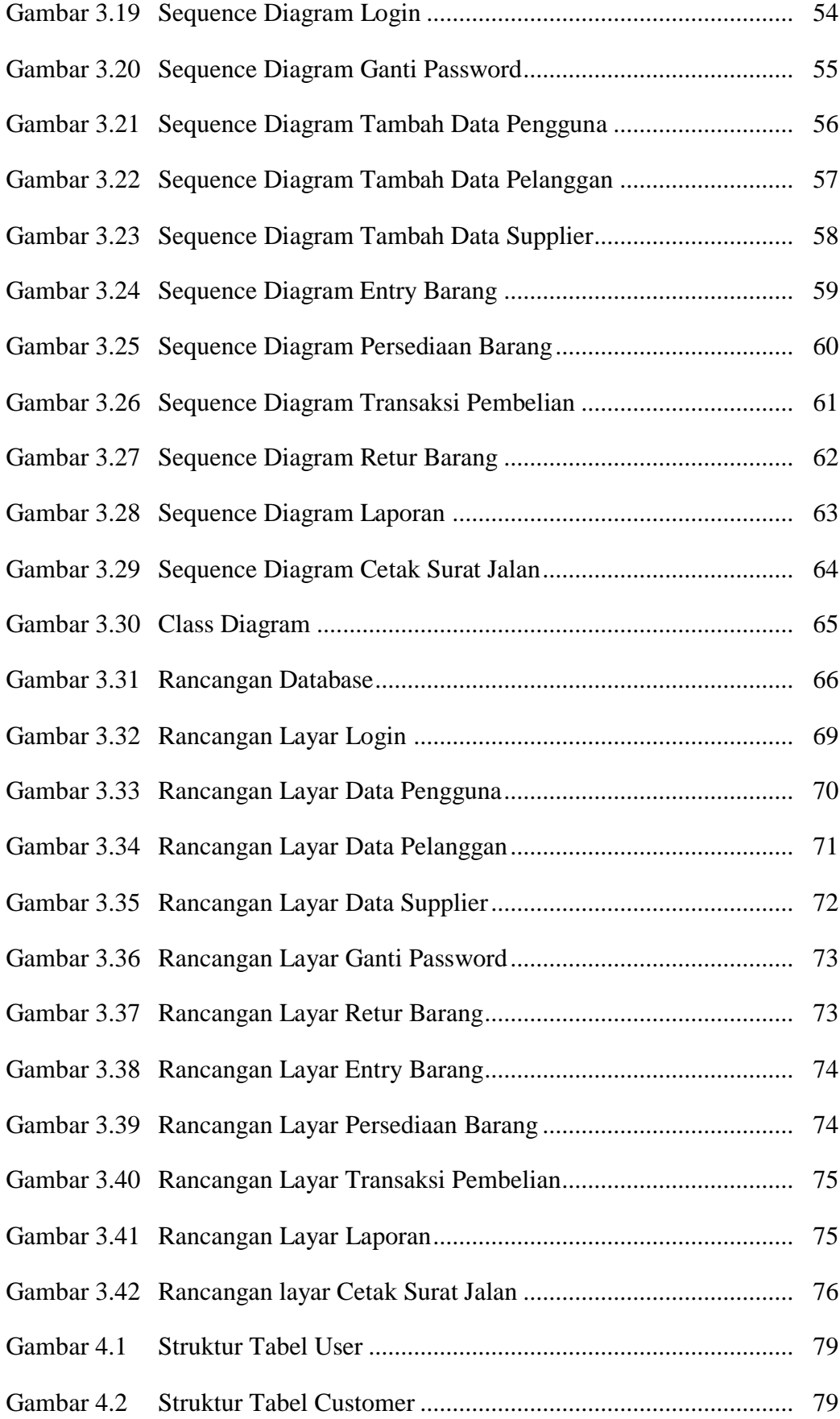

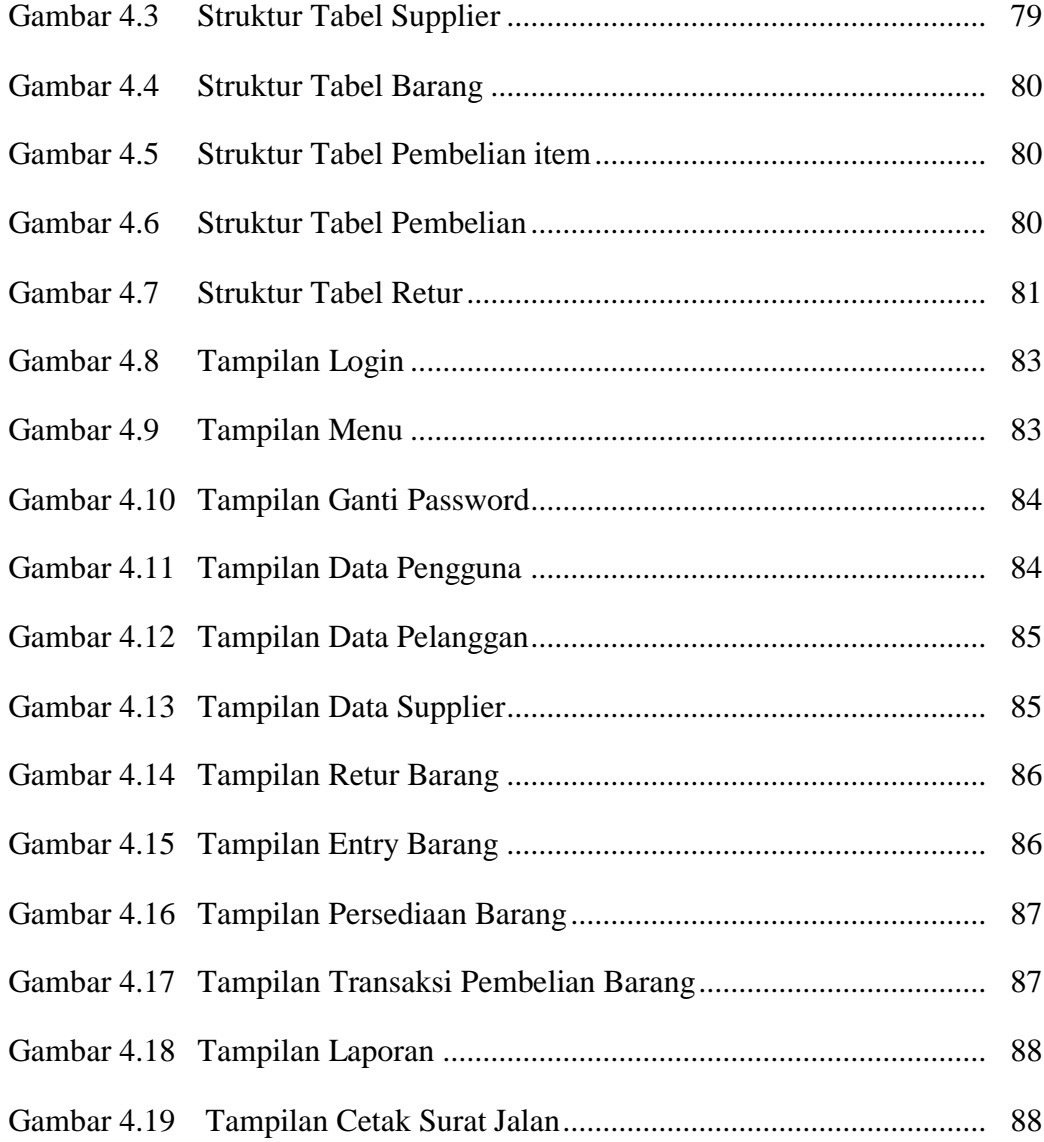

# **DAFTAR TABEL**

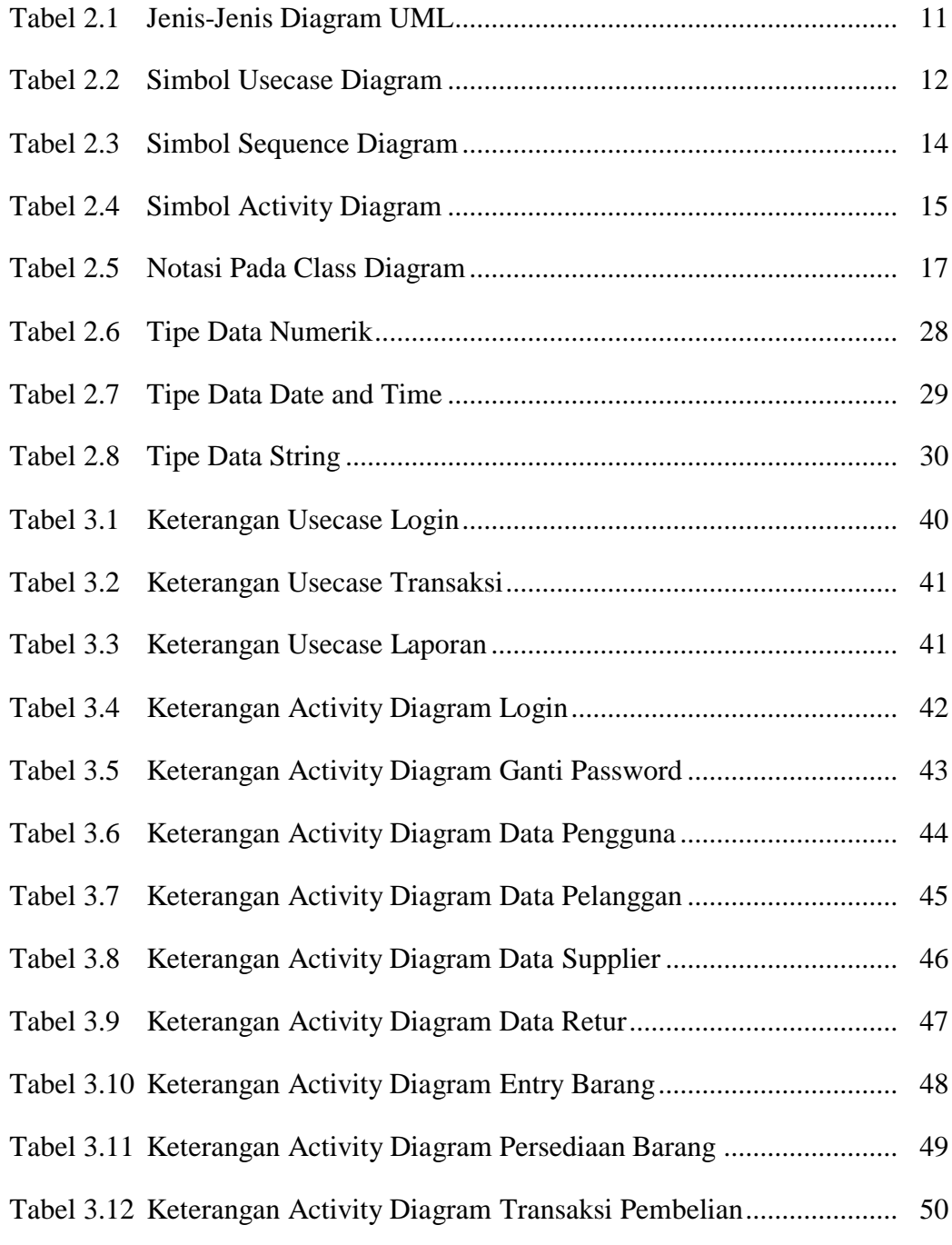

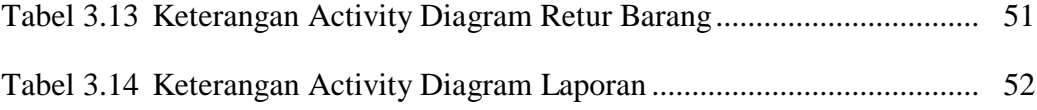

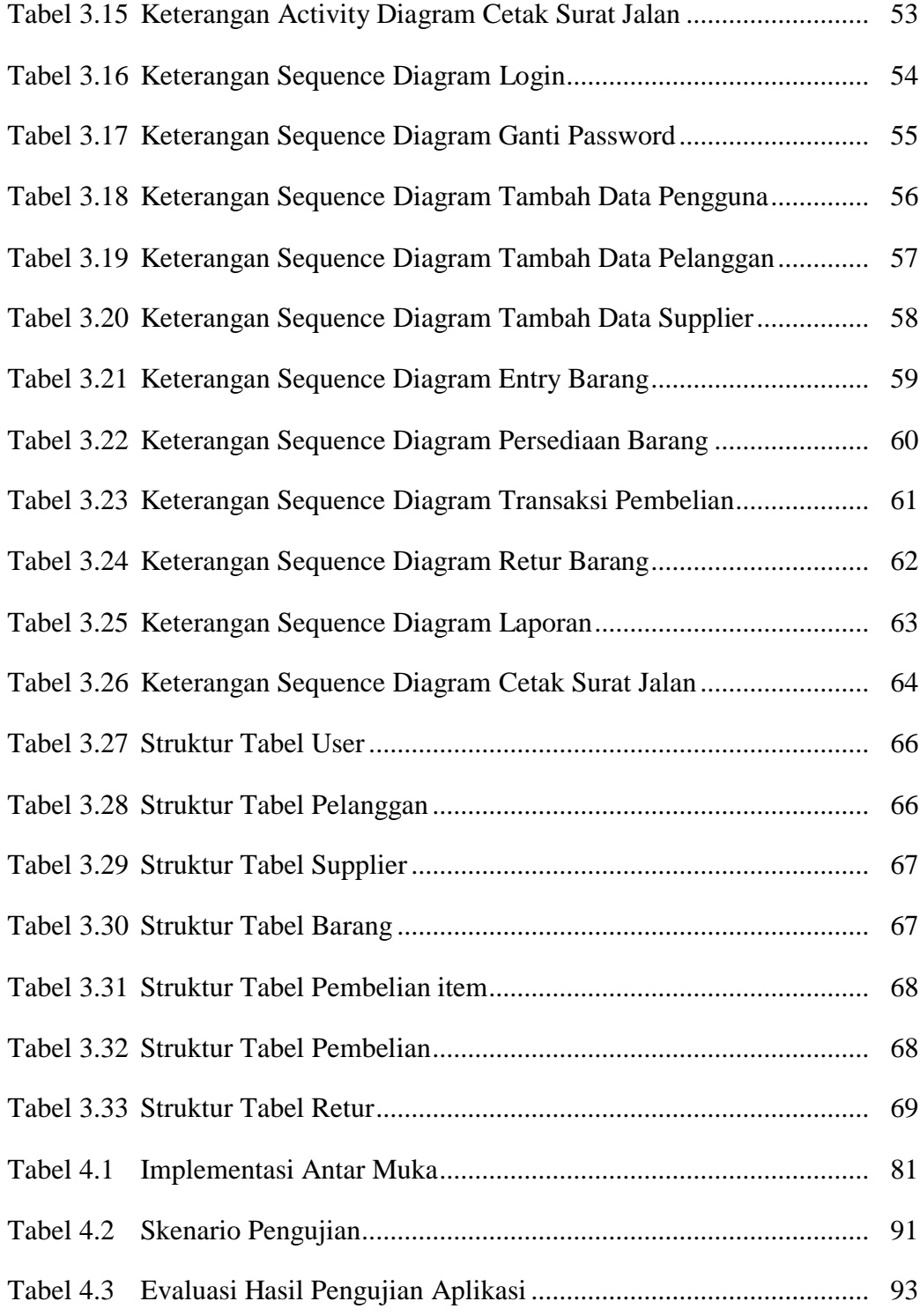

### **KATA PENGANTAR**

بِسُم ٱللَّهِ ٱلرَّحۡمَـٰنِ ٱلرَّحِيم

Alhamdulillah puji dan sukur penulis panjatkan kehadirat Allah SWT, karena dengan rahmat serta hidayah-Nya, laporan tugas akhir ini dapat terselesaikan. Sholawat serta salam tak lupa penulis haturkan kepada Nabi Muhammad SAW beserta keluarga, sahabat, dan para pengikut-Nya.

Tugas akhir ini yang berjudul "Sistem Informasi Persediaan dan Penjualan Barang Berbasis Web Pada Toko Elektronik" dibuat untuk memenuhi persyaratan sebagi salah satu syarat kelulusan pada program strata satu (S1) program studi Sistem Informasi Universitas Mercu Buana.

Penulis menyadari bahwa laporan tugas Akhir ini tidak terlepas dari kekurangan.Semoga penulisan tugas akhir ini dapat memberikan manfaat kepada pembaca walaupun masih terbatas kemampuan dan ilmu menulis dalam pembuatan laporan, sehingga laporan ini masih jauh dari sempurna. Oleh karena itu kritik dan saran yang membangun dari pembaca sangat penulis harapkan sehingga dapat terwujud suatu karya tulis yang jauh lebih baik di masa mendatang.

Pada kesempatan ini, penulis tak lupa ingin menyampaikan rasa terima kasih yang sebesar-besarnya kepada semua pihak yang telah membantu penulis, baik secara langsung maupun tidak langsung dalam penyusunaan skripsi ini sampai selesai. Dengan kerendahan hati, perkenankanlah penulis menyampaikan rasa terima kasih yang sebesar-besarnya kepada :

v

- 1. Ibu dan Ayah serta adik-adik ku yang telah banyak memberikan dukungan moral dan spiritual juga kesabaran pada aku, sehingga aku dapat menyelesaikan tugas akhir ini.
- 2. Bapak Ir. Fajar Masya, MMSI, selaku dosen Pembimbing Tugas Akhir yang telah banyak membantu dan memberi pengarahan kepada penulis.
- 3. Ibu Nur Ani ST, MMSI, selaku Ketua Program Studi Sistem Informasi Universitas Mercu Buana.
- 4. Ibu Anita Ratnasari, S.Kom, M.Kom, selaku Koordinator Tugas Akhir Program Studi Sistem Informasi.
- 5. Pimpinan dan seluruh staf karyawan Toko Gudang Baru, yang telah memberikankan kesempatan kepada penulis untuk mengadakan riset.
- 6. Teman-teman seluruh mahasiswa khususnya teman, sahabat dan telah menjadi keluarga kedua bagi penulis di kelas Sistem Informasi angkatan 2011 yang telah mendukung dan memberikan motivasi kepada penulis yang tidak bisa disebutkan satu persatu.

Akhir kata kepada semua pihak yang telah membantu terwujudnya Tugas akhir, semoga Allah SWT selalu melimpahkan rahmat dan hidayah-Nya. Amin.

#### **Wacsalamualaikum.Wr.Wb**

Jakarta, 15 Agustus 2011

#### **Hafiz Fauzi**

## **LEMBAR PENGESAHAN**

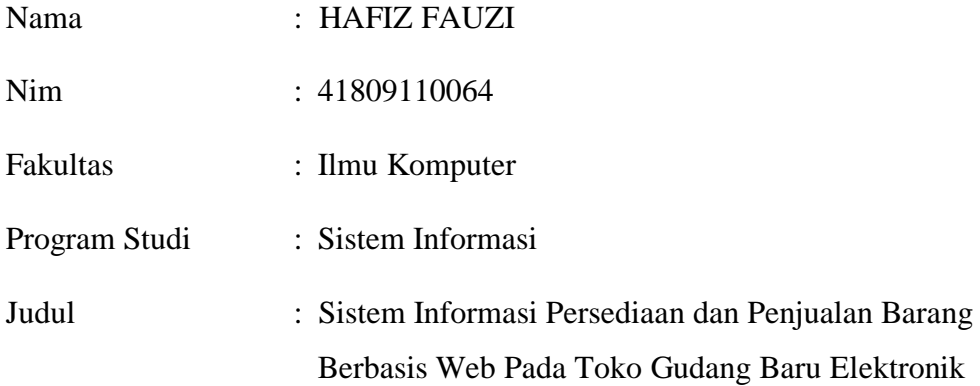

Telah disidangkan, diperiksa dan disetujui sebagai laporan Tugas Akhir

**Ir. Fajar Masya, MMSI**

Dosen Pembimbing

MENGETAHUI,

**Anita Ratnasari, S.Kom, M.Kom Nur Ani, ST, MMSI** Koord. Tugas Akhir Sistem Informasi KaProdi Sistem Informasi

### **LEMBAR PERNYATAAN**

Yang bertanda tangan dibawah ini :

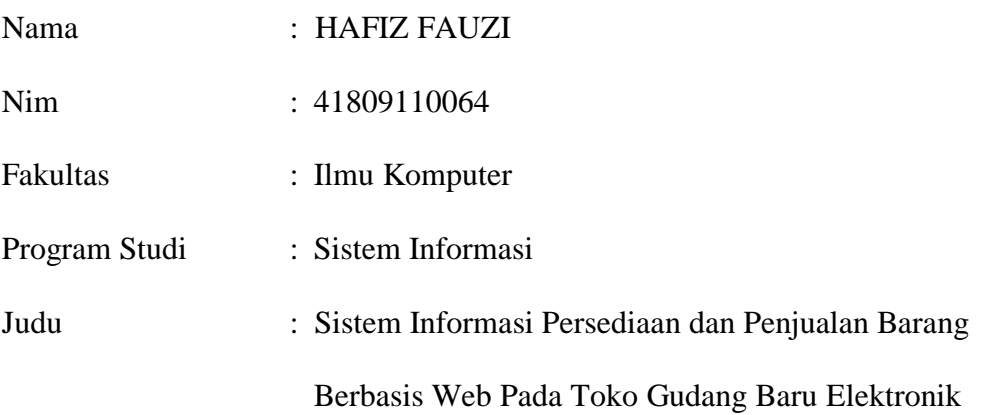

Menyatakan bahwa Laporan Tugas Akhir saya adalah hasil karya sendiri dan bukan plagiat. Apabila ternyata ditemukan didalam laporan Tugas Akhir saya terdapat unsur plagiat, maka saya siap untuk mendapatkan sanksi akademik yang terkait dengan hal tersebut.

Jakarta, 15 Agustus 2011

 **(Hafiz Fauzi)**

### **LEMBAR PERSETUJUAN**

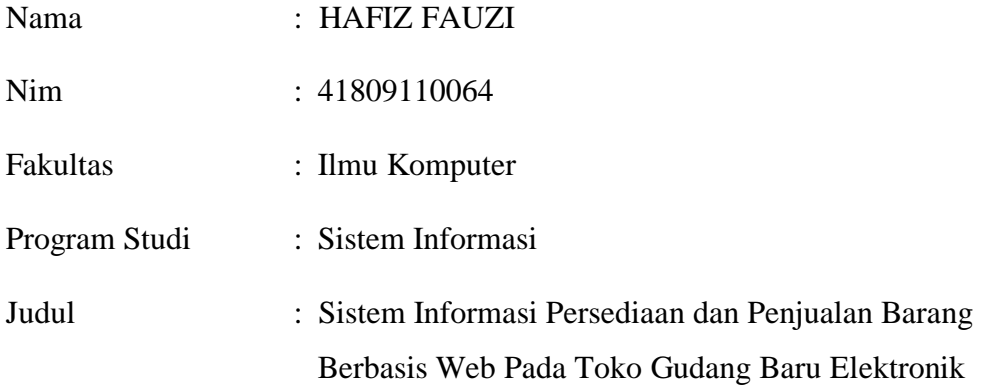

Telah disidangkan, diperiksa dan disetujui sebagai laporan Tugas Akhir

**Ir. Fajar Masya, MMSI**

Dosen Pembimbing

MENGETAHUI,

**Anita Ratnasari, S.Kom, M.Kom Nur Ani, ST, MMSI** Koord. Tugas Akhir Sistem Informasi KaProdi Sistem Informasi

### **Listing Program**

#### **Login**

<?php include "lib/koneksi.php"; if  $($GET['login'])$  { include("lib/login.php"); /\* VARS \*/ \$mysql\_database = \$dbconf['dbname']; // mysql database \$mysql\_hostname  $=$  \$dbconf['host']; // mysql hostname \$mysql\_username = \$dbconf['dbuser']; // mysql username \$mysql\_password = \$dbconf['dbpass']; // mysql password \$table\_name  $=$  "tuser": // your login table name (login) \$table\_username  $=$  "username": // table field w/ usernames

 $\text{Stable}$  password  $=$ "password"; // table field w/ passwords \$query\_username = \$\_POST['uname']; // query username \$query\_password = md5(\$\_POST['pass']); // query password \$redirect accepted = "index.php"; // redirects to this if login as admin \$redirect denied =  $"index2.php"$ ;  $//$ redirects to this if login has been denied \$redirect\_opr = "oprindex.php"; // redirects to this if login as operator

/\* create class \*/

 $a = new$ loginx(\$mysql\_database,\$mysql\_hostna me,\$mysql\_username,\$mysql\_password

,\$query\_username,\$query\_password,\$ta ble\_name,\$table\_username,\$table\_pass word,\$redirect\_accepted,\$redirect\_denie d, \$redirect\_opr) \$a->login\_mysql(); \$a->login\_check(); } else {/\*  $$db =$ mysql\_connect(\$dbconf['host'],\$dbconf[' dbuser'],\$dbconf['dbpass'],\$dbconf['dbn ame']);  $\text{Sumame} = \$$  POST['uname'];  $spassword = md5(S_POST['pass'])$ ;  $\text{Sauth} = \text{new Author}$ if (isset(\$uname) AND isset(\$password)) { \$auth- >login(\$uname,\$password); if(\$auth->o $k == true$ ) { echo "<meta httpequiv='refresh' content='0; url=".\$root."admins/index.php'>"; } } else {\*/ ?> <style> body { background-color:#eeeeff; font-family=Arial; backgroundimage:url(images/bg\_body.gif); background-repeat:repeat-x;} #Flogin{ position:absolute; top:20%; left: 30%; font-size: 14px; color:#FFF; border: 1px solid #078301; background-color:#008000; #Flogin .top{ height:60px;

border-bottom:1px solid #fff; color :#fff; } </style> <title>:: Akses Login ::</title><div id="Flogin"><form method="POST" action="<?php echo \$\_SERVER['PHP\_SELF']; ?>?login=1"  $\geq$ <table width="340" border="0" cellpadding="0" cellspacing="0"> <tr><td colspan='5' class="top"><center><br/>b> <h2>LOGIN</h2> </b></center></td></tr><tr> <td colspan='5' height='4'></td>  $\langle tr \rangle$  $<$ tr $>$ <td  $rowspan="3">\ \ \&nysp$ src="images/lg.png" width="60" height="60"  $\ge$  /td> <td height="30"style="color:#fff "> Username</td> <td colspan="3"> <input type="text" name="uname" id="idusername" tabindex=1 size=24 maxlength=20  $>>$ td $>$  $\langle t$ r $>$  $<$ tr $>$ <td colspan='2'height='0'></td>  $\langle t$ r $>$  $<$ tr $>$ <td height="30"style="color:#fff "> Password</td> <td  $colspan="3">\ *input*$ type="password" name="pass" id="idpassword" tabindex=2 size=24  $maxlength=20$  ></td>  $\langle tr \rangle$  $<$ tr $>$ <td colspan='5'height='4'></td>  $\langle t$ r $>$  $<$ tr $>$ <td colspan='2'height="20"></td>

<td colspan="3"> <input type="submit" name="tombol" value=" Login " style=" border: 1px solid #666666; background-color:#fff "></td>  $\langle tr \rangle$  $<$ tr $>$ <td colspan='5'height='10'></td>  $\langle$ /tr $>$ </table> </form>  $\langle$ div $>$ <!-- <div id="formwrapper"> <div align="center">LOGIN ADMIN </div><br> <form method="POST" action="<?php echo \$\_SERVER['PHP\_SELF']; ?>?login=1"  $\rightarrow$ 

<label>Username</label><input label="Username" name="uname" type="text"><br>

<label>Password</label><input label="Password" name="pass" type="password"><br> <input type="submit" name="tombol" value="Login"> </form>  $\langle$ div> -->

<?php?>

#### **Halaman menu**

 $\langle$ ?php include 'lib/config.php'; include 'lib/tablegen.cls.php'; include 'lib/page.cls.php'; include 'lib/form\_generator.cls.php'; session\_start(); if (\$ SESSION['loggedin']  $== 0$ ) { header ('location:index2.php'); } ?>

<!DOCTYPE html PUBLIC "- //W3C//DTD HTML 4.01//EN"

"http://www.w3.org/TR/html4/strict.dtd"  $\geq$ <html lang="en"> <head> <meta http-equiv="Content-Type" content="text/html; charset=utf-8"> <link rel="stylesheet" href="themes/style.css" type="text/css" media="all"/> <title>SISTEM INFORMASI INVENTORY</title></head> <body> <?php include 'header.php';?> <div id="topmenuwrapper">  $\lt$ ul id $=$ "menu" class="dropdown"> <li><a href="#">File Master</a> <ul class="sub\_menu">  $<$ li $> <$ a href="?hal=gantipassword" >Ganti  $Password<>>>/li>$  $\langle$ li $\rangle$  $\langle$ a href="?hal=datapengguna" >Data Pengguna</a></li>  $<$ li $> < a$ href="?hal=datacostumer" >Data Pelanggan</a></li>  $\langle$ li $>\langle a$ href="?hal=datasupplier" >Data Distributor</a></li>  $<$ li $>$  $<$ a href="?hal=dataretur" >Data  $R$ etur $\lt/$ a $\lt$ /li $>$  $\langle \text{ul} \rangle$  $\langle$ li $\rangle$  <li><a href="#">File Barang</a> <ul class="sub\_menu">  $<$ li $> < a$ href="?hal=adddb" >Entry Barang</a></li>  $<$ li $> < a$ href="?hal=databarang" >Lihat Persediaan Barang</a></li>  $\langle \text{m} \rangle$  $\langle$ li $\rangle$  $<$ li $>$  $<$ a href="#">Transaksi</a> <ul class="sub\_menu">

 $\langle$ li $\rangle$  $\langle$ a href="?hal=pembelian">Pembelian barang</a></li>  $\langle$ li $\rangle$  $\langle a \rangle$ href="?hal=retur">Retur Barang</a>  $\langle$ li>  $\langle u|$  $\langle$ li> <li><a href="#">Laporan</a> <ul class="sub\_menu">  $<$ li $>$  $<$ a href="?hal=lappembelian">Laporan Penjualan $\langle$ a $\rangle$  $<$ li $>$  $<$ a href="?hal=cetaksurat">Cetak Surat Jalan</a></li>

 $\langle \text{ul} \rangle$  $\langle$ /li $\rangle$  <li><a href="?hal=keluar" onClick="return confirm('Anda yakin mau keluar?')">Keluar</a>  $\langle$ li $\rangle$  $\langle \text{ul} \rangle$  $\langle$ div $>$  <div id="loading"></div> <div id="content"> <?php include 'loader.php'; ?>  $\langle$ div $>$  </body> </html>

#### **oprindex**

 $\langle$ ?php include 'lib/config.php'; include 'lib/tablegen.cls.php'; include 'lib/page.cls.php'; include 'lib/form\_generator.cls.php'; session\_start(); if  $(\$$ \_SESSION['loggedin'] == 0) { header ('location:index2.php'); }  $\gamma$ <!DOCTYPE html PUBLIC "-

//W3C//DTD HTML 4.01//EN" "http://www.w3.org/TR/html4/st rict.dtd"> <html lang="en">

<head> <meta http-equiv="Content-Type" content="text/html; charset=utf- $8"$ <link rel="stylesheet" href="themes/style.css" type="text/css" media="all"/> </head> <body> <?php include 'header.php';?> <div id="topmenuwrapper">  $\lt$ ul id $=$ "menu" class="dropdown"> <li><a href="#">File Master</a> <ul class="sub\_menu">  $<$ li $> <$ a href="?hal=gantipassword" >Ganti Password</a></li>  $<$ li $> < a$ href="?hal=datacostumer" >Data Pelanggan</a></li>  $<$ li $> <$ a href="?hal=datasupplier" >Data Distributor</a></li>  $<$ li $> < a$ href="?hal=dataretur" >Data Retur</a></li>  $\langle \rangle$  $\langle$ li $\rangle$  <li><a href="#">File Barang</a> <ul class="sub\_menu">  $<$ li $> <$ a href="?hal=databarang" >Lihat Persediaan Barang</a></li>  $<$ /ul $>$  $\langle$ li $\rangle$  $<$ li $>$ href="#">Transaksi</a> <ul class="sub\_menu">  $<$ li $> < a$ href="?hal=pembelian">Pembelian barang</a></li>  $<$ li $>$  $\langle a$ href="?hal=retur">Retur Barang</a>  $\langle$ li $\rangle$  $\langle \text{ul} \rangle$  $\langle$ /li $\rangle$  $<$ li $>$ href="?hal=lappembelian">Laporan</a>

 </li> <li><a href="?hal=keluar" onclick="return confirm('Anda yakin mau keluar?')">Keluar</a>  $\langle$ li $\rangle$  $\langle \text{ul} \rangle$  $\langle$ div $>$ <div id="loading"></div> <div id="content"> <?php include 'loader.php'; ?>  $\langle$ div $>$ </body> </html> **Header**  <style> .tulisan{ font-weight: bold; font-family: cursive; font-size: large; } .back{ background-color: green; } .tre{ background-color: aqua; } </style> <link rel="stylesheet" href="themes/css/style.css" type="text/css" media="all"/> <style type="text/css">  $\lt!$ !--.style1 {font-family: Arial, Helvetica, sans-serif} --> </style> <div class="tre"> <table width="98%" border="0" class="back"> <?php \$bgR='#F8F8F8'?>  $<$ tr $>$  <td class="tdheader" align="center" width="150" height="70"><img src="logo gb.gif" width="108" height="105" /></td>

 <td width="577" class="tulisan"> <div align="center" class="style1">Toko Gudang Baru Elektronik<br> Jl. Raya Pasar Lama No. 9 Bojonggede Bogor</div></td>  $<$ td width="266" class="tdheader"> <table width="98%">  $<$ tr $>$  $<$ td $>$  $<$ div style="font-family: cursive;" align="center">Anda Login Sebagai <?php echo \$\_SESSION['level']?></div></td>  $\langle$ /tr $>$  </table>  $\langle t \, \mathrm{d} t \rangle$  $\langle t$ r $>$  </table>  $\langle$ div $>$ 

#### **loader**

<?php

switch(\$ GET['hal']) { case 'logout' : \$page = include 'page/file/logout.php'; break;  $case$  'keluar' :  $space = include$ 'page/file/keluar.php'; break; case 'logout' : \$page = include 'page/file/logout.php'; break; case 'konfigurasi' : \$page = include 'page/file/konfigurasi.php'; break; case 'dataumum' : \$page = include 'page/file/dataumum/dataumum.php'; break; case 'datapengguna' : \$page = include 'page/file/datapengguna/datapengguna.p hp'; break; case 'datapegawai' : \$page = include 'page/file/datapegawai/datapegawai.php' ; break; case 'datacostumer' : \$page = include 'page/file/datacostumer/datacostumer.ph p'; break;

case 'datasupplier' : \$page = include 'page/file/datasupplier/datasupplier.php'; break; case 'databarang' : \$page = include 'page/file/databarang/databarang.php'; break; case 'adddb' : \$page = include 'page/file/databarang/adddb.php'; break; case 'gantipassword' : \$page = include 'page/file/gantipassword/index.php'; break; case 'cetakbarang' : \$page = include 'page/file/databarang/cetakbarang.php'; break; case 'retur' : \$page = include 'page/file/dataretur/retur.php'; break; case 'dataretur' : \$page = include 'page/file/dataretur/dataretur.php'; break; case 'pembelian' : \$page = include 'page/transaksi/pembelian/pembelian.ph p'; break; case 'cetaksurat' : \$page = include 'page/transaksi/pembelian/cetaksurat.ph p'; break; case 'lappembelian' : \$page = include 'page/laporan/lappembelian/lappembelia n.php'; break; }

echo \$page; ?>

### **Data Barang**

#### **adddb**

 $\langle$ ?php  $$path =$ \$\_SERVER['DOCUMENT\_ROOT'];  $\text{Proof} =$ 'http://127.0.0.1/persediaanKasir/'; include \$path.'/persediaanKasir/lib/koneksi.php'; //include \$path.'/persediaanKasir/lib/form\_generat or.cls.php';  $$koneksi = new$ mysqli(\$dbconf['host'],\$dbconf['dbuser'] ,\$dbconf['dbpass'],\$dbconf['dbname']);

 $$query = "SELECT$ (MAX(kode\_barang)+1) as kode,  $(MAX(id\) and +1)$  as ids FROM tbarang";  $\text{Sdata} = \text{Skoneksi}$ ->query( $\text{Squery}$ )->fetch\_array(MYSQL\_ASSOC); \$ascode = '0'.\$data['kode'];

*<u>Saction</u>* ='page/file/databarang/setadddb.php';  $$form = new$ form\_generator(\$action,true);

 $\text{Sids} =$ array('name'=>'id','value'=>\$data['ids']);  $\text{6kode} = \text{array}$ ('label'=>'Kode Barang','name'=>'kode\_barang','readOnl y'=>'true','value'=>\$ascode); \$nama = array('label'=>'Nama Barang','name'=>'nama\_barang');  $\text{Sharqaiual} =$ array('label'=>'Harga Modal','name'=>'harga\_modal');  $\text{Skategori} =$ array('label'=>'Kategori','name'=>'kateg ori'); \$opsikategori = array('tabel'=>'tkategori','id'=>'id\_katego ri','field'=>'nama\_kategori','default'=>'--- -Kategori-----');  $\$s$ atuan  $=$ array('label'=>'Satuan','name'=>'satuan'); \$opsisatuan = array('tabel'=>'tsatuan','id'=>'id\_satuan',' field'=>'nama\_satuan','default'=>'---- Satuan-----');  $\$stok = array('label' => 'Stock$ Awal','name'=>'stok');  $$type =$ array('label'=>'Type','name'=>'type');  $\text{S}$ supplier = array('label'=>'Supplier','name'=>'suppli er');  $\text{Sors}$ isupplier = array('tabel'=>'tsupplier','id'=>'id\_suppli

er','field'=>'nama\_supplier','default'=>'-- --Pilih Supplier-----');  $$tombol =$ array('name'=>'tombol','value'=>'Tamba h'); \$form->addHidden(\$ids); \$form->addInput(\$kode); \$form->addInput(\$nama); \$form- >addDrop(\$koneksi,\$kategori,\$opsikate gori); \$form- >addDrop(\$koneksi,\$satuan,\$opsisatuan ); \$form->addInput(\$hargajual); \$form->addInput(\$stok); \$form->addInput(\$type); \$form- >addDrop(\$koneksi,\$supplier,\$opsisupp lier); \$form->endDrop(); \$form->addSubmit(\$tombol);

#### ?>

<h1>Penambahan Data Barang</h1><br> <br>  $\langle$ ?php \$form->showForm(); ?>

#### Cetak barang

<style type="text/css" media="all">

#### /\*

\* Splitter container. Set this to the desired width and height \* of the combined left and right panes. \*/ #MySplitter { height: 300px; width: 600px; border: 4px solid #cca; /\* No padding allowed \*/ } /\* \* Top element of the splitter. Use pixel

units for the

\* min-height and max-height; the splitter plugin parses them to

\* determine the splitter movement limits. Set the height to \* the desired initial height of the element; the plugin changes \* the height of this element dynamically. \*/ #TopPane { background: #6C91C0; overflow: auto; /\* Initial/min/max height for this pane \*/ height: 90px; min-height: 10px; max-height: 150px; /\* No margin or border allowed \*/ } /\* \* Bottom element of the splitter; the plugin changes the top \* position and height of this element dynamically. \*/ #BottomPane { background: #ffd; overflow: auto; height: 400px; min-height: 10px; max-height: 400px; /\* No margin or border allowed \*/ } #FooterPane { background: #6C91C0; overflow: auto; /\* Initial/min/max height for this pane \*/ height: 90px; min-height: 10px; max-height: 150px; /\* No margin or border allowed \*/ } /\* \* Splitter bar style; the .active class is added when the \* mouse is over the splitter or the splitter is focused \* via the keyboard taborder or an accessKey. \*/ #MySplitter .hsplitbar {

height: 6px; background: #cca url(hgrabber.gif) no-repeat center; /\* No margin, border, or padding allowed \*/ } #MySplitter .hsplitbar.active, #MySplitter .hsplitbar:hover { background: #e88 url(hgrabber.gif) no-repeat center; } </style> <script type="text/javascript"> \$().ready(function() { \$("#MySplitter").splitter({ type: "h", sizeTop: true, /\* use height set in stylesheet \*/ accessKey: "P" });  $\}$ : </script>  $\langle$ ?php include 'lib/koneksi.php';  $$koneksi = new$ mysqli(\$dbconf['host'],\$dbconf['dbuser'] ,\$dbconf['dbpass'],\$dbconf['dbname']); ?> <h1>Cetak Persediaan Barang</h1> <div id="TopPane"> <div> <form method="POST" action="<?php echo \$\_SERVER['PHP\_SELF'].'?hal=cetakba rang'?>"> <table cellspacing="10px">  $<$ tr $>$ <td><br/>>b><label>Kode</label></  $h$ <input type="text" name="kode"><br> <b><label>Nama Barang</label></b>

<input type="text" name="nama"><br>

 $\langle t \, d \rangle$ <td valign="top"> <b><label>Kategori</label></b <select name="kategori"> <option selected value="">- SEMUA-</option> <?php  $$sgl1 = "SELECT *$ FROM tkategori";  $\text{Squery1} = \text{Skoneksi}$  $>$ query( $$$ sql1); while ( $\text{row} = \text{Squery1}$ ->fetch\_array(MYSQL\_ASSOC)) { echo '<option value="'.\$row['id\_kategori'].'">'.\$row['n ama\_kategori'].'</option>'; }  $\gamma$ </select> <input type="submit" name="cari" value="Cari">  $\langle t \, \mathrm{d} \rangle$  $\langle$ /tr $>$ </table> </form>  $\langle$ div $>$ <div id="BottomPane">  $\langle$ div style="margin:10px">  $$nama = $_POST['nama']$ ;  $\text{6kode} = \text{6}$  POST['kode'];  $$merk = $$  POST['merk']; \$kategori = \$\_POST['kategori'];  $$sal = "select$ tbarang.id\_barang, tbarang.kode\_barang, tbarang.nama\_barang,tsatuan.nama\_satu an, tbarang.stok, tkategori.nama\_kategori AS kategori, tbarang.harga\_modal FROM tbarang, tkategori, tsatuan WHERE tkategori.id\_kategori=tbarang.id\_katego ri and tsatuan.id satuan  $=$ tbarang.id\_satuan "; if (\$nama != null) {  $$sql = "AND$ tbarang.nama\_barang LIKE '%".\$nama."%' "; } if ( $\delta$ kode != null) {  $$sql = "AND$ (tbarang.kode\_barang LIKE '%".\$kode."%' OR tbarang.barcode LIKE '%".\$kode."%') "; } if (\$kategori != null) {  $$sql = "AND$ tbarang.id\_kategori = ".\$kategori.""; }  $\frac{1}{2}$  var dump(\$sql);  $Sself =$ \$\_SERVER['PHP\_SELF'].'?hal=databar ang';  $\delta$ delete = '<none>';  $\text{Supdate} = '$ <none>';  $\text{Spg} = \text{new}$ paginasi(\$koneksi,\$sql,\$self,500,3);  $\text{Spaging} = \text{Spg} > \text{paging}$ ;  $$list = new$ generatorTable(\$paging,\$update,\$delete ); \$list- >fastprint('include/cetak.php'); \$list->showTable();

 $\geq$ 

 $\langle$ div>

 $p$ 

 $\langle$ ?php

\$pg->showPaging(); ?>  $\langle$ div $>$  $<$ /p>  $\langle$ div $>$ <div id="FooterPane"> <div class="footermenu">  $\langle$ ?php if (\$\_POST['cari']) { echo \$list- >print\_button('cetak','Cetak Laporan Persediaan Barang'); } ?>  $\langle$ ul $\rangle$  $<$ li $>$  $<$ a href="index.php"style=" border: 1px solid #666666; background-color:#000 ">Tutup</a></li>  $\langle \text{ul} \rangle$  $\langle$ div $>$ 

```
\langlediv>
```
**Databarang** 

<style type="text/css" media="all">

/\* \* Splitter container. Set this to the desired width and height \* of the combined left and right panes. \*/ #MySplitter { height: 300px; width: 600px; border: 4px solid #cca; /\* No padding allowed \*/ } /\* \* Top element of the splitter. Use pixel units for the \* min-height and max-height; the splitter plugin parses them to \* determine the splitter movement limits. Set the height to

\* the desired initial height of the element; the plugin changes \* the height of this element dynamically.

\*/ #TopPane { background: #6C91C0; overflow: auto; /\* Initial/min/max height for this pane \*/ height: 90px; min-height: 10px; max-height: 150px; /\* No margin or border allowed \*/ } /\* \* Bottom element of the splitter; the plugin changes the top \* position and height of this element dynamically. \*/ #BottomPane { background: #ffd; overflow: auto; height: 400px; min-height: 10px; max-height: 400px; /\* No margin or border allowed \*/ } #FooterPane { background: #6C91C0; overflow: auto; /\* Initial/min/max height for this pane \*/ height: 90px; min-height: 10px; max-height: 150px; /\* No margin or border allowed \*/ } /\* \* Splitter bar style; the .active class is added when the \* mouse is over the splitter or the splitter is focused \* via the keyboard taborder or an accessKey. \*/ #MySplitter .hsplitbar { height: 6px; background: #cca url(hgrabber.gif) no-repeat center; /\* No margin, border, or padding allowed \*/ }

#MySplitter .hsplitbar.active, #MySplitter .hsplitbar:hover { background: #e88 url(hgrabber.gif) no-repeat center; }

</style>

<script type="text/javascript"> \$().ready(function() { \$("#MySplitter").splitter({ type: "h", sizeTop: true, /\* use height set in stylesheet \*/ accessKey: "P"  $\}$ ;  $\}$ : </script> <?php include 'lib/koneksi.php';  $$koneksi = new$ mysqli(\$dbconf['host'],\$dbconf['dbuser'] ,\$dbconf['dbpass'],\$dbconf['dbname']); ?>

<h1>Data Barang</h1> <div id="TopPane"> <div> <form method="POST" action="<?php echo \$\_SERVER['PHP\_SELF'].'?hal=databar ang'?>"> <table cellspacing="10px">

 $<$ tr $>$ 

<td><br/>>b><label>Kode</label></  $h$ 

<input type="text" name="kode"><br>

<b><label>Nama Barang</label></b>

<input type="text" name="nama"><br>

> $\langle t \, \mathrm{d} t \rangle$ <td valign="top">

<b><label>Kategori</label></b

<select name="kategori"> <option selected value="">- SEMUA-</option>  $\langle$ ?php  $$sql1 = "SELECT *$ FROM tkategori";  $\text{Squery1} = \text{Skoneksi}$ ->query(\$sql1);

while ( $\text{grow} = \text{Squery1}$ ->fetch\_array(MYSQL\_ASSOC)) {

echo '<option value="'.\$row['id\_kategori'].'">'.\$row['n ama\_kategori'].'</option>';

}

 $\gamma$ 

</select>

<input type="submit" name="tombol" value="Cari">

$$
\mathopen{<}\mathopen{td}\mathclose{>}
$$

 $\langle$ /tr $>$ </table>

</form>

 $\langle$ div $>$ </div> <div id="BottomPane">  $p$ <div style="margin:10px"> <?php

> $$nama = $ POST['nama']$ ;  $\%$ kode =  $\angle$ POST['kode'];  $$merk = $$  POST['merk']; \$kategori = \$\_POST['kategori'];

 $$sql = "select$ tbarang.id\_barang, tbarang.kode\_barang,

 $\rightarrow$ 

11

tbarang.nama\_barang,tsatuan.nama\_satu an, tbarang.stok,

tkategori.nama\_kategori AS kategori, tbarang.harga\_modal, tbarang.type FROM tbarang, tkategori, tsatuan WHERE tkategori.id\_kategori=tbarang.id\_katego ri and tsatuan.id  $satuan =$ tbarang.id\_satuan "; if ( $\text{Shama}$  != null) {  $$sql = "AND$ tbarang.nama\_barang LIKE '%".\$nama."%' "; } if ( $\delta$ kode != null) {  $$sql = "AND$ (tbarang.kode\_barang LIKE '%".\$kode."%') "; } if ( $\text{Skategori} := \text{null}$ ) {  $$sal = "AND"$ tbarang.id\_kategori = ".\$kategori.""; }  $\frac{1}{2}$  var dump(\$sql);  $$self =$ \$\_SERVER['PHP\_SELF'].'?hal=databar ang';  $\text{Sdelete} =$ 'page/file/databarang/deldb.php';  $\text{Supdate} =$ array('url'=>'page/file/databarang/update

db.php','lebar'=>'500','tinggi'=>'520');

 $\beta$ pg = new paginasi(\$koneksi,\$sql,\$self,300,3);  $\text{Spaging} = \text{Spg} \rightarrow \text{paging}$ ;

 $$list = new$ generatorTable(\$paging,\$update,\$delete ); \$list->fastprint('include/cetak.php'); \$list->showTable();

\$pg->showPaging();  $\langle$ div $>$  $<$ /p>

?>

 $\langle$ div $>$ <div id="FooterPane"> <div class="footermenu">  $\langle$ ?php if (\$\_POST['tombol']) { echo \$list- >print\_button('cetak','Cetak Laporan Persediaan Barang'); }  $\ddot{?}$  $\langle$ ul $\rangle$  $\langle$ !-- $\langle$ li $\rangle$  $\langle$ a href="page/file/databarang/adddb.php?w idth=500&height=500" class="thickbox" style=" border: 1px solid #666666; background-color:#000  $"$ >Tambah</a></li>-->  $<$ li $>$  $<$ a href="index.php"style=" border: 1px solid #666666; background-color:#000  $"$ >Tutup</a></li>  $\langle u|$  $\langle$ div $>$  $\langle$ div $>$ 

#### **Setupdatedb**

 $\langle$ ?php  $$path =$ \$\_SERVER['DOCUMENT\_ROOT'];  $$root =$ 'http://127.0.0.1/persediaanKasir/'; include \$path.'/persediaanKasir/lib/koneksi.php'; include \$path.'/persediaanKasir/lib/form\_generat or.cls.php'; include \$path.'/persediaanKasir/lib/posting.class. php';  $\text{value} = \text{array}( \ \ \text{\&} \ \text{POST}[\text{id}\ \text{barang}'],$ \$\_POST['kode\_barang'], \$ POST['nama\_barang'],

\$\_POST['harga\_modal'],

\$\_POST['kategori'],

\$\_POST['satuan'],

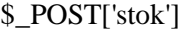

 $$field = array('id'$ 

'kode\_barang',

'nama\_barang',

'harga\_modal',

'id\_kategori',

'id\_satuan',

'stok');

);

 $$url = $root.'$ ?hal=databarang';  $$table = 'tbarang';$ 

 $\text{Skoneksi} = \text{new}$ mysqli(\$dbconf['host'],\$dbconf['dbuser'] ,\$dbconf['dbpass'],\$dbconf['dbname']); \$triger =\$\_POST['tombol']; \$id=\$\_POST['id\_barang'];

\$ngupdate = new update(\$koneksi); \$ngupdate- >setTable(\$table,\$field,\$value,\$id,\$trige r); \$ngupdate->getResult(\$url,0);

?>

Updated  $\langle$ ?php  $$path =$ \$\_SERVER['DOCUMENT\_ROOT'];  $\text{Proof} =$ 'http://127.0.0.1/persediaanKasir/'; include \$path.'/persediaanKasir/lib/koneksi.php'; include \$path.'/persediaanKasir/lib/form\_generat or.cls.php';

#### $$id = $GET['id']$ ;

 $$koneksi = new$ mysqli(\$dbconf['host'],\$dbconf['dbuser'] ,\$dbconf['dbpass'],\$dbconf['dbname']);  $Sauerv = "select$ tbarang.\*,tsatuan.nama\_satuan,

tkategori.nama\_kategori AS kategori, tbarang.harga\_modal FROM tbarang, tkategori, tsatuan WHERE tbarang.id\_barang=".\$id."";  $\delta d$ ata =  $\delta$ koneksi->query( $\delta$ query)->fetch\_array(MYSQL\_ASSOC); \$koneksi->close;  $\text{Swvali} = \text{new}$ mysqli(\$dbconf['host'],\$dbconf['dbuser'] ,\$dbconf['dbpass'],\$dbconf['dbname']); **Saction** ='page/file/databarang/setupdatedb.php';  $$form = new$ form\_generator(\$action,true);  $$id =$ array('name'=>'id\_barang','value'=>\$dat a['id\_barang']);  $\delta kode = \arrav( 'label' =& 'Kode$ Barang','name'=>'kode\_barang','value'=> \$data['kode\_barang']); \$nama = array('label'=>'Nama Barang','name'=>'nama\_barang','value'= >\$data['nama\_barang']); \$hargajual = array('label'=>'Harga Modal','name'=>'harga\_modal', 'value'=>\$data['harga\_modal']); \$kategori = array('label'=>'Kategori','name'=>'kateg ori'); \$opsikategori = array('tabel'=>'tkategori','id'=>'id\_katego ri','field'=>'nama\_kategori','default'=>arr ay('value'=>\$data['id\_kategori'],'pilihan' =>\$data['kategori'])); \$satuan = array('label'=>'Satuan','name'=>'satuan');  $\text{S}$ opsisatuan = array('tabel'=>'tsatuan','id'=>'id\_satuan',' field'=>'nama\_satuan','default'=>array('v alue'=>\$data['id\_satuan'],'pilihan'=>\$dat a['nama\_satuan']));  $$stok = array('label'>>Stock$ Awal','name'=>'stok', 'value'=>\$data['stok']);  $$type =$ array('label'=>'Type','name'=>'type', 'value'=>\$data['type']);

13

 $$tombol =$ array('name'=>'tombol','value'=>'Ubah'); \$form->addHidden(\$id); \$form->addInput(\$kode); \$form->addInput(\$nama); \$form->addInput(\$hargajual); \$form- >addDrop(\$koneksi,\$kategori,\$opsikate gori); \$form- >addDrop(\$koneksi,\$satuan,\$opsisatuan ); \$form->addInput(\$stok); \$form->addInput(\$type); \$form->addSubmit(\$tombol);

#### ?>

<h1>Perubahan Data Barang</h1><br>  $<sub>2</sub>$ <?php \$form->showForm(); ?>

```
Datacostumer
```
<style type="text/css" media="all">

#### /\*

\* Splitter container. Set this to the desired width and height \* of the combined left and right panes. \*/ #MySplitter { height: 300px; width: 600px: border: 4px solid #cca; /\* No padding allowed \*/ } /\* \* Top element of the splitter. Use pixel units for the \* min-height and max-height; the splitter plugin parses them to \* determine the splitter movement limits. Set the height to \* the desired initial height of the element; the plugin changes \* the height of this element dynamically. \*/ #TopPane {

background: #6C91C0; overflow: auto; /\* Initial/min/max height for this pane \*/ height: 55px; min-height: 10px; max-height: 150px; /\* No margin or border allowed \*/ } /\* \* Bottom element of the splitter; the plugin changes the top \* position and height of this element dynamically. \*/ #BottomPane { background: #ffd; overflow: auto; height: 400px; min-height: 10px; max-height: 400px; /\* No margin or border allowed \*/ } #FooterPane { background: #6C91C0; overflow: auto; /\* Initial/min/max height for this pane \*/ height: 90px; min-height: 10px; max-height: 150px; /\* No margin or border allowed \*/ } /\* \* Splitter bar style; the .active class is added when the \* mouse is over the splitter or the splitter is focused \* via the keyboard taborder or an accessKey. \*/ #MySplitter .hsplitbar { height: 6px; background: #cca url(hgrabber.gif) no-repeat center; /\* No margin, border, or padding allowed \*/ } #MySplitter .hsplitbar.active, #MySplitter .hsplitbar:hover {

</style>

```
<script type="text/javascript">
$().ready(function() {
        $("#MySplitter").splitter({
                type: "h", 
                sizeTop: true, /* use
height set in stylesheet */
                accessKey: "P"
        });
});
</script>
```
<h1>Data Customer</h1> <div id="TopPane"> <div> <form method="POST" action="<?php echo \$\_SERVER['PHP\_SELF'].'?hal=datacos tumer'?>"> <table cellspacing="10px">

 $<$ tr $>$ 

<td><br/>  $<$ label>Nama Customer</label></b>

<input type="text" name="nama"><br>

 $<$ /td $>$ 

 $|$ 

<b><label>Alamat</label></b>

<input type="text" name="alamat">

<input type="submit" name="tombol" value="Cari">

 $<$ /td $>$ 

</table>

 $\langle t$ r $>$ 

</form>

 $\langle$ div $>$ <div id="BottomPane">  $p$ <div style="margin:10px"> <?php include 'lib/koneksi.php';  $$nama = $POST['nama']$ ;  $$alamat = $_POST['alamat']$ ;  $$koneksi = new$ mysqli(\$dbconf['host'],\$dbconf['dbuser'] ,\$dbconf['dbpass'],\$dbconf['dbname']);  $$sal = "SELECT id customer,$ nama\_customer, alamat\_customer, telp\_customer FROM tcustomer WHERE id\_customer  $\langle 0'$  "; if ( $\text{Shama} \equiv \text{null}$ ) {  $$sql = "AND$ nama\_customer LIKE '%".\$nama."%' "; } if (\$alamat != null) {  $$sal = "AND"$ alamat\_customer LIKE '%".\$alamat."%' "; }  $\text{Sself} =$ \$\_SERVER['PHP\_SELF'].'?hal=datacos tumer';  $\text{Sdelete} =$ 'page/file/datacostumer/deldc.php';  $\text{Supdate} =$ array('url'=>'page/file/datacostumer/upd atedc.php','lebar'=>'500','tinggi'=>'520');

 $\langle$ div $>$ 

 $\beta$ pg = new paginasi(\$koneksi,\$sql,\$self,300,3);  $\text{Spaging} = \text{Spg} > \text{paging}$ ;

 $$list = new$ generatorTable(\$paging,\$update,\$delete ); \$list->showTable();

\$pg->showPaging(); ?>  $\langle$ div $>$  $<$ /p>  $\langle$ div $>$ 

```
<div id="FooterPane">
        <div class="footermenu">
        \langleul\rangle\langleli\rangle\langle ahref="page/file/datacostumer/adddc.php
?width=500&height=500" 
class="thickbox"style=" border: 1px 
solid #666666; background-color:#000 
">Tambah\lt/a\lt/li><li> < ahref="index.php"style=" border: 1px 
solid #666666; background-color:#000 
">Tutup</a></li>
        \langle \text{ul} \rangle\langlediv></div>
```
#### Adddc

<?php  $\text{5path} =$ \$\_SERVER['DOCUMENT\_ROOT'];  $\text{Proof} =$ 'http://localhost/persediaanKasir/'; include \$path.'/persediaanKasir/lib/koneksi.php'; include \$path.'/persediaanKasir/lib/form\_generat or.cls.php';  $$koneksi = new$ mysqli(\$dbconf['host'],\$dbconf['dbuser'] ,\$dbconf['dbpass'],\$dbconf['dbname']); **\$action** ='page/file/datacostumer/setadddc.php';  $$form = new$ form\_generator(\$action,true); \$nomor = array('label'=>'Nomor Pegawai','name'=>'nomor'); \$nama = array('label'=>'Nama Customer','name'=>'nama');  $$alm = array('label' => 'Alamat$ ','name'=>'alamat');  $$keteran<sub>gan</sub> =$ array('label'=>'Keterangan','name'=>'ket erangan');  $$telp =$ 

array('label'=>'telephone','name'=>'telp') ;

 $$tombol =$ array('name'=>'tombol','value'=>'Tamba h');

\$form->addInput(\$nama); \$form->addInput(\$telp); \$form->addTextArea(\$alm); \$form- >addTextArea(\$keterangan); \$form->addSubmit(\$tombol);

#### ?>

<h1>Penambahan Data Customer</h1>>
cbr>  $\langle$ br>
cbr>  $\langle$ ?php \$form->showForm();  $\gamma$ 

#### Setadddc

 $\langle$ ?php  $$path =$ \$\_SERVER['DOCUMENT\_ROOT'];  $\text{Proof} =$ 'http://localhost/persediaanKasir/'; include \$path.'/persediaanKasir/lib/koneksi.php'; include \$path.'/persediaanKasir/lib/form\_generat or.cls.php'; include \$path.'/persediaanKasir/lib/posting.class. php';

 $\text{value} = \text{array}( \ \ \text{\&} \ \text{POST}$ ['nama'],

\$\_POST['alamat'],

\$\_POST['telp'],

\$\_POST['keterangan']

 $$field = array('nama_customer',$ 

'alamat\_customer',

'telp\_customer',

'keterangan'

### );

);

\$url = \$root.'?hal=datacostumer';  $\text{Stable} = 'text{customer':}$ 

 $$koneksi = new$ mysqli(\$dbconf['host'],\$dbconf['dbuser'] ,\$dbconf['dbpass'],\$dbconf['dbname']);

#### \$triger =\$\_POST['tombol'];

 $\text{Spgepos} = \text{new}$ posting(\$koneksi,\$triger,\$value); \$ngepos->isMulti(true); \$ngepos- >getResult(\$table,\$field,\$url,0);

?>

#### **Setupdatedc**

 $\langle$ ?php  $$path =$ \$\_SERVER['DOCUMENT\_ROOT'];  $\text{Proof} =$ 'http://localhost/persediaanKasir/'; include \$path.'/persediaanKasir/lib/koneksi.php'; include \$path.'/persediaanKasir/lib/form\_generat or.cls.php'; include \$path.'/persediaanKasir/lib/posting.class. php';

 $\text{value} = \text{array}( \ \ \text{\&} \ \text{POST}[\text{'nama'}],$ 

\$\_POST['alamat'],

\$\_POST['telp'],

\$ POST['keterangan']

);

 $$field = array('nama_customer',$ 

'alamat\_customer',

'telp\_customer',

'keterangan'

); \$url = \$root.'?hal=datacostumer'; \$table = 'tcustomer';

 $$koneksi = new$ mysqli(\$dbconf['host'],\$dbconf['dbuser'] ,\$dbconf['dbpass'],\$dbconf['dbname']); \$triger =\$\_POST['tombol']; \$id=\$\_POST['id'];

 $\text{Sngupdate} = \text{new update}(\text{Skoneksi});$ \$ngupdate- >setTable(\$table,\$field,\$value,\$id,\$trige r); \$ngupdate->getResult(\$url,0);

?>

Data pegawai

<style type="text/css" media="all">

/\* \* Splitter container. Set this to the desired width and height \* of the combined left and right panes. \*/ #MySplitter { height: 300px; width: 600px; border: 4px solid #cca; /\* No padding allowed \*/ } /\* \* Top element of the splitter. Use pixel units for the \* min-height and max-height; the splitter plugin parses them to \* determine the splitter movement limits. Set the height to \* the desired initial height of the element; the plugin changes \* the height of this element dynamically. \*/ #TopPane { background: #6C91C0; overflow: auto; /\* Initial/min/max height for this pane \*/ height: 90px; min-height: 10px; max-height: 150px; /\* No margin or border allowed \*/ } /\* \* Bottom element of the splitter; the plugin changes the top \* position and height of this element dynamically.

\*/ #BottomPane { background: #ffd; overflow: auto; height: 400px; min-height: 10px; max-height: 400px; /\* No margin or border allowed \*/ } #FooterPane { background: #6C91C0; overflow: auto; /\* Initial/min/max height for this pane \*/ height: 90px; min-height: 10px; max-height: 150px; /\* No margin or border allowed \*/ } /\* \* Splitter bar style; the .active class is added when the \* mouse is over the splitter or the splitter is focused \* via the keyboard taborder or an accessKey. \*/ #MySplitter .hsplitbar { height: 6px; background: #cca url(hgrabber.gif) no-repeat center; /\* No margin, border, or padding allowed \*/ } #MySplitter .hsplitbar.active, #MySplitter .hsplitbar:hover { background: #e88 url(hgrabber.gif) no-repeat center; } </style> <script type="text/javascript"> \$().ready(function() { \$("#MySplitter").splitter({ type: "h", sizeTop: true,  $/*$  use height set in stylesheet \*/ accessKey: "P"  $\}$ :

 $\}$ :

</script>

<h1>Data Pegawai</h1> <div id="TopPane"> <div> <form method="POST" action="<?php echo \$\_SERVER['PHP\_SELF'].'?hal=datapeg awai'?>"> <table cellspacing="10px">

 $<$ tr $>$ 

<td><br/>>b><label>Nama Pegawai</label></b>

<input type="text" name="nama"><br>

<b><label>Nomor Pegawai</label></b>

<input type="text" name="nomor"><br>

 $\langle t \, \mathrm{d} t \rangle$ 

 $|$ 

<b><label>Alamat</label></b>

<input type="text" name="alamat"><br>

<b><label>Jabatan</label></b>

<select name="jabatan" width="20px">

<option selected value="">-----SEMUA-----</option>

<option value="MANAJER">MANAJER</opti on>

<option value="ADMINISTRASI">ADMINIST RASI</option>

<option value="TEKNISI">TEKNISI</option>

<option value="SALES">SALES</option>

<option value="KASIR">KASIR</option>

</select>

<input type="submit" name="tombol" value="Cari">

 $\langle t \, \mathrm{d} t \rangle$ 

 $\langle t$ r $>$ </table>

#### </form>  $\langle$ div $>$

 $\langle$ div $>$ <div id="BottomPane">  $p$  $\langle$ div style="margin:10px"> <?php include 'lib/koneksi.php';

> $$nama = $POST['nama']$ ;  $$nomor = $$  POST['nomor'];  $$iabatan = $$  POST[' $iabatan$ '];  $$alamat = $$  POST['alamat'];

 $$koneksi = new$ mysqli(\$dbconf['host'],\$dbconf['dbuser'] ,\$dbconf['dbpass'],\$dbconf['dbname']);  $$sql = "SELECT * FROM$ tpegawai WHERE id pegawai $\ll 0'$ "; if ( $\text{Shama} := \text{null}$ ) {  $$sql = "AND$ nama\_pegawai LIKE '%".\$nama."%' "; }

if (\$alamat != null) {  $$sql = "AND$ alamat\_pegawai LIKE '%".\$alamat."%' "; } if (\$nomor  $!=$  null) {  $$sql = "AND$ nomor\_pegawai = ".\$nomor.""; }

if ( $$iabatan != null$ ) {

 $$sql = "AND$ jabatan\_pegawai LIKE '%".\$jabatan."%'"; }

 $$self =$ \$\_SERVER['PHP\_SELF'].'?hal=datapeg awai';  $$delete =$ 'page/file/datapegawai/deldp.php';  $\text{Supdate} =$ array('url'=>'page/file/datapegawai/upda tedp.php','lebar'=>'500','tinggi'=>'520');

 $\text{Spg} = \text{new}$ paginasi(\$koneksi,\$sql,\$self,300,3);  $\text{Spaging} = \text{Spg} > \text{paging}$ ;  $$list = new$ generatorTable(\$paging,\$update,\$delete ); \$list->showTable(); \$pg->showPaging(); ?>  $\langle$ div $>$  $<$ /p>  $\langle$ div $>$ <div id="FooterPane"> <div class="footermenu">  $<$ ul $>$  $<$ li $> <$ a href="page/file/datapegawai/adddp.php? width=500&height=500" class="thickbox"style=" border: 1px solid #666666; background-color:#000 ">Tambah</a></li>  $<$ li $>$  $<$ a href="index.php"style=" border: 1px solid #666666; background-color:#000 ">Tutup</a></li>  $\langle \text{ul} \rangle$  $\langle$ div $>$  $\langle$ div>

Adddp

 $\langle$ ?php  $$path =$ \$\_SERVER['DOCUMENT\_ROOT']; \$root = 'http://localhost/kasirserver/';

- include \$path.'/kasirserver/lib/koneksi.php'; include \$path.'/kasirserver/lib/form\_generator.cl s.php';  $$koneksi = new$ mysqli(\$dbconf['host'],\$dbconf['dbuser'] ,\$dbconf['dbpass'],\$dbconf['dbname']); *<u>Saction</u>* ='page/file/datapegawai/setadddp.php';  $$form = new$ form\_generator(\$action,true);
- \$nomor = array('label'=>'Nomor Pegawai','name'=>'nomor'); \$nama = array('label'=>'Nama Pegawai','name'=>'nama');  $$tmplahir =$ array('label'=>'Tempat Lahir','name'=>'tmplahir');  $$tgllahir =$ array('label'=>'Tanggal Lahir','name'=>'tgllahir');  $$almktp =$ array('label'=>'Alamat KTP','name'=>'almktp'); \$almpegawai = array('label'=>'Alamat Pegawai','name'=>'almpegawai');  $$iabatan =$ array('label'=>'Jabatan','name'=>'jabatan' );  $\text{Sopsijab} =$ array('tabel'=>'tjabatan','id'=>'jabatan','fi eld'=>'jabatan','default'=>'----Jabatan---- -');  $\angle$ gaji = array('label'=>'Gaji Pokok','name'=>'gaji');  $$tombol =$ array('name'=>'tombol','value'=>'Tamba h');

\$form->addHidden(\$id); \$form->addInput(\$nomor); \$form->addInput(\$nama); \$form->addInput(\$tmplahir); \$form->addInput(\$tgllahir); \$form->addTextArea(\$almktp); \$form- >addTextArea(\$almpegawai); \$form- >addDrop(\$koneksi,\$jabatan,\$opsijab); \$form->endDrop();

\$form->addInput(\$gaji); \$form->addSubmit(\$tombol);

### $\gamma$

<h1>Penambahan Data Pegawai</h1> < br>  $\langle$ ?php \$form->showForm(); ?>

#### Setadddp

 $\langle$ ?php  $$path =$ \$\_SERVER['DOCUMENT\_ROOT']; \$root = 'http://localhost/kasirserver/'; include \$path.'/kasirserver/lib/koneksi.php'; include \$path.'/kasirserver/lib/form\_generator.cl s.php'; include \$path.'/kasirserver/lib/posting.class.php';

 $\text{value} = \text{array}( \ \ \text{\&} \ \text{POST}[\text{'nomor']},$ 

\$\_POST['nama'],

\$\_POST['tmplahir'],

\$\_POST['tgllahir'],

\$\_POST['almktp'],

\$\_POST['almpegawai'],

\$\_POST['jabatan'],

\$\_POST['gaji']

);

 $$field = array('nomor pegawai',$ 

'tempat\_lahir',

'nama\_pegawai',

'tanggal lahir',

'alamat ktp',

'alamat\_pegawai',

'jabatan\_pegawai',

```
'gaji_pokok'
                                  );
$url = $root.'?hal=datapegawai':
$table = 'teegawai';
```
 $$koneksi = new$ mysqli(\$dbconf['host'],\$dbconf['dbuser'] ,\$dbconf['dbpass'],\$dbconf['dbname']); \$triger =\$\_POST['tombol'];

```
\text{Spgepos} = \text{new}posting($koneksi,$triger,$value);
$ngepos->isMulti(true);
$ngepos-
>getResult($table,$field,$url,0);
?>
```
Data Pengguna

<style type="text/css" media="all">

```
/*
```
\* Splitter container. Set this to the desired width and height \* of the combined left and right panes. \*/ #MySplitter { height: 300px; width: 600px; border: 4px solid #cca; /\* No padding allowed \*/ } /\* \* Top element of the splitter. Use pixel units for the \* min-height and max-height; the splitter plugin parses them to \* determine the splitter movement limits. Set the height to \* the desired initial height of the element; the plugin changes \* the height of this element dynamically. \*/ #TopPane { background: #6C91C0; overflow: auto;

/\* Initial/min/max height for this pane \*/ height: 20px; min-height: 10px; max-height: 150px; /\* No margin or border allowed \*/ } /\* \* Bottom element of the splitter; the plugin changes the top position and height of this element dynamically. \*/ #BottomPane { background: #ffd; overflow: auto; height: 400px; min-height: 10px; max-height: 400px; /\* No margin or border allowed \*/ } #FooterPane { background: #6C91C0; overflow: auto; /\* Initial/min/max height for this pane \*/ height: 90px; min-height: 10px; max-height: 150px; /\* No margin or border allowed \*/ } /\* \* Splitter bar style; the .active class is added when the \* mouse is over the splitter or the splitter is focused \* via the keyboard taborder or an accessKey. \*/ #MySplitter .hsplitbar { height: 6px; background: #cca url(hgrabber.gif) no-repeat center; /\* No margin, border, or padding allowed \*/ } #MySplitter .hsplitbar.active, #MySplitter .hsplitbar:hover { background: #e88 url(hgrabber.gif) no-repeat center;

}

</style>

<h1>Data Pengguna</h1> <div id="TopPane">  $\langle$ div $>$ <div id="BottomPane">  $p$  $\langle$ div style="margin:10px"> <?php include 'lib/koneksi.php';

> $$nama = $ POST['nama']$ ;  $$nomor = $_POST['nomor']$ ;  $$iabatan = $$  POST[' $iabatan$ '];  $$alamat = $_POST['alamat']$ ;

 $\text{Skoneksi} = \text{new}$ mysqli(\$dbconf['host'],\$dbconf['dbuser'] ,\$dbconf['dbpass'],\$dbconf['dbname']); \$sql = "SELECT \* FROM tuser WHERE id user  $\leq 0$  ";

 $Sself =$ \$\_SERVER['PHP\_SELF'].'?hal=datapen gguna';  $\text{Sdelete} =$ 'page/file/datapengguna/deldpe.php';  $\text{Supdate} =$ array('url'=>'page/file/datapengguna/upd atedpe.php','lebar'=>'500','tinggi'=>'520') ;

 $\text{Spg} = \text{new}$ paginasi(\$koneksi,\$sql,\$self,300,3);  $\text{Spaging} = \text{Spg} > \text{paging}$ ;

 $\text{Slist} = \text{new}$ generatorTable(\$paging,\$update,\$delete ); \$list->showTable(); \$pg->showPaging(); ?>  $\langle$ div $>$  $<$ /p>  $\langle$ div $>$ <div id="FooterPane"> <div class="footermenu">

 $\langle$ ul $\rangle$ 

```
<li> <a
href="page/file/datapengguna/adddpe.ph
p?width=500&height=500" 
class="thickbox" style=" border: 1px 
solid #666666; background-color:#000 
">Tambah</a>\lt/li>
                 <li> <ahref="index.php"style=" border: 1px 
solid #666666; background-color:#000 
">Tutup</a></li>
        \langle \text{ul} \rangle\langlediv>\langlediv>
```
#### Adddpe

 $\langle$ ?php  $$path =$ \$\_SERVER['DOCUMENT\_ROOT'];  $\text{Proof} =$ 'http://127.0.0.1/persediaanKasir/'; include \$path.'/persediaanKasir/lib/koneksi.php'; include \$path.'/persediaanKasir/lib/form\_generat or.cls.php';  $$koneksi = new$ mysqli(\$dbconf['host'],\$dbconf['dbuser'] ,\$dbconf['dbpass'],\$dbconf['dbname']); *<u>Saction</u>* ='page/file/datapengguna/setadddpe.php' ;  $$form = new$ form\_generator(\$action,true);

 $S$ username  $=$ array('label'=>'Username','name'=>'una me');  $spassword =$ array('label'=>'Password','name'=>'pass') ;

 $$hak = array('label'>>Hak]$ Akses','name'=>'hak');  $\text{Sorsihak} =$ array('tabel'=>'thak','id'=>'hak','field'=>' hak','default'=>'----HAK AKSES-----');  $$tombol =$ array('name'=>'tombol','value'=>'Tamba h');

\$form->addInput(\$username);
\$form- >addPassword(\$password);

\$form- >addDrop(\$koneksi,\$hak,\$opsihak); \$form->endDrop(); \$form->addSubmit(\$tombol);

# ?>

<h1>Penambahan Data Pengguna</h1>>  $\frac{1}{5}$  >  $\frac{1}{5}$  $\langle$ ?php \$form->showForm(); ?>

Setadddpe

 $\langle$ ?php  $$path =$ \$\_SERVER['DOCUMENT\_ROOT'];  $$root =$ 'http://127.0.0.1/persediaanKasir/'; include \$path.'/persediaanKasir/lib/koneksi.php'; include \$path.'/persediaanKasir/lib/form\_generat or.cls.php'; include \$path.'/persediaanKasir/lib/posting.class. php';

 $spass = md5(S_POST['pass'])$ ;  $\text{value} = \text{array}( \ \ \text{\&} \ \text{POST}[\text{'uname'}],$ \$pass,

\$\_POST['hak']

 $$field = array($  'username',

'password',

'hak' );

);

```
\text{Surl} =
```
\$root.'index.php?hal=datapengguna';  $$table = 'tuser':$ 

 $$koneksi = new$ mysqli(\$dbconf['host'],\$dbconf['dbuser'] ,\$dbconf['dbpass'],\$dbconf['dbname']); \$triger =\$\_POST['tombol'];

 $\text{Spgepos} = \text{new}$ posting(\$koneksi,\$triger,\$value); \$ngepos->isMulti(true); \$ngepos- >getResult(\$table,\$field,\$url,0);

?>

Data Retur

databarang <style type="text/css" media="all">

/\*

\* Splitter container. Set this to the desired width and height \* of the combined left and right panes. \*/ #MySplitter { height: 300px; width: 600px; border: 4px solid #cca; /\* No padding allowed \*/ } /\* \* Top element of the splitter. Use pixel units for the \* min-height and max-height; the splitter plugin parses them to \* determine the splitter movement limits. Set the height to \* the desired initial height of the element; the plugin changes \* the height of this element dynamically. \*/ #TopPane { background: #6C91C0; overflow: auto; /\* Initial/min/max height for this pane \*/ height: 90px; min-height: 10px; max-height: 150px; /\* No margin or border allowed \*/ } /\* \* Bottom element of the splitter; the plugin changes the top

\* position and height of this element dynamically. \*/ #BottomPane { background: #ffd; overflow: auto; height: 400px; min-height: 10px; max-height: 400px; /\* No margin or border allowed \*/ } #FooterPane { background: #6C91C0; overflow: auto; /\* Initial/min/max height for this pane \*/ height: 90px; min-height: 10px; max-height: 150px; /\* No margin or border allowed \*/ } /\* \* Splitter bar style; the .active class is added when the \* mouse is over the splitter or the splitter is focused \* via the keyboard taborder or an accessKey. \*/ #MySplitter .hsplitbar { height: 6px; background: #cca url(hgrabber.gif) no-repeat center; /\* No margin, border, or padding allowed \*/ } #MySplitter .hsplitbar.active, #MySplitter .hsplitbar:hover { background: #e88 url(hgrabber.gif) no-repeat center; } </style> <script type="text/javascript"> \$().ready(function() { \$("#MySplitter").splitter({ type: "h",

sizeTop: true,  $/*$  use

accessKey: "P"

height set in stylesheet \*/

```
});
});
</script>
\langle?php
include 'lib/koneksi.php';
$koneksi = newmysqli($dbconf['host'],$dbconf['dbuser']
,$dbconf['dbpass'],$dbconf['dbname']); 
?>
<h1>Data Barang</h1>
<div id="TopPane">
               <div>
               <form method="POST" 
action="<?php echo 
$_SERVER['PHP_SELF'].'?hal=databar
ang'?>">
                       <table 
cellspacing="10px">
                               <tr><td><br/><br/>clabel>Kode</label></
b<input type="text" 
name="kode"><br>
```

```
<b><label>Nama 
Barang</label></b>
```

```
<input type="text" 
name="nama"><br>
```
 $\langle t \, d \rangle$ <td valign="top">

<b><label>Kategori</label></b

<select name="kategori">

<option selected value="">- SEMUA-</option>

 $\langle$ ?php

 $\geq$ 

 $$sgl1 = "SELECT *$ FROM tkategori";

 $$query1 = $koneksi-$ >query(\$sql1);

echo '<option value="'.\$row['id\_kategori'].'">'.\$row['n ama\_kategori'].'</option>';

# }

?>

</select>

<input type="submit" name="tombol" value="Cari">

#### $\langle t \, \mathrm{d} \rangle$

 $\langle t$ r $>$ </table>

</form>  $\langle$ div $\rangle$ 

 $\langle$ div $>$ <div id="BottomPane">  $p$ <div style="margin:10px">  $\langle$ ?php

> $$nama = $_POST['nama']$ ;  $\%$ kode =  $\angle$ POST['kode'];  $$merk = $$  POST['merk']; \$kategori = \$\_POST['kategori'];

 $$sql = "select$ tbarang.id\_barang, tbarang.kode\_barang, tbarang.nama\_barang,tsatuan.nama\_satu an, tbarang.stok,

tkategori.nama\_kategori AS kategori, tbarang.harga\_modal FROM tbarang, tkategori, tsatuan WHERE tkategori.id\_kategori=tbarang.id\_katego ri and tsatuan.id  $satuan =$ tbarang.id\_satuan "; if (\$nama != null) {

 $$sql = "AND$ tbarang.nama\_barang LIKE '%".\$nama."%' "; } if ( $\delta$ kode != null) {  $$sql = "AND$ (tbarang.kode\_barang LIKE '%".\$kode."%' OR tbarang.barcode LIKE '%".\$kode."%') "; } if (\$kategori != null) {  $$sql = "AND$ tbarang.id\_kategori = ".\$kategori.""; } // var\_dump(\$sql);  $\text{Sself} =$ \$\_SERVER['PHP\_SELF'].'?hal=databar

ang';  $$delete =$ 'page/file/databarang/deldb.php';  $\text{Supdate} =$ array('url'=>'page/file/databarang/update db.php','lebar'=>'500','tinggi'=>'520');

 $\text{Spg} = \text{new}$ paginasi(\$koneksi,\$sql,\$self,300,3);  $\text{Spaging} = \text{Spg} > \text{paging}$ ;  $\text{Slist} = \text{new}$ generatorTable(\$paging,\$update,\$delete );

 \$list->fastprint('include/cetak.php'); \$list->showTable();

\$pg->showPaging(); ?>  $\langle$ div $>$  $<$ /p>  $\langle$ div $>$ <div id="FooterPane"> <div class="footermenu">  $\langle$ ?php if (\$\_POST['tombol']) { echo \$list- >print\_button('cetak','Cetak Laporan Persediaan Barang'); } ?>  $\langle$ ul $\rangle$ 

```
<!--<li><a 
href="page/file/databarang/adddb.php?w
idth=500&height=500" 
class="thickbox" style=" border: 1px 
solid #666666; background-color:#000 
">Tambah</a></li>-->
                 <li> <ahref="index.php"style=" border: 1px 
solid #666666; background-color:#000 
">Tutup</a></li>
        \langle \text{ul} \rangle\langlediv>\langlediv>
```

```
Dataretur
```
<style type="text/css" media="all">

#### /\*

\*/

\* Splitter container. Set this to the desired width and height \* of the combined left and right panes. \*/ #MySplitter { height: 300px; width: 600px; border: 4px solid #cca; /\* No padding allowed \*/ } /\* \* Top element of the splitter. Use pixel units for the \* min-height and max-height; the splitter plugin parses them to \* determine the splitter movement limits. Set the height to \* the desired initial height of the element; the plugin changes \* the height of this element dynamically. \*/ #TopPane { background: #6C91C0; overflow: auto; /\* Initial/min/max height for this pane \*/ height: 90px; min-height: 10px; max-height: 150px; /\* No margin or border allowed

} /\* \* Bottom element of the splitter; the plugin changes the top \* position and height of this element dynamically. \*/ #BottomPane { background: #ffd; overflow: auto; height: 400px; min-height: 10px; max-height: 400px; /\* No margin or border allowed \*/ } #FooterPane { background: #6C91C0; overflow: auto; /\* Initial/min/max height for this pane \*/ height: 90px; min-height: 10px; max-height: 150px; /\* No margin or border allowed \*/ } /\* \* Splitter bar style; the .active class is added when the \* mouse is over the splitter or the splitter is focused \* via the keyboard taborder or an accessKey. \*/ #MySplitter .hsplitbar { height: 6px; background: #cca url(hgrabber.gif) no-repeat center; /\* No margin, border, or padding allowed \*/ } #MySplitter .hsplitbar.active, #MySplitter .hsplitbar:hover { background: #e88 url(hgrabber.gif) no-repeat center; } </style> <script language="javascript" src="lib/js/jquery.js"></script> <script language="javascript" src="lib/js/thickbox.js"></script>

<link href="themes/thickbox.css" rel="stylesheet" type="text/css" /> <script type="text/javascript"> \$().ready(function() { \$("#MySplitter").splitter({ type: "h", sizeTop: true,  $/*$  use height set in stylesheet \*/ accessKey: "P"  $\}$ : }); </script> <?php include 'lib/koneksi.php';  $$koneksi = new$ mysqli(\$dbconf['host'],\$dbconf['dbuser'] ,\$dbconf['dbpass'],\$dbconf['dbname']); ?> <h1>Daftar Barang yang Telah Diretur</h1> <div id="TopPane"> <div> <form method="POST" action="<?php echo \$\_SERVER['PHP\_SELF'].'?hal=dataret  $ur'$ ?>"> <table

<option selected value="">- SEMUA-</option> <?php  $$sql1 = "SELECT *$ FROM tkategori";  $$query1 = $koneksi >$ query( $$$ sql1); while ( $\text{grow} = \text{Squery}1$ ->fetch\_array(MYSQL\_ASSOC)) { echo '<option value="'.\$row['id\_kategori'].'">'.\$row['n ama\_kategori'].'</option>'; }

<input type="submit" name="cari" value="Cari">

</select>

 $\langle t \, \mathrm{d} \rangle$ 

 $\langle$ div $\rangle$ 

?>

 $\langle$ /tr $>$ </table>

<td><br/>>b><label>Kode</label></  $b$ 

 $<$ tr $>$ 

<input type="text" name="kode"><br>

cellspacing="10px">

<b><label>Nama Barang</label></b>

<input type="text" name="nama"><br>

> $<$ /td $>$ <td valign="top">

<b><label>Kategori</label></b

 $>$ 

<select name="kategori">

</form>  $\langle$ div $>$ <div id="BottomPane">

 $p$  $\langle$ div style="margin:10px"> <?php

> $$nama = $POST['nama']$ ;  $\delta kode = \delta$  POST['kode'];  $$merk = $$  POST['merk']; \$kategori = \$\_POST['kategori'];

\$sql = "select tretur.id\_retur, tbarang.id\_barang, tbarang.kode\_barang, tbarang.nama\_barang,tsatuan.nama\_satu an, tbarang.stok,

tkategori.nama\_kategori AS kategori, tbarang.harga\_modal, tretur.qty as JumlahRetur FROM tbarang inner join tkategori on tkategori.id\_kategori=tbarang.id\_katego ri inner join tsatuan on tsatuan.id\_satuan = tbarang.id\_satuan inner join tretur on tretur.id\_barang = tbarang.id\_barang "; if (\$nama != null) {  $$sal = "AND$ tbarang.nama\_barang LIKE '%".\$nama."%' "; } if ( $\delta$ kode != null) {  $$sql = "AND$ (tbarang.kode\_barang LIKE '%".\$kode."%' OR tbarang.barcode LIKE '%".\$kode."%') "; } if (\$kategori !=  $null$ ) {  $$sql = "AND$ tbarang.id\_kategori = ".\$kategori.""; }  $Sself =$ \$\_SERVER['PHP\_SELF'].'?hal=dataret ur';  $\text{Sdelete} =$ 'page/file/dataretur/deldb.php';  $\text{Supdate} = \text{'}$ ;

 $\text{Spg} = \text{new}$ paginasi(\$koneksi,\$sql,\$self,300,3);  $\text{Spaging} = \text{Spg} \rightarrow \text{paging}$ ;

 $\text{Slist} = \text{new}$ generatorTable(\$paging,\$update,\$delete ); \$list->fastprint('include/cetak.php'); \$list->showTable();

\$pg->showPaging();

 $\langle$ div>  $<$ /p>  $\langle$ div $>$ <div id="FooterPane"> <div class="footermenu">  $\langle$ ?php if (\$\_POST['cari']) { echo \$list- >print\_button('cetak','Cetak Laporan Persediaan Barang'); } ?>  $<$ ul $>$  $<$ li $> <$ a href="index.php"style=" border: 1px solid #666666; background-color:#000 ">Tutup</a></li>  $\langle \text{ul} \rangle$  $\langle$ div $>$  $\langle$ div $>$ 

### Retur

<style type="text/css" media="all">

```
/*
* Splitter container. Set this to the 
desired width and height
* of the combined left and right panes.
*/
#MySplitter {
        height: 300px;
        width: 600px;
        border: 4px solid #cca;
        /* No padding allowed */
}
/*
* Top element of the splitter. Use pixel 
units for the
* min-height and max-height; the 
splitter plugin parses them to
* determine the splitter movement 
limits. Set the height to
* the desired initial height of the 
element; the plugin changes
* the height of this element 
dynamically.
*/
#TopPane {
        background: #6C91C0;
```
?>

overflow: auto; /\* Initial/min/max height for this pane \*/ height: 90px; min-height: 10px; max-height: 150px; /\* No margin or border allowed \*/ } /\* \* Bottom element of the splitter; the plugin changes the top \* position and height of this element dynamically. \*/ #BottomPane { background: #ffd; overflow: auto; height: 400px; min-height: 10px; max-height: 400px; /\* No margin or border allowed \*/ } #FooterPane { background: #6C91C0; overflow: auto; /\* Initial/min/max height for this pane \*/ height: 90px; min-height: 10px; max-height: 150px; /\* No margin or border allowed \*/ } /\* \* Splitter bar style; the .active class is added when the \* mouse is over the splitter or the splitter is focused \* via the keyboard taborder or an accessKey. \*/ #MySplitter .hsplitbar { height: 6px; background: #cca url(hgrabber.gif) no-repeat center; /\* No margin, border, or padding allowed \*/ } #MySplitter .hsplitbar.active, #MySplitter .hsplitbar:hover {

background: #e88 url(hgrabber.gif) no-repeat center; } </style> <script language="javascript" src="lib/js/jquery.js"></script> <script language="javascript" src="lib/js/thickbox.js"></script> <link href="themes/thickbox.css" rel="stylesheet" type="text/css" /> <script type="text/javascript"> \$().ready(function() { \$("#MySplitter").splitter({ type: "h", sizeTop: true,  $/*$  use height set in stylesheet \*/ accessKey: "P" }); }); </script>  $\langle$ ?php include 'lib/koneksi.php';  $$koneksi = new$ mysqli(\$dbconf['host'],\$dbconf['dbuser'] ,\$dbconf['dbpass'],\$dbconf['dbname']); ?> <h1>Daftar Transaksi Barang (Pengajuan Retur)</h1> <div id="TopPane"> <div> <form method="POST" action="<?php echo \$\_SERVER['PHP\_SELF'].'?hal=retur'?> "> <table cellspacing="10px">  $<$ tr $>$ <td><br/>>b><label>Kode</label></  $b$ <input type="text" name="kode"><br> <b><label>Nama Barang</label></b> <input type="text" name="nama"><br>

 $\langle t \, d \rangle$ <td valign="top"> <b><label>Kategori</label></b <select name="kategori"> <option selected value="">- SEMUA-</option>  $\langle$ ?php  $$sgl1 = "SELECT *$ FROM tkategori";  $\text{Squery1} = \text{Skoneksi}$  $>$ query( $$$ sql1); while ( $\text{row} = \text{Squery1}$ ->fetch\_array(MYSQL\_ASSOC)) { echo '<option value="'.\$row['id\_kategori'].'">'.\$row['n ama\_kategori'].'</option>'; }  $\gamma$ </select> <input type="submit" name="cari" value="Cari">  $\langle t \, \mathrm{d} \rangle$  $\langle$ /tr $>$ </table> </form>  $\langle$ div $>$  $\langle$ div $\rangle$ <div id="BottomPane"> \$kategori = \$\_POST['kategori'];  $$sal = "select$ tbarang.id\_barang, tbarang.kode\_barang, tbarang.nama\_barang,tsatuan.nama\_satu an, tbarang.stok, tkategori.nama\_kategori AS kategori, tbarang.harga\_modal, tpembelianitem.id\_pembelianitem, tpembelianitem.qty, tpembelian.no\_nota FROM tbarang inner join tkategori on tkategori.id\_kategori=tbarang.id\_katego ri inner join tsatuan on tsatuan.id  $satuan =$  tbarang.id satuan left join tpembelianitem on tpembelianitem.id\_barang = tbarang.id\_barang inner join tpembelian on tpembelian.id\_pembelian = tpembelianitem.id\_pembelian "; if (\$nama !=  $null$ ) {  $$sal = "AND"$ tbarang.nama\_barang LIKE '%".\$nama."%' "; } if ( $\delta$ kode != null) {  $$sql = "AND$ (tbarang.kode\_barang LIKE '%".\$kode."%' OR tbarang.barcode LIKE '%".\$kode."%') "; } if (\$kategori != null) {  $$sal = "AND"$ tbarang.id\_kategori = ".\$kategori.""; }  $\frac{1}{2}$  var dump(\$sql);  $\text{Squery} = \text{Skoneksi} > \text{query}(\$ \text{sq} \text{});$ 

 $$nama = $_POST['nama']$ ;  $\delta kode = \delta$  POST['kode'];  $$merk = $$  POST['merk'];

 $\langle$ div style="margin:10px">

 $p$ 

 $\langle$ ?php

>

?> <table cellpadding=1 cellspacing=1 style="border:solid 1px #999">  $<$ tr $>$ 

 <th width="70px" height="30px" bgcolor=#000000 style="color:white; text-transform:titlecase;padding:0 5px;">Kode Barang</th> <th width="90px" bgcolor=#000000 style="color:white; text-transform:titlecase;padding:0 5px;">Nama Barang</th> <th width="70px" bgcolor=#000000 style="color:white; text-transform:titlecase;padding:0 5px;">Satuan</th> <th width="70px" bgcolor=#000000 style="color:white; text-transform:titlecase;padding:0 5px;">Stok</th> <th width="70px" bgcolor=#000000 style="color:white; text-transform:titlecase;padding:0 5px;">Kategori</th> <th width="70px" bgcolor=#000000 style="color:white; text-transform:titlecase;padding:0 5px;">Harga Modal</th>  $width="70px" |$ bgcolor=#000000 style="color:white; text-transform:titlecase;padding:0 5px;">Qty</th> <th width="70px" bgcolor=#000000 style="color:white; text-transform:titlecase;padding:0 5px;">No Nota</th> <th width="70px" bgcolor=#000000 style="color:white; text-transform:titlecase;padding:0 5px;">Action</th>  $\langle tr \rangle$  $\langle$ ?php while(\$row = \$query->fetch\_array(MYSQL\_ASSOC)){ \$bgR='#F8F8F8';

?>

 $\langle$ tr align="center" height="25px" bgcolor="<?php echo \$bgR; ?>" onmouseover="this.style.backgroundCol or='#4E74DB';this.style.color='#ffffff'" onmouseout="this.style.backgroundColo r='<?php echo \$bgR; ?>';this.style.color='#000000'"> <td><?php echo \$row['kode\_barang']?></td>

<td><?php echo \$row['nama\_barang']?></td> <td><?php echo \$row['nama\_satuan']?></td> <td><?php echo \$row['stok']?></td> <td><?php echo \$row['kategori']?></td> <td><?php echo \$row['harga\_modal']?></td> <td><?php echo \$row['qty']?></td> <td><?php echo \$row['no\_nota']?></td>  $<$ td $>$ href="page/file/dataretur/updatedb.php?i  $d=php</math echo$ \$row['id\_pembelianitem']?>&height=50 0;&width=500" class="thickbox">Retur</a></td>  $\langle$ /tr $>$  $\langle$ ?php } ?> </table> </div>  $<$ /p>  $\langle$ div $>$ <div id="FooterPane"> <div class="footermenu">  $\langle$ ?php if (\$ POST['cari']) { echo \$list- >print\_button('cetak','Cetak Laporan Persediaan Barang'); } ?>  $<$ ul $>$  $<$ li $>$  $<$ a href="index.php"style=" border: 1px solid #666666; background-color:#000 ">Tutup</a></li>  $\langle u|$  $\langle$ div $>$  $\langle$ div $>$ 

#### Adddb

 $\langle$ ?php  $$path =$ \$\_SERVER['DOCUMENT\_ROOT'];  $\text{Proof} =$ 'http://127.0.0.1/persediaanKasir/'; include \$path.'/persediaanKasir/lib/koneksi.php'; //include \$path.'/persediaanKasir/lib/form\_generat or.cls.php';  $$koneksi = new$ mysqli(\$dbconf['host'],\$dbconf['dbuser'] ,\$dbconf['dbpass'],\$dbconf['dbname']);

 $$query = "SELECT$ (MAX(kode\_barang)+1) as kode,  $(MAX(id\) and (Max(n))$  as ids FROM tbarang";  $\text{Sdata} = \text{Skoneksi}$ ->query( $\text{Squery}$ )->fetch\_array(MYSQL\_ASSOC); \$ascode = '0'.\$data['kode'];

*<u>Saction</u>* ='page/file/databarang/setadddb.php';  $$form = new$ form\_generator(\$action,true);

#### $\text{Sids} =$ array('name'=>'id','value'=>\$data['ids']);  $\text{6kode} = \text{array}$ ('label'=>'Kode Barang','name'=>'kode\_barang','readOnl y'=>'true','value'=>\$ascode);  $//\$barcode =$ array('label'=>'Barcode','name'=>'barcod e');  $\text{Shama} = \text{array}$ ('label'=>'Nama Barang','name'=>'nama\_barang');  $//$ \$singkatan = array('label'=>'Singkatan','name'=>'sing katan');  $//\$hargebra beli =$ array('label'=>'Harga Beli','name'=>'beli');  $Sharqaiual =$ array('label'=>'Harga Modal','name'=>'harga\_modal');  $//$ \$merk = array('label'=>'Merk','name'=>'merk');  $//\$ {Sopsimerk = array('tabel'=>'tmerk','id'=>'id\_merk','fie ld'=>'nama\_merk','default'=>'----Merk--- --'); \$kategori = array('label'=>'Kategori','name'=>'kateg ori'); \$opsikategori = array('tabel'=>'tkategori','id'=>'id\_katego ri','field'=>'nama\_kategori','default'=>'---

-Kategori-----');

\$satuan = array('label'=>'Satuan','name'=>'satuan');  $\text{Sops}$ isatuan = array('tabel'=>'tsatuan','id'=>'id\_satuan',' field'=>'nama\_satuan','default'=>'---- Satuan-----');  $//$ Stipe  $=$ array('label'=>'Tipe','name'=>'tipe'); //\$opsitipe = array('tabel'=>'ttipe','id'=>'tipe','field'=>'t ipe','default'=>'----Tipe-----');  $$stok = array('label'>>Stock$ Awal','name'=>'stok');  $$tombol =$ array('name'=>'tombol','value'=>'Tamba h'); \$form->addHidden(\$ids); \$form->addInput(\$kode);

//\$form->addInput(\$barcode); \$form->addInput(\$nama); //\$form->addInput(\$singkatan); //\$form- >addDrop(\$koneksi,\$merk,\$opsimerk); \$form- >addDrop(\$koneksi,\$kategori,\$opsikate gori); \$form- >addDrop(\$koneksi,\$satuan,\$opsisatuan ); //\$form->addInput(\$hargabeli); \$form->addInput(\$hargajual); \$form->addInput(\$stok); //\$form- >addDrop(\$koneksi,\$tipe,\$opsitipe); \$form->endDrop();

\$form->addSubmit(\$tombol);

## ?>

<h1>Penambahan Data Barang</h1><br> <br>  $\langle$ ?php \$form->showForm(); ?>

## **Setupdatedb**

 $\langle$ ?php  $\text{5path} =$ \$\_SERVER['DOCUMENT\_ROOT'];

 $$root =$ 'http://127.0.0.1/persediaanKasir/'; include \$path.'/persediaanKasir/lib/koneksi.php'; include \$path.'/persediaanKasir/lib/form\_generat or.cls.php'; include \$path.'/persediaanKasir/lib/posting.class. php';  $$koneksi = new$ mysqli(\$dbconf['host'],\$dbconf['dbuser'] ,\$dbconf['dbpass'],\$dbconf['dbname']); //print  $r$ (\$ POST); if(\$\_POST['tombol']=="Proses"){  $\text{sid}\_\text{barg} = \frac{\text{S}\_\text{POST}[}\text{id}\_\text{barg}$ ]; \$no\_nota = \$\_POST['no\_nota']; \$id\_pembelian = \$\_POST['id\_pembelian'];  $$stok = $POST['qty']$ ;  $\text{Sqty} = \frac{\text{S}}{\text{POST}}$ ['retur'];  $$id$  pembelianitem  $=$ \$ POST['id\_pembelianitem'];  $$tanggal = date('Y-m-d');$  $if( $\$$ atv  $> \$$ stok) $\{$$  echo "<script>window.alert('Jumlah Retur Anda Melebihi')

window.location=('../../../?hal=retur')</s cript>";

}else{

 \$sqlsimpan = "insert into tretur (no\_nota,tgl\_retur,id\_barang,qty, id pembelian)

VALUES ("'.\$no\_nota."',"'. \$tanggal . "','".\$id\_barang."','".\$qty."', '".\$id\_pembelian."')";

 $\gamma$ sqsimpan = \$koneksi->query(\$sqlsimpan);

 \$sqlubah = "Update tpembelianitem SET qty=qty-" . \$qty . " WHERE id\_pembelianitem='\$id\_pembelianitem'" ;

\$koneksi->query(\$sqlubah);

echo "<meta httpequiv='refresh' content='0; url=../../../index.php?hal=dataretur&pesa n=retur'>";

}

}

?>

Setaddb

```
\langle?php
$path =$_SERVER['DOCUMENT_ROOT'];
\text{Proof} ='http://127.0.0.1/persediaanKasir/';
include 
$path.'/persediaanKasir/lib/koneksi.php';
include 
$path.'/persediaanKasir/lib/form_generat
or.cls.php';
include 
$path.'/persediaanKasir/lib/posting.class.
php';
```
 $\text{Svalue} = \text{array}($ \$\_POST['kode\_barang'],

//\$\_POST['barcode'],

\$\_POST['nama\_barang'],

//\$\_POST['singkatan'],

//\$\_POST['merk'],

\$\_POST['kategori'],

\$\_POST['satuan'],

\$\_POST['harga\_modal'],

);

\$\_POST['stok']

 $$field = array($  'kode barang',

//'barcode',

'nama\_barang',

//'singkatan',

//'id\_merk',

'id\_kategori',

'id\_satuan',

'harga\_modal',

'stok' );

 $\text{Spgepos} = \text{new}$ 

posting(\$koneksi,\$triger,\$value);

 $S$ valuestock = array(\$\_POST['kode\_barang'],

//\$\_POST['barcode'],

\$\_POST['nama\_barang'],

//\$\_POST['singkatan'],

//\$\_POST['merk'],

\$\_POST['kategori'],

\$\_POST['satuan'],

\$\_POST['harga\_modal'],

\$ POST['stok']

\$fieldstock = array('kode\_barang',

//'barcode',

'nama\_barang',

//'singkatan',

//'id\_merk',

'id\_kategori',

'id\_satuan',

'harga\_jual',

'stok' );

);

\$url = \$root.'index.php?hal=databarang';  $\text{Stable} = \text{'tbarang':}$ 

 $$koneksi = new$ mysqli(\$dbconf['host'],\$dbconf['dbuser'] ,\$dbconf['dbpass'],\$dbconf['dbname']); \$triger =\$\_POST['tombol'];

\$ngepos->isMulti(true); \$ngepos- >getResult(\$table,\$field,\$url,0); ?> Data Supplier Datasupplier <style type="text/css" media="all"> /\* \* Splitter container. Set this to the desired width and height \* of the combined left and right panes. \*/ #MySplitter { height: 300px; width: 600px; border: 4px solid #cca; /\* No padding allowed \*/ } /\* \* Top element of the splitter. Use pixel units for the \* min-height and max-height; the splitter plugin parses them to determine the splitter movement limits. Set the height to \* the desired initial height of the element; the plugin changes \* the height of this element dynamically. \*/ #TopPane { background: #6C91C0; overflow: auto; /\* Initial/min/max height for this pane \*/ height: 90px; min-height: 10px; max-height: 150px; /\* No margin or border allowed \*/ }

/\* \* Bottom element of the splitter; the plugin changes the top \* position and height of this element dynamically. \*/ #BottomPane { background: #ffd; overflow: auto; height: 400px; min-height: 10px; max-height: 400px; /\* No margin or border allowed \*/ } #FooterPane { background: #6C91C0; overflow: auto; /\* Initial/min/max height for this pane \*/ height: 90px; min-height: 10px; max-height: 150px; /\* No margin or border allowed \*/ } /\* \* Splitter bar style; the .active class is added when the \* mouse is over the splitter or the splitter is focused \* via the keyboard taborder or an accessKey. \*/ #MySplitter .hsplitbar { height: 6px; background: #cca url(hgrabber.gif) no-repeat center; /\* No margin, border, or padding allowed \*/ } #MySplitter .hsplitbar.active, #MySplitter .hsplitbar:hover { background: #e88 url(hgrabber.gif) no-repeat center; }

### </style>

<script type="text/javascript"> \$().ready(function() { \$("#MySplitter").splitter({ type: "h",

sizeTop: true,  $/*$  use height set in stylesheet \*/ accessKey: "P" }); }); </script> <h1>Data Supplier</h1> <div id="TopPane"> <div>

<form method="POST" action="<?php echo \$\_SERVER['PHP\_SELF'].'?hal=datasup plier'?>"> <table

cellspacing="10px">

<td><br/>>b><label>Nama Supplier</label></b>

 $<$ tr $>$ 

<input type="text" name="nama"><br>

<b><label>Kode Supplier</label></b>

<input type="text" name="kode"><br>

 $\langle t d \rangle$ 

```
<br><td>
```
<b><label>Alamat</label></b>

<input type="text" name="alamat"><br>

<input type="submit" name="tombol" value="Cari">

```
</td>
```
 $\langle$ /tr $>$ </table>

```
</form>
\langlediv>
```

```
\langlediv><div id="BottomPane">
p
```
<div style="margin:10px"> <?php include 'lib/koneksi.php';  $$nama = $_DOST['nama']$ ;  $$nomor = $$  POST['kode'];  $$alamat = $_POST['alamat']$ ;  $$koneksi = new$ mysqli(\$dbconf['host'],\$dbconf['dbuser'] ,\$dbconf['dbpass'],\$dbconf['dbname']); \$sql = "SELECT \* FROM tsupplier WHERE id\_supplier<>'0' "; if (\$nama != null) {  $$sal = "AND$ nama\_supplier LIKE '%".\$nama."%' "; }

if (\$alamat != null) {  $$sql = "AND$ alamat\_supplier LIKE '%".\$alamat."%' "; }

if (\$nomor  $!=$  null) {  $$sql = "AND$ kode\_supplier LIKE '%".\$nomor."%' "; }

 $\text{Sself} =$ \$\_SERVER['PHP\_SELF'].'?hal=datasup plier';  $\text{Sdelete} =$ 'page/file/datasupplier/delds.php';  $\text{Subdate} =$ array('url'=>'page/file/datasupplier/updat eds.php','lebar'=>'500','tinggi'=>'520');

 $\beta$ pg = new paginasi(\$koneksi,\$sql,\$self,300,3);  $\text{Spaging} = \text{Spg} \rightarrow \text{paging}$ ;

 $\text{Slist} = \text{new}$ generatorTable(\$paging,\$update,\$delete ); \$list->showTable();

\$pg->showPaging(); ?>  $\langle$ div $>$  $<$ /p>

 $\langle$ div $>$ <div id="FooterPane"> <div class="footermenu">  $\langle u|$  $<$ li $> < a$ href="page/file/datasupplier/addds.php? width=500&height=500" class="thickbox"style=" border: 1px solid #666666; background-color:#000  $"$ >Tambah</a> $\lt$ /li>  $\langle$ li $\rangle$  $\langle$ a href="index.php"style=" border: 1px solid #666666; background-color:#000 ">Tutup</a></li>  $\langle u \rangle$  $\langle$ div $\rangle$  $\langle$ div $>$ 

### Adds

<?php  $$path =$ \$\_SERVER['DOCUMENT\_ROOT'];  $\text{Proof} =$ 'http://localhost/persediaanKasir/'; include \$path.'/persediaanKasir/lib/koneksi.php'; include \$path.'/persediaanKasir/lib/form\_generat or.cls.php';  $$koneksi = new$ mysqli(\$dbconf['host'],\$dbconf['dbuser'] ,\$dbconf['dbpass'],\$dbconf['dbname']); **\$action** ='page/file/datasupplier/setaddds.php';  $$form = new$ form\_generator(\$action,true);

 $\delta kode = \arctan \left( \frac{3}{\delta} \right)$  =>'Kode Supplier','name'=>'kode'); \$nama = array('label'=>'Nama Supplier','name'=>'nama');  $$alm = array('label'>>Alam$ Supplier','name'=>'alm');  $$telp = array('label' = >"Telp"$ Supplier','name'=>'telp');  $$$ fax  $=$ array('label'=>'FAX','name'=>'fax');  $\text{Shama} \text{ sales} = \text{array}(\text{'label'} \Rightarrow \text{'Nama})$ Sales','name'=>'nama\_sales'); \$telp\_sales = array('label'=>'Telepon Sales','name'=>'telp\_sales');

 $$tombol =$ array('name'=>'tombol','value'=>'Tamba h');

\$form->addInput(\$kode); \$form->addInput(\$nama); \$form->addTextArea(\$alm); \$form->addInput(\$telp); \$form->addInput(\$fax); \$form->addInput(\$nama\_sales); \$form->addInput(\$telp\_sales); \$form->addSubmit(\$tombol);

?>

<h1>Penambahan Data Supplier</h1>>  $\frac{1}{6}$  $\langle$ ?php \$form->showForm(); ?>

Setupdateds

 $\langle$ ?php  $$path =$ \$\_SERVER['DOCUMENT\_ROOT'];  $\text{Proof} =$ 'http://localhost/persediaanKasir/'; include \$path.'/persediaanKasir/lib/koneksi.php'; include \$path.'/persediaanKasir/lib/form\_generat or.cls.php'; include \$path.'/persediaanKasir/lib/posting.class. php';

 $\text{value} = \text{array}( \text{ $\$$ POST['kode'],}$ 

\$\_POST['nama'],

\$\_POST['alm'],

\$\_POST['telp'],

\$\_POST['fax'], \$\_POST['nama\_sales'], \$ POST['telp\_sales'] );

 $$field = array($  'kode\_supplier',

'nama\_supplier',

'alamat\_supplier',

'telp\_supplier', 'fax', 'nama\_sales', 'telp\_sales' );  $$url = $root.''hal = datasupplier'$ ;  $$table = 'tsupplier';$  $\text{Skoneksi} = \text{new}$ mysqli(\$dbconf['host'],\$dbconf['dbuser'] ,\$dbconf['dbpass'],\$dbconf['dbname']); \$triger =\$\_POST['tombol']; \$id=\$\_POST['id'];  $$$ ngupdate = new update( $$$ koneksi); \$ngupdate- >setTable(\$table,\$field,\$value,\$id,\$trige r); \$ngupdate->getResult(\$url,0); ?> Setadds  $\langle$ ?php  $$path =$ \$\_SERVER['DOCUMENT\_ROOT'];  $\text{Proof} =$ 'http://localhost/persediaanKasir/'; include \$path.'/persediaanKasir/lib/koneksi.php';

\$path.'/persediaanKasir/lib/form\_generat

\$path.'/persediaanKasir/lib/posting.class.

 $\text{value} = \text{array}( \ \ \text{\&} \ \text{POST}$ ['kode'],

\$\_POST['nama'],

\$\_POST['alm'],

\$\_POST['telp'],

\$\_POST['fax'],

 \$\_POST['nama\_sales'], \$\_POST['telp\_sales']

);

'nama\_supplier',

 $$field = array($  'kode\_supplier',

include

php';

or.cls.php'; include

```
'alamat_supplier',
        'telp_supplier',
                                  'fax',
           'nama_sales',
           'telp_sales'
                                  );
$url = $root.'?hal=datasupplier';
$table = 'tsupplier';$koneksi = newmysqli($dbconf['host'],$dbconf['dbuser']
,$dbconf['dbpass'],$dbconf['dbname']);
$triger =$_POST['tombol'];
\text{Spgepos} = \text{new}posting($koneksi,$triger,$value);
$ngepos->isMulti(true);
$ngepos-
>getResult($table,$field,$url,0);
?>
```
# **Ganti password**

#### Index

```
<script language="JavaScript" 
type="text/JavaScript">
\leftarrow !function MM_goToURL() { \frac{\sqrt{3}}{0} var i, args=MM_goToURL.arguments; 
document.MM_returnValue = false;
 for (i=0; i<(\text{args.length-1}); i+=2)eval(args[i]+".location=''+args[i+1]+"";
}
//-->
</script>
<script language="JavaScript" 
type="text/JavaScript">
\overline{<}!--
function MM_findObj(n, d) \frac{1}{\sqrt{2}}var p,i,x; if(!d) d=document;
if((p=n.indexOf("?"))>0&&parent.frame
s.length) {
d=parent.frames[n.substring(p+1)].docu
ment; n=n.substring(0,p);
```

```
if(!(x=d[n])\&\&d.all) x=d.all[n]; for
(i=0; !x&&i<d.forms.length;i++)x=d.forms[i][n];
```
for(i=0;!x&&d.layers&&i<d.layers.leng  $th:i++)$ x=MM\_findObj(n,d.layers[i].document) ; if(!x && d.getElementById) x=d.getElementById(n); return x; } function MM\_validateForm() {  $//v4.0$  var i,p,q,nm,test,num,min,max,errors='',args =MM\_validateForm.arguments; for  $(i=0; i<(args.length-2); i+=3)$  { test=args[i+2]; val=MM\_findObj(args[i]); if (val) { nm=val.name; if  $((val=val.value)!="")$  { if (test.indexOf('isEmail')!=-1) { p=val.indexOf('@'); if  $(p<1 \parallel p==(val.length-1))$ errors+='- '+nm+' must contain an e-mail address.\n';  $\}$  else if (test!='R') { num = parseFloat(val); if (isNaN(val)) errors+='- '+nm+' must contain a number.\n'; if (test.indexOf('inRange') != -1) { p=test.indexOf(':'); min=test.substring(8,p);  $max=test.substring(p+1);$ if (num $\leq$ min  $\parallel$  max $\leq$ num) errors+='- '+nm+' must contain a number between '+min+' and '+max+'.\n';  $\}$  } else if (test.charAt(0) == 'R') errors  $+=$  '- '+nm+' harus diisi.\n'; } } if (errors) alert('Warning..!\n'+errors); document.MM\_returnValue = (errors  $==$ "); } //--> </script> <style type="text/css" media="all"> /\* \* Splitter container. Set this to the

desired width and height \* of the combined left and right panes. \*/ #MySplitter { height: 300px;

 width: 600px; border: 4px solid #cca; /\* No padding allowed \*/ } /\* \* Top element of the splitter. Use pixel units for the \* min-height and max-height; the splitter plugin parses them to \* determine the splitter movement limits. Set the height to \* the desired initial height of the element; the plugin changes \* the height of this element dynamically. \*/ #TopPane { background: #6C91C0; overflow: auto; /\* Initial/min/max height for this pane \*/ height: 20px; min-height: 10px; max-height: 150px; /\* No margin or border allowed \*/ } #MidPane { background: #CDCDCD; overflow: auto; /\* Initial/min/max height for this pane \*/ height: 150px; min-height: 10px; max-height: 150px; /\* No margin or border allowed \*/ } /\* \* Bottom element of the splitter; the plugin changes the top \* position and height of this element dynamically. \*/ #BottomPane { background: #ffd; overflow: auto; height: 400px; min-height: 10px; max-height: 400px; /\* No margin or border allowed \*/ } #FooterPane { background: #6C91C0; overflow: auto;

 /\* Initial/min/max height for this pane \*/ height: 300px; min-height: 10px; max-height: 150px; /\* No margin or border allowed \*/ } /\* \* Splitter bar style; the .active class is added when the \* mouse is over the splitter or the splitter is focused \* via the keyboard taborder or an accessKey. \*/ #MySplitter .hsplitbar { height: 6px; background: #cca url(hgrabber.gif) no-repeat center; /\* No margin, border, or padding allowed \*/ } #MySplitter .hsplitbar.active, #MySplitter .hsplitbar:hover { background: #e88 url(hgrabber.gif) no-repeat center; } </style>  $\langle$ ?php  $$path =$ \$\_SERVER['DOCUMENT\_ROOT'];  $$root =$ 'http://127.0.0.1/persediaanKasir/'; include \$path.'/persediaanKasir/lib/koneksi.php'; //include \$path.'/persediaanKasir/lib/form\_generat or.cls.php';  $\text{Skoneksi} = \text{new}$ mysqli(\$dbconf['host'],\$dbconf['dbuser'] ,\$dbconf['dbpass'],\$dbconf['dbname']); \$query = "SELECT \* FROM tuser WHERE id\_user=\$\_SESSION[id\_user]";  $\delta$ data =  $\delta$ koneksi->query( $\delta$ query)->fetch\_array(MYSQL\_ASSOC); ?> <h1>Ganti Password</h1><br> <br> <div id="TopPane"> <?php if(isset (\$\_GET['pesan'])):?>

 <strong> Anda Telah Merubah Password !</strong> <?php endif;?>  $\langle$ div $>$ <div id="MidPane"> <form method="POST" action="/persediaanKasir/page/file/ganti password/proses.php" onSubmit="MM\_validateForm ('passlama','' ,'R', 'passlama2','' ,'R', 'passbaru',",'R');return document.MM\_returnValue"> <table style="margin:10px 0px;">  $<$ tr $>$  <td width="200px">Password Lama</td>  $<$ td $>$ : $<$ /td $>$  <td><input type="password" name="passlama"></td>  $\langle$ /tr $>$  $<$ tr $>$  <td>Ulangi Password Lama</td>  $| |$  <td><input type="password" name="passlama2"></td>  $\langle t$ r $>$  $<$ tr $>$  <td>Password Baru</td> <td>:</td> <td><input type="password" name="passbaru"></td>  $\langle t$ r $>$  $<$ tr $>$  <td colspan="3" align="left"> <input type="hidden" name="id\_user" value="<?php echo \$\_SESSION['id\_user']?>"> <input type="submit" name="submit" value="Ubah"></td>  $\langle t$ r $>$  </table> </form>  $\langle$ div $>$ 

#### **Proses**

<?php  $\text{5path} =$ \$\_SERVER['DOCUMENT\_ROOT'];  $\text{Proof} =$ 'http://127.0.0.1/persediaanKasir/';

include \$path.'/persediaanKasir/lib/koneksi.php'; include \$path.'/persediaanKasir/lib/form\_generat or.cls.php'; include \$path.'/persediaanKasir/lib/tablegen.cls. php'; include \$path.'/persediaanKasir/lib/page.cls.php' ;  $$koneksi = new$ mysqli(\$dbconf['host'],\$dbconf['dbuser'] ,\$dbconf['dbpass'],\$dbconf['dbname']); if( $\$$  POST['submit']=="Ubah") {  $spass_lama = $_POST['passlama']$ ;  $spass$  lama2 = \$ POST['passlama2']; \$pass\_baru = \$\_POST['passbaru']; \$id\_user =  $$$  POST['id\_user']; //print\_r(\$\_POST);exit; if( $\sp{s}p$ ass\_lama !=  $\sp{s}p$ ass\_lama2) { echo "<script>window.alert('Password Yang anda Masukan Tidak Sama') window.location=('../../../?hal=gantipass word')</script>"; }else { \$sqlsimpan = "SELECT \* FROM tuser WHERE password=md5('\$pass\_lama2')";  $s_{\text{asimpan}} =$  \$koneksi->query(\$sqlsimpan);  $\text{Scek} = \text{Sqsimpan}$ ->num rows; if( $\text{Scek} \leq 0$ ) { echo "<script>window.alert('Password Yang Anda Masukan Tidak Sesuai') window.location=('../../../?hal=gantipass word')</script>"; }else {  $$p =$ md5(\$pass\_baru); \$sql = "UPDATE tuser SET password='\$p' WHERE id\_user=\$id\_user"; //var\_dump("UPDATE tuser

```
SET password='$p' WHERE 
id_user=$id_user");
        $koneksi->query($sql);
       echo "<meta http-equiv='refresh'
content='0; 
url=../../../?hal=gantipassword&pesan=o
k'':
     }
  \} ?>
```
# **Lap pembelian**

<style type="text/css" media="all">

/\*

\* Splitter container. Set this to the desired width and height \* of the combined left and right panes. \*/ #MySplitter { height: 300px; width: 600px; border: 4px solid #cca; /\* No padding allowed \*/ } /\* \* Top element of the splitter. Use pixel units for the \* min-height and max-height; the splitter plugin parses them to \* determine the splitter movement limits. Set the height to \* the desired initial height of the element; the plugin changes \* the height of this element dynamically. \*/ #TopPane { background: #6C91C0; overflow: auto; /\* Initial/min/max height for this pane \*/ height: 150px; min-height: 10px; max-height: 150px; /\* No margin or border allowed \*/ } /\* \* Bottom element of the splitter; the plugin changes the top

\* position and height of this element dynamically. \*/ #BottomPane { background: #ffd; overflow: auto; height: 400px; min-height: 10px; max-height: 400px; /\* No margin or border allowed \*/ } #FooterPane { background: #6C91C0; overflow: auto; /\* Initial/min/max height for this pane \*/ height: 90px; min-height: 10px; max-height: 150px; /\* No margin or border allowed \*/ } /\* \* Splitter bar style; the .active class is added when the \* mouse is over the splitter or the splitter is focused \* via the keyboard taborder or an accessKey. \*/ #MySplitter .hsplitbar { height: 6px; background: #cca url(hgrabber.gif) no-repeat center; /\* No margin, border, or padding allowed \*/ } #MySplitter .hsplitbar.active, #MySplitter .hsplitbar:hover { background: #e88 url(hgrabber.gif) no-repeat center; } </style> <script type="text/javascript"> \$().ready(function() { \$("#MySplitter").splitter({ type: "h",

sizeTop: true,  $/*$  use height set in stylesheet \*/ accessKey: "P"

}); }); </script> <?php include 'lib/koneksi.php'; include 'lib/periode.cls.php';  $$koneksi = new$ mysqli(\$dbconf['host'],\$dbconf['dbuser'] ,\$dbconf['dbpass'],\$dbconf['dbname']); ?>

<h1>Laporan Pejualan</h1> <div id="TopPane"> <div> <form method="POST" action="<?php echo \$\_SERVER['PHP\_SELF'].'?hal=lappem belian'?>"> <table cellspacing="10px">

 $\langle t d \rangle$ --> <td valign="top"> <?php  $\text{Specificate} = \text{new} \text{periode}$ . \$periode->show\_periode();

?><input type="submit" name="cari" value="Tampilkan">

 $\langle t \, \mathrm{d} t \rangle$ 

```
\langle/tr></table>
```
<!--<td valign="top">

 $<$ tr $>$ 

<b><label>Nama Supplier</label></b>

<select name="supplier">

<option value="0" selected>SEMUA</option>

<?php

 $S<sub>query</sub> =$ \$koneksi->query("SELECT \* FROM tsupplier");

while(\$datas=\$query- >fetch\_array(MYSQL\_ASSOC)) {

echo "<option value='".\$datas['id\_supplier']."'>".\$datas ['nama\_supplier']."</option> ";

}

?>

</select><br>

</form>  $\langle$ div $>$  $\langle$ div $>$ <div id="BottomPane">  $\langle p \rangle$ <div style="margin:10px"> <?php \$nama= \$\_POST['supplier'];

function filter\_periode(\$periode) { switch (\$periode) { case 'bytanggal':  $$telawal =$ implode('- ',array\_reverse(explode('/',\$\_POST['byta nggalawal']))); \$tglakhir= implode('- ',array\_reverse(explode('/',\$\_POST['byta nggalakhir'])));  $\text{Shasil} = "AND$ (DATE(tpembelian.tanggal) >= '".\$tglawal."' AND  $DATE$ (tpembelian.tanggal)  $\leq$ '".\$tglakhir."' )";  $\text{Snotes} = 'Hasil$ Pencarian Mulai '.\$tglawal.' sampai '.\$tglakhir.' '; return \$hasil;

return \$notes; case 'bybulan':  $\text{Shasil} = "AND$ ( MONTH(tpembelian.tanggal) LIKE '%".\$\_POST['bulanbybulan']."%' AND YEAR(tpembelian.tanggal) LIKE '%".\$\_POST['tahunbybulan']."%')";  $\text{Snotes} = 'Hasil$ Pencarian Bulan '.\$\_POST['bulanbybulan'].' Tahun '.\$\_POST['tahunbybulan']; return \$hasil; return \$notes; case 'bytahun':  $\text{Shasil} = "AND$ YEAR(tpembelian.tanggal) LIKE '%".\$\_POST['bytahun']."%' ";  $\text{Snotes} = 'Hasil$ Pencarian Tahun '.\$\_POST['bytahun'].''; return \$hasil; return \$notes; case null:  $\text{Shasil} = "$ ; return \$hasil; } } \$hasilnya = filter\_periode(\$\_POST['periode']); if(\$\_POST['cari']) { \$sql = "SELECT tpembelian.id\_pembelian, tpembelian.tanggal, tpembelian.no\_nota,tbarang.nama\_baran

g,

SUM(tpembelianitem.qty) as 'qty Item',tpembelianitem.harga\_beli as harga\_jual, tpembelian.total as Total FROM tpembelian, tpembelianitem, tbarang WHERE tpembelianitem.id\_pembelian=tpembeli an.id\_pembelian AND tpembelianitem.id barang  $=$ tbarang.id\_barang ";

 $/*$ if (\$nama !== '0') {

 $$sql = "AND$ tpembelian.id\_supplier='".\$nama."'"; }\*/  $$sql = $hasilnya;$ \$sql .=" GROUP BY id\_pembelian"; //echo \$notes; //echo \$sql;  $Sself =$ \$\_SERVER['PHP\_SELF'].'?hal=editmo dalawal';  $\delta$ delete = '<none>';  $\text{Supdate} = \text{'}$ ;

42

 $$pg = new$ paginasi(\$koneksi,\$sql,\$self,300,3);  $\text{Spaging} = \text{Spg} > \text{paging}$ ;  $$list = new$ generatorTable(\$paging,\$update,\$delete ); \$list- >fastprint('include/cetak.php'); \$list->showTable(); \$pg->showPaging(); } ?>  $\langle$ div $>$  $<$ /p>  $\langle$ div $>$ <div id="FooterPane"> <div class="footermenu">  $\langle$ ?php if (\$\_POST['cari']) { echo \$list- >print\_button('cetak','Cetak Laporan Pembelian'); } ?>  $\langle$ ul $\rangle$  $<$ li $> < a$ href="index.php"style=" border: 1px solid #666666; background-color:#000 ">Tutup</a></li>  $\langle \text{ul} \rangle$  $\langle$ div $>$ 

 $\langle$ div $>$ 

Transaksi

Pembelian <style type="text/css" media="all"> /\* \* Splitter container. Set this to the desired width and height \* of the combined left and right panes. \*/ #MySplitter { height: 300px; width: 600px; border: 4px solid #cca; /\* No padding allowed \*/ } /\* \* Top element of the splitter. Use pixel units for the \* min-height and max-height; the splitter plugin parses them to \* determine the splitter movement limits. Set the height to \* the desired initial height of the element; the plugin changes \* the height of this element dynamically. \*/ #TopPane { background: #6C91C0; overflow: auto; /\* Initial/min/max height for this pane \*/ height: 20px; min-height: 10px; max-height: 150px; /\* No margin or border allowed \*/ } #MidPane { background: #CDCDCD; overflow: auto; /\* Initial/min/max height for this pane \*/ height: 150px; min-height: 10px; max-height: 150px; /\* No margin or border allowed \*/ } /\* \* Bottom element of the splitter; the plugin changes the top

 \* position and height of this element dynamically.

 \*/ #BottomPane { background: #ffd; overflow: auto; height: 400px; min-height: 10px; max-height: 400px; /\* No margin or border allowed \*/ } #FooterPane { background: #6C91C0; overflow: auto; /\* Initial/min/max height for this pane \*/ height: 400px; min-height: 10px; max-height: 200px; /\* No margin or border allowed \*/ } /\* \* Splitter bar style; the .active class is added when the \* mouse is over the splitter or the splitter is focused \* via the keyboard taborder or an accessKey. \*/ #MySplitter .hsplitbar { height: 6px; background: #cca url(hgrabber.gif) no-repeat center; /\* No margin, border, or padding allowed \*/ } #MySplitter .hsplitbar.active, #MySplitter .hsplitbar:hover { background: #e88 url(hgrabber.gif) no-repeat center; } </style> <?php include 'lib/koneksi.php';  $\text{Smysql} =$ mysql\_connect(\$dbconf['host'],\$dbconf[' dbuser'],\$dbconf['dbpass']);  $$link =$ mysql\_select\_db(\$dbconf['dbname'],\$m ysql); \$dbnya =\$dbconf['dbname'];  $\text{Skoneksi} = \text{new}$ mysqli(\$dbconf['host'],\$dbconf['dbuser'] ,\$dbconf['dbpass'],\$dbconf['dbname']);

\$namatabeltemp = 'temppembelian'; ?> <h1>Transaksi Pembelian</h1> <div id="TopPane">

 $\langle$ div $>$ <div id="MidPane"> <?php if (\$\_POST['kode']) {  $\delta kode = \delta$  POST['kode']; \$sqlsearch = "SELECT tbarang.id\_barang, tbarang.nama\_barang, tbarang.id\_barang, tbarang.harga\_modal as harga\_beli FROM tbarang WHERE tbarang.kode\_barang=".\$kode."";  $\text{Squery} = \text{Skoneksi}$ >query(\$sqlsearch); if (\$query) { \$data=\$query- >fetch\_array(MYSQL\_ASSOC); \$nama=\$data['nama\_barang']; \$harga=\$data['harga\_beli']; \$id=\$data['id\_barang']; \$stat=''; } } else { \$nama=''; \$harga=''; \$kode=''; \$stat='disabled'; } ?> <table style="margin:10px 0px;">  $<$ tr $>$  $<$ td width="300px" $>$  <form method="POST" action="<?php \$\_SERVER['PHP\_SELF'].'?hal=pembel  $ian$ '?>" > <label>Masukan Kode </sub> tombol)</sub></label><input type="text" name="kode" id="kode" value="<?php echo \$kode ?>"><input type="submit" name="cek"  $value="...">>br>$ <label>Nama</label><input type="text"

name="nama" id="nama" value="<?php echo \$nama; ?>" disabled ><br> <label>Harga Beli</label><input type="text"

name="harga" id="harga" value="<?php echo \$harga; ?>" disabled ><br> </form>  $<$ /td $>$  <td valign="top" width="100px"> <a href="/persediaanKasir/page/transaksi/p embelian/ref.php?width=500&height=5 00" class="thickbox">Referensi<br><sub>( Lihat Data Barang)</sub></a>&nbsp;&nbsp;  $\langle t \, \mathrm{d} t \rangle$  $|$  <form method="POST" action="<?php \$\_SERVER['PHP\_SELF'].'?hal=pembel ian'?>"> <label>Diskon</label><input type="text" name="diskon" value="0"><br/>>br> <label>QTY</label><input type="text" name="qty" value="0"><br/>>br> <label>Harga Jual</label><input type="text" name="harga\_jual" value="0"><br> <input type="hidden" name="id" value="<?php echo \$id; ?>"> <input type="hidden" name="codes" value="<?php echo \$kode; ?>"> <input type="hidden" name="harganya" value="<?php echo  $\hbox{Sharqa: } ?>$ "> <input type="submit" name="insert" value="insert" <?php echo \$stat; ?>> </form>  $<$ /td $>$  $\langle tr \rangle$  </table>  $\angle$ /div $\angle$ <div id="BottomPanes">  $p$  <div style="margin:50px">  $\langle$ ?php  $\%$ kode =  $\angle$ POST['codes'];  $$nama = $ POST['id']$ ;  $\delta$ diskon =  $\delta$  POST['diskon'];

```
\text{Sqty} = \text{S} \text{POST}['qty'];
     \frac{\text{Sharga}_i}{\text{S}}$ POST['harga_jual'];
      $harganya = $_POST['harganya'];
      if ($diskon=='0' OR $diskon==null 
) {
        $jumlah = $harganya * $qty; }else {
        $jumlah = (<math>Sharganya * \$qty</math>).$diskon;
      }
      function cektabel($tablename) {
         GLOBAL $dbnya;
        $result =mysql_list_tables($dbnya);
         $num_rows = 
mysql_num_rows($result);
        for (\$i = 0; \$i < $num rows;
$i++) {
            if(mysql_tablename($result, 
$i) == $tablename) {
              return true;
              break;
            }
         }
         return false;
 }
      if(cektabel($namatabeltemp)) {
        $allowsave =";
      } else {
         $allowsave ='disabled';
      }
     if (\$ POST['insert']) {
        if (\text{Sgty} == 0' OR \text{Sgty} == \text{null}) {
            ?>
      <script language="javascript">
         alert("Nilai QTY Tidak sesuai");
      </script>
      <script language="javascript" 
src="http://127.0.0.1/persediaanKasir/lib
/js/thickbox.js"></script>
     <linkhref="http://127.0.0.1/persediaanKasir/t
hemes/thickbox.css" rel="stylesheet" 
type="text/css" />
            <?php
         }else {
           \sigma \sqlinsert = "insert into
".$namatabeltemp."
```
(nama\_barang,diskon,qty,jumlah,harga\_

jual) VALUES ('".\$nama."','".\$diskon."','".\$qty."','".\$ju mlah."','" .\$harga\_jual . "')"; if (cektabel(\$namatabeltemp)) {  $S<sub>queryinsert</sub> =$ 

mysql\_query(\$sqlinsert);

 }else { \$sqltmp = "CREATE TABLE ".\$namatabeltemp."

(

```
id temp
      INT(15) UNSIGNED NOT 
NULL auto_increment,
```

```
nama_barang 
VARCHAR(100) NOT NULL,
```
diskon INT(10) NOT NULL,

> qty INT(10) NOT NULL,

```
jumlah 
       INT(250) NOT NULL,
                  harga_jual Double 
NOT NULL,
```
#### PRIMARY

```
KEY(id_temp)
```
) ";<br>",  $\text{Squerytemp} =$ mysql\_query(\$sqltmp); if (\$querytemp) {  $S<sub>queryinsert</sub> =$ mysql\_query(\$sqlinsert);  $$allowsave =':$ }

 } } } else { ?> <script language="javascript" src="http://127.0.0.1/persediaanKasir/lib /js/jquery.js"></script>

 <script language="javascript" src="http://127.0.0.1/persediaanKasir/lib /js/thickbox.js"></script>  $<$ lin $k$ href="http://127.0.0.1/persediaanKasir/t hemes/thickbox.css" rel="stylesheet" type="text/css" /> <?php } //VIEW DATA \$sqlview = "SELECT ".\$namatabeltemp.".id\_temp, tbarang.kode\_barang, tbarang.nama\_barang,

".\$namatabeltemp.".diskon,

".\$namatabeltemp.".qty,".\$nama tabeltemp.".harga\_jual,

(".\$namatabeltemp.".harga\_jual \* ".\$namatabeltemp.".qty) as total FROM ".\$namatabeltemp.",tbarang WHERE tbarang.id\_barang=".\$namatabeltemp.". nama\_barang";

 $$link = new$ mysqli(\$dbconf['host'],\$dbconf['dbuser'] ,\$dbconf['dbpass'],\$dbconf['dbname']);

#### $\$self =$

\$\_SERVER['PHP\_SELF'].'?hal=pendap atanlain';  $\text{Sdelete} =$ '/persediaanKasir/page/transaksi/pembeli an/deltemp.php';  $\text{Subdate} =$ array('url'=>'page/transaksi/pembelian/u pdatetemp.php','lebar'=>'500','tinggi'=>' 520');

 $\text{Spg} = \text{new}$ paginasi(\$link,\$sqlview,\$self,300,3);  $\text{Spaging} = \text{Spg} > \text{baging}$ .

 $$list = new$ generatorTable(\$paging,\$update,\$delete ); \$list->showTable();

\$pg->showPaging();

 if(cektabel(\$namatabeltemp)) { \$sqljumlah = "SELECT (SUM(harga\_jual\*qty)) as 'jumlahnya', SUM(diskon) as 'diskonnya' FROM ".\$namatabeltemp."";  $\delta$ qjumlah =  $\delta$ koneksi->query(\$sqljumlah)- >fetch\_array(MYSQL\_ASSOC); echo 'Jumlah Diskon :<b>'.\$qjumlah['diskonnya'].'</b>, Jumlah Nilai Pembelian:<b>'.\$qjumlah['jumlahnya'].' </b>'; }  $\gamma$  $\langle$ div $>$  $<$ /p>  $\langle$ div $>$ <div id="FooterPane"> <!-- CRAZY --> <div> <form method="POST" action="/persediaanKasir/page/transaksi /pembelian/action.php"> <table cellspacing="10px">  $<$ tr $>$  <td width="290px"><br/>>b><label>Nomor Nota</label></b>  $\langle$ ?php \$M = "SELECT max(id\_pembelian) as maxId FROM tpembelian";

 $$sq1 = $k$ oneksi- $>$ query(\$M);  $$tM = $sql-$ >fetch\_array(MYSQL\_ASSOC);

 $\text{Snilai} = \text{StM}[\text{maxId}];$ 

 $$k = $k$ oneksi->query("Select no\_nota from tpembelian WHERE id\_pembelian=" . \$nilai . "");  $$kM = $k$$ >fetch\_array(MYSQL\_ASSOC);

> //echo \$kM['no\_nota'];  $\text{\$n = $kM[}'\text{no\_nota'}$  $\text{SnoUrut} = (\text{int}) \text{ substr}(\text{$} \text{Sn}, \text{m})$

2, 7);

 $$newKode =$ "N".sprintf("%05s", \$noUrut); ?> <input type="text" name="no\_nota" value="<?php echo \$newKode?>" readonly><br>  $\langle t \, d \rangle$  <td><b>Tanggal</b> <select name="tgl"> <option selected value="<?php echo date(d) ?>"><?php echo date(d) ?></option>  $\langle$ ?php for(\$i=1;\$i $\le$ =31;\$i++) { echo "<option value="".\$i."'>".\$i."</option>"; }  $\gg$  </select>  $$  <select name="bulan"> <option selected value="<?php echo date('m') ?>"><?php echo date('m') ?></option> <?php for(\$b=1;\$b $\le$ =12;\$b++) { echo "<option value=".\$b."'>".\$b."</option>"; }  $\gg$  </select> <b>Tahun</b> <select name="tahun"> <option selected value="<?php echo date('Y') ?>"><?php echo date('Y') ?></option>  $\langle$ ?php for(\$t=2000;\$t<=2030;\$t++) { echo "<option value="'.\$t."'>".\$t."</option>"; }  $\gg$  </select>  $\langle t \, \mathrm{d} t \rangle$  $\langle t$ r $>$  $<$ tr $>$  <td colspan="2" width="390px"> <b><label>Pilih Nama Customer</label></b>

<select name="customer"> <option selected value="">- Customer-</option>  $\langle$ ?php  $$sq11 = "SELECT * FROM$ tcustomer";  $$query1 = $koneksi >$ query( $$$ sql1); while  $(\text{Show} = \text{Squery}1 -$ >fetch\_array(MYSQL\_ASSOC)) { echo '<option value="'.\$row['id\_customer'].'">'.\$row[' nama\_customer'].'</option>'; } ?> </select></td>  $\langle t$ r $>$  </table> <div style="margin-left:10px;"> <input type="submit" name="simpan" value="simpan" <?php echo \$allowsave; ?>> <input type=hidden name="tabel" value="<?php echo \$namatabeltemp ?>"> <input type=hidden name="id" value="<?php echo \$nama  $?$ >"> <input type=hidden name="total" value="<?php echo \$qjumlah['jumlahnya'] ?>"> <input type=hidden name="diskonnya" value="<?php echo \$qjumlah['diskonnya'] ?>"> <input type=reset name="reset" value="Reset" <?php echo \$allowsave: ?>>  $\langle$ div $>$  </form>  $\langle$ div $>$  <!-- CRAZY --> <div class="footermenu">  $\langle$ ul>  $\langle$ li $>$  $\langle$ a target=" blank" href="page/transaksi/pembelian/cetak\_n

ota.php"style=" border: 1px solid #666666; background-color:#000 ">Cetak Nota</a></li>  $\langle u|$  $\langle$ div $>$  $\langle$ div $>$ 

#### **Action**

<?php  $$path =$ \$\_SERVER['DOCUMENT\_ROOT'];  $\text{Proof} =$ 'http://127.0.0.1/persediaanKasir/'; include \$path.'/persediaanKasir/lib/koneksi.php';  $$koneksi = new$ mysqli(\$dbconf['host'],\$dbconf['dbuser'] ,\$dbconf['dbpass'],\$dbconf['dbname']);

if (\$ POST['simpan']) {  $\text{Sno}\ \text{bukti} =$ \$\_POST['no\_bukti'];  $\text{Sno\_nota} = \text{\$\_POST['no\_nota']};$  $$tanggal = $\_POST['tahun'].$ '.\$\_POST['bulan'].'-'.\$\_POST['tgl'];  $$customer =$ \$\_POST['customer'];  $\delta$ diskon =  $\delta$  POST['diskonnya'];  $$total = $$  POST['total'];  $$sqlsimpan = "insert into"$ tpembelian (no\_nota,tanggal,id\_customer,diskon, total)

#### **VALUES** ('".\$no\_nota."','".\$tanggal."','".\$customer ."','".\$diskon."', '".\$total."')";  $\gamma$ sqsimpan = \$koneksi->query(\$sqlsimpan);

\$sqlid = "SELECT MAX(tpembelian.id pembelian) as 'ids' FROM tpembelian";  $\text{Sqid} = \text{Skoneksi} > \text{query}(\text{Ssglid})$ ->fetch\_array(MYSQL\_ASSOC);  $\text{Sids} = \text{Sqid}[\text{ids}']$ ;

\$sqlget="SELECT temppembelian.id\_temp, temppembelian.nama\_barang,temppemb elian.harga\_jual,

 temppembelian.diskon, temppembelian.qty FROM temppembelian";  $\text{Squery} = \text{Skoneksi}$ >query(\$sqlget);  $\text{Baris} = \text{Squery} > \text{num} \text{rows};$  $\mathcal{S}$ mydata =array();  $\mathcal{S}$ mydata2 = array();  $\iint \frac{\pi}{3} \exp(-\arctan(\pi))$ ;  $\text{Sqty} = \text{array}$ ();  $$i=0;$ while(\$data=\$query- >fetch\_array(MYSQL\_ASSOC)){ foreach (\$data as \$key=>\$value) {  $\text{Sdata}[\text{Skey}] =$ "'".\$value."'"; \$mydata2[\$key]  $=$  \$value; } \$brg= \$mydata2[nama\_barang];  $\text{Sqty} = \text{Smydata2}[qty];$  $\text{Swydata}[\$i] =$ "('".\$ids."',".implode(",",\$data).")";  $$i++:$  $$sglup = "UPDATE$ tbarang SET stok=stok-\$qty WHERE id\_barang=\$brg"; \$koneksi- >query(\$sqlup); }  $$v = impulse$ ", "\$mydata); \$sqlinsert = "INSERT INTO tpembelianitem (id\_pembelian, id\_item, id\_barang, harga\_beli, diskon, qty) VALUES ".\$v.""; \$qinsert = \$koneksi- >query(\$sqlinsert); if (\$qinsert) {  $\text{Stabel} =$ \$\_POST['tabel'];  $$saldrop = "DROP"$ TABLE ".\$tabel.""; \$qdrop = \$koneksi-

>query(\$sqldrop); }

 $/*$ Sque = "select temppembelian.qty, from temppembelian";  $//\text{Sque2} = \text{Skoneksi}$ >query(\$que);  $\text{Sque2} = \text{Skoneksi}$ >query(\$sql2)- >fetch\_array(MYSQL\_ASSOC);  $\text{Sqty} = \text{Sque2}[\text{qty}']$ ;\*/

```
}else if ($_POST['reset']) {
       $table1 = $_POST['table'];
       $sqldrop = "DROP TABLE 
".$tabel."":
       $qdrop = $koneksi-
>query($sqldrop);
}
```
echo "<meta http-equiv='refresh' content='0; url=../../../?hal=pembelian&pesan=ok'>" ; //echo "<meta http-equiv='refresh' content='0; url=cetak\_nota.php?no=\$\_POST[no\_not  $a$ ]'>":

 $\gamma$ 

#### **Proses**

<?php  $$path =$ \$\_SERVER['DOCUMENT\_ROOT'];  $\text{Proof} =$ 'http://127.0.0.1/persediaanKasir/'; include \$path.'/persediaanKasir/lib/koneksi.php'; include \$path.'/persediaanKasir/lib/form\_generat or.cls.php'; include \$path.'/persediaanKasir/lib/tablegen.cls. php'; include \$path.'/persediaanKasir/lib/page.cls.php' ;  $$koneksi = new$ mysqli(\$dbconf['host'],\$dbconf['dbuser'] ,\$dbconf['dbpass'],\$dbconf['dbname']);

if(\$\_POST['tombol']=="Cetak") {  $$no\_nota = $_POST['no\_nota']$ ; if(empty(\$no\_nota)) { echo "<script>window.alert('No Nota Tidak Boleh Kosong')

window.location=('../../../?hal=cetaksurat ')</script>";

}else {

 \$sqlsimpan = "SELECT \* FROM tpembelian WHERE no\_nota='\$no\_nota'";  $s_{\text{asimpan}} =$  \$koneksi->query(\$sqlsimpan);  $\text{Scek} = \text{Sqsimpan}$ ->num\_rows;

if( $\text{Scek} \leq 0$ ) { echo "<script>window.alert('No Nota Tidak Ditemukan')

```
window.location=('../../../?hal=cetaksurat
')</script>";
      }else {
```
 //echo "NO NOTA : " . \$no\_nota;

 $\gamma$ 

<?php

 \$namatabeltemp = 'tpembelianitem';

 $$salview = "SELECT$ ".\$namatabeltemp.".qty, tsatuan.nama\_satuan, tkategori.nama\_kategori, tbarang.nama\_barang, tbarang.type ,tcustomer.nama\_customer FROM ".\$namatabeltemp." INNER JOIN tpembelian ON tpembelian.id pembelian  $=$ ".\$namatabeltemp.".id\_pembelian LEFT JOIN tbarang ON tbarang.id\_barang = ".\$namatabeltemp.".id\_barang INNER JOIN tsatuan ON tsatuan.id\_satuan = tbarang.id\_satuan

 INNER JOIN tkategori ON tkategori.id\_kategori = tbarang.id\_kategori

INNER JOIN tcustomer ON tpembelian.id customer  $=$ tcustomer.id\_customer WHERE tpembelian.no\_nota='\$no\_nota'";

 $s =$ \$koneksi->query(\$sqlview)->fetch\_array(MYSQL\_ASSOC);

 ?> <!DOCTYPE html PUBLIC "- //W3C//DTD XHTML 1.0 Transitional//EN" "http://www.w3.org/TR/xhtml1/DTD/xh tml1-transitional.dtd"> <html xmlns="http://www.w3.org/1999/xhtml" > <head> <meta http-equiv="Content-Type" content="text/html; charset=utf-8" /> <title>Cetak Nota</title> </head>

<body>

 <table width="800" align="center" style="border: 1px">  $<$ tr $>$  <td align="left"> <table border="0" width="500" align="center">  $<$ tr $>$  $<$ td width="203"> Tanggal :  $\langle$ ?php echo date('d-m-Y', strtotime(\$s['tanggal']))?></td>  $<$ td width="41" $> <$ a href="javascript:window.print()" onclick="location.href='../../../index.php ?hal=cetaksurat';"><img src="<?php echo \$root;?>/images/print.jpg"/></a></td>  $\langle$ /tr $>$  $<$ tr $>$  <td colspan="2"> Kepada  $Yth : php</math$ echo \$s[nama\_customer]?>  $\langle t \rangle$ 

 $\langle t$ r>  $<$ tr $>$  <td colspan="2"> NO. Surat Jalan : ....  $\langle t \, \mathrm{d} t \rangle$  $\langle t$ r $>$  </table>  $\langle t \rangle$  $\langle t$ r $>$  $<$ tr $>$  <td colspan="2" align="center"> <?php

 $\gamma =$ "SELECT ".\$namatabeltemp.".qty, tsatuan.nama\_satuan, tkategori.nama\_kategori, tbarang.nama\_barang, tbarang.type FROM ".\$namatabeltemp." INNER JOIN tpembelian ON tpembelian.id\_pembelian = ".\$namatabeltemp.".id\_pembelian LEFT JOIN tbarang ON tbarang.id barang  $=$ ".\$namatabeltemp.".id\_barang INNER JOIN tsatuan ON tsatuan.id\_satuan = tbarang.id\_satuan INNER JOIN tkategori ON tkategori.id kategori  $=$ tbarang.id\_kategori

 WHERE tpembelian.no\_nota='\$no\_nota'";

 $$link = new$ mysqli(\$dbconf['host'],\$dbconf['dbuser'] ,\$dbconf['dbpass'],\$dbconf['dbname']);

 $$self =$ \$\_SERVER['PHP\_SELF'].'?hal=pendap atanlain';  $\delta$ delete = ' $\langle$ none $\rangle$ ';  $\text{Supdate} = \text{'}$ ;

 $\beta$ pg = new paginasi(\$link,\$sqlview,\$self,300,3);

\n
$$
$paging():
$$
\n
$$
$list = new
$$
\n
$$
generatorTable($paging,$update,$delete);
$$
\n
$$
$list > showTable();
$$
\n
$$
$pg > showPaging();
$$
\n
$$
?>
$$
\n
$$
\\
$$
\n
$$
\\
$$
\n
$$
\\
$$
\n
$$
\\
$$
\n
$$
\\
$$
\n
$$
\\
$$
\n
$$
\\
$$
\n
$$
\\
$$
\n
$$
\\
$$
\n
$$
\\
$$
\n
$$
\\
$$
\n
$$
\\
$$
\n
$$
\\
$$
\n
$$
\\
$$
\n
$$
\\
$$
\n
$$
\\
$$
\n
$$
\\
$$
\n
$$
\\
$$
\n
$$
\\
$$
\n
$$
\\
$$
\n
$$
\\
$$
\n
$$
\\
$$
\n
$$
\\
$$
\n
$$
\\
$$
\n
$$
\\
$$
\n
$$
\\
$$
\n
$$
\\
$$
\n
$$
\\
$$
\n
$$
\\
$$
\n
$$
\\
$$
\n
$$
\\
$$
\n
$$
\\
$$
\n
$$
\\
$$
\n
$$
\\
$$
\n
$$
\\
$$
\n
$$
\\
$$
\n
$$
\\
$$
\n
$$
\\
$$
\n
$$
\\
$$
\n
$$
\\
$$
\n
$$
\\
$$
\n
$$
\\
$$
\n
$$
\\
$$
\n
$$
\\
$$
\n
$$
\\
$$
\n
$$
\\
$$
\n
$$
\\
$$
\n
$$
\\
$$
\n
$$
\\
$$
\n
$$
\\
$$
\n
$$
\\
$$
\n
$$
\\
$$
\n
$$
\\
$$
\n
$$
\\
$$
\n
$$
\\
$$
\n
$$
\\
$$
\n
$$
\\
$$
\n
$$
\\
$$
\n
$$
\\
$$
\n
$$
\\
$$
\n $$ 

#### **Setupdatetemp**

<?php  $\text{5path} =$ \$\_SERVER['DOCUMENT\_ROOT'];  $\text{Proof} =$ 'http://127.0.0.1/persediaanKasir/'; include \$path.'/persediaanKasir/lib/koneksi.php'; include \$path.'/persediaanKasir/lib/form\_generat or.cls.php'; include \$path.'/persediaanKasir/lib/posting.class. php';  $$koneksi = new$ mysqli(\$dbconf['host'],\$dbconf['dbuser'] ,\$dbconf['dbpass'],\$dbconf['dbname']);

\$sqlget = "SELECT harga\_beli as 'harga' FROM tstock WHERE id\_barang=".\$\_POST['nama']."";  $\text{Saget} = \frac{\text{Skoneksi}}{\text{supery}}(\text{Ssqrt})$ >fetch\_array(MYSQL\_ASSOC);  $\text{Sharga} = \text{Sqget}[\text{harga}];$ 

 $\text{Sqty} = \frac{\text{S}}{\text{POST}}$ ['qty'];  $\delta$ diskon =  $\delta$  POST['diskon']; \$harga\_jual = \$\_POST['harga\_jual']; if ( $\delta$ diskon=='0' OR  $\delta$ diskon==null ) {  $$jumlah = $harga * $qty;$ }else{  $$jumlah = ($harga * $qty)$ -\$diskon; }

 $\text{value} = \text{array}( \ \ \text{\&} \ \text{POST}[\text{'nama'}],$ 

\$diskon,

\$qty,

);

'diskon', 'qty',

\$jumlah, \$harga\_jual

\$field = array('nama\_barang',

'jumlah', 'harga\_jual'

);

 $$url = $root."hal = pembelian':$ \$table = 'temppembelian';

 $$koneksi = new$ mysqli(\$dbconf['host'],\$dbconf['dbuser'] ,\$dbconf['dbpass'],\$dbconf['dbname']); \$triger =\$\_POST['tombol']; \$id=\$\_POST['id']; //print\_r(\$\_POST);

 $\text{Sngupdate} = \text{new update}(\text{Skoneksi});$ \$ngupdate- >setTable(\$table,\$field,\$value,\$id,\$trige r); \$ngupdate->getResult(\$url,5);

?>

#### **Cetak nota**

 $\langle$ ?php  $$path =$ \$\_SERVER['DOCUMENT\_ROOT'];  $\text{Proof} =$ 'http://127.0.0.1/persediaanKasir/'; include \$path.'/persediaanKasir/lib/koneksi.php'; include \$path.'/persediaanKasir/lib/form\_generat or.cls.php'; include \$path.'/persediaanKasir/lib/tablegen.cls. php'; include \$path.'/persediaanKasir/lib/page.cls.php' ;  $\text{Skoneksi} = \text{new}$ mysqli(\$dbconf['host'],\$dbconf['dbuser'] ,\$dbconf['dbpass'],\$dbconf['dbname']); \$namatabeltemp = 'tpembelianitem';

#### ?>

<!DOCTYPE html PUBLIC "- //W3C//DTD XHTML 1.0 Transitional//EN" "http://www.w3.org/TR/xhtml1/DTD/xh tml1-transitional.dtd"> <html xmlns="http://www.w3.org/1999/xhtml"  $\mathbf{L}$ <head> <meta http-equiv="Content-Type" content="text/html; charset=utf-8" /> <title>Cetak Nota</title> </head>

<body> <?php \$sqlid = "SELECT MAX(tpembelian.id pembelian) as 'ids' FROM tpembelian";  $$aid = $koneksi$ ->query( $$salid$ )->fetch\_array(MYSQL\_ASSOC);  $$ids = $qid['ids']$ ;

 $$salnota = "SELECT$ tpembelian.no\_nota FROM tpembelian WHERE id\_pembelian='\$ids'";  $\text{Span} = \text{Skoneksi}$ >query(\$sqlnota)- >fetch\_array(MYSQL\_ASSOC);  $\text{~$nota = $qnota[}$ 'no nota'];

 \$sqlview = "SELECT ".\$namatabeltemp.".id\_item, tbarang.kode\_barang, tbarang.nama\_barang, ".\$namatabeltemp.".diskon,

".\$namatabeltemp.".qty,".\$nama tabeltemp.".harga\_beli,tpembelian.tangg al,tcustomer.nama\_customer, (".\$namatabeltemp.".harga\_beli \* ".\$namatabeltemp.".qty) as total, tpembelian.no\_nota, tpembelian.tanggal FROM ".\$namatabeltemp.",tbarang, tpembelian, tcustomer WHERE tbarang.id\_barang=".\$namatabeltemp.".i d\_barang and tpembelian.id pembelian  $=$ ".\$namatabeltemp.".id\_pembelian and tpembelian.no\_nota='\$nota' and tpembelian.id\_customer = tcustomer.id\_customer";  $s =$ \$koneksi->query(\$sqlview)->fetch\_array(MYSQL\_ASSOC); //print  $r(Ss)$ ;  $\gamma$  <table width="800" align="center" style="border: 1px">  $<$ tr $>$  <td colspan="2" align="center"> <table width="700" align="center">  $<$ tr $>$  <td width="440" rowspan="4" valign="top"><img src="<?php //echo base\_url();?>images/logo.jpg"  $\geq$ &nbsp: $\lt$ /td $>$  $\lt$ td width="203"> Bogor,  $\lt$ ?php echo date('d-m-Y', strtotime(\$s['tanggal']))?></td> <td width="41"><a href="javascript:window.print()" onclick="location.href='../../../oprindex.p hp?hal=pembelian&pesan=ok';"><img src="<?php echo \$root;?>/images/print.jpg"/></a></td>  $\langle t$ r $>$  $<$ tr $>$  <td colspan="2"> NOTA NO. : <? php echo \$nota?>  $<$ /td $>$  $<$ td $>$   $<$ /td $>$  $\langle t$ r $>$ 

```
<tr> <td colspan="2">
            Customer. : <?php echo
$s['nama_customer']?>
         \langle t \, \mathrm{d} \rangle<td> </td>
      \langle tr \rangle </table>
   \langle t \, d \rangle\langle/tr><tr> <td colspan="2" 
align="center">
       <?php
```

```
 $sqlview = "SELECT 
".$namatabeltemp.".id_item, 
tbarang.kode_barang, 
tbarang.nama_barang, 
".$namatabeltemp.".diskon,
```
".\$namatabeltemp.".qty,".\$nama tabeltemp.".harga\_beli,

(".\$namatabeltemp.".harga\_beli \* ".\$namatabeltemp.".qty) as total, tpembelian.no\_nota, tpembelian.tanggal FROM ".\$namatabeltemp.",tbarang, tpembelian WHERE tbarang.id\_barang=".\$namatabeltemp.".i d\_barang and tpembelian.id pembelian  $=$ ".\$namatabeltemp.".id\_pembelian and tpembelian.no\_nota='\$nota'";  $$link = new$ mysqli(\$dbconf['host'],\$dbconf['dbuser'] ,\$dbconf['dbpass'],\$dbconf['dbname']);

 $\text{Sself} =$ \$\_SERVER['PHP\_SELF'].'?hal=pendap atanlain';  $\text{Sdelete} = \text{'}$ ;  $\text{Supdate} = \text{'}$ 

 $\text{Spg} = \text{new}$ paginasi(\$link,\$sqlview,\$self,300,3);  $\text{Spaging} = \text{Spg} \rightarrow \text{paging}$ ;

 $$list = new$ generatorTable(\$paging,\$update,\$delete ); \$list->showTable(); \$pg->showPaging(); \$sqljumlah = "SELECT (SUM(".\$namatabeltemp.".harga\_beli)\* SUM(".\$namatabeltemp.".qty)) as 'jumlahnya', SUM(".\$namatabeltemp.".diskon) as 'diskonnya' FROM ".\$namatabeltemp.", tpembelian WHERE tpembelian.id pembelian  $=$ ".\$namatabeltemp.".id\_pembelian and tpembelian.no\_nota='\$nota'";  $\delta$ qjumlah =  $\delta$ koneksi->query(\$sqljumlah)- >fetch\_array(MYSQL\_ASSOC); echo 'Jumlah Diskon : <b>'.\$qjumlah['diskonnya'].'</b>. Jumlah Total Pembelian : < b > Rp. '.number\_format(\$qjumlah['jumlahnya']) .'</b>';  $\gamma$  $\langle t \, \mathrm{d} \rangle$  $\langle$ /tr $>$  $<$ tr $>$ <td colspan="2" align="center">  $\langle t \rangle$  $\langle$ /tr $>$  $<$ tr $>$  <td colspan="2" align="center"> <table width="700" align="center">  $\langle tr \rangle$  <td width="229" colspan="4" align="right"><div align="center">GUDANG</div></td> <td width="229" colspan="4" align="right"><div align="center">KASIR</div></td>  $\langle t$ r $>$  $<$ tr $>$  <td width="229" colspan="4" align="right"> $\&$ nbsp; $\&$ /td>

 <td width="229" colspan="4" align="right"> </td>  $\langle t$ r  $<$ tr $>$  <td width="229" colspan="4" align="right"> </td>  $<$ td width="229"  $colspan="4" align="right">\ <\&rds$  $\langle tr \rangle$  $<$ tr $>$  $<$ td width="230" colspan="4" align="right"><div align="center">(....................)</div></td  $\geq$  $<$ td width="230" colspan="4" align="right"><div align="center">(....................)</div></td  $>$  $\langle tr \rangle$  </table> </td>  $\langle$ /tr $>$ </table>

</body> </html>

#### **Cetak surat jalan**

<?php  $$path =$ \$\_SERVER['DOCUMENT\_ROOT'];  $\text{Proof} =$ 'http://127.0.0.1/persediaanKasir/'; include \$path.'/persediaanKasir/lib/koneksi.php'; //include \$path.'/persediaanKasir/lib/form\_generat or.cls.php';  $$koneksi = new$ mysqli(\$dbconf['host'],\$dbconf['dbuser'] ,\$dbconf['dbpass'],\$dbconf['dbname']);

**\$**action ='page/transaksi/pembelian/proses.php';  $\text{starget} = \text{target} \implies \text{blank}$  $$form = new$ form\_generator(\$action,true);

 $\text{6}kode =$ array('label'=>'Masukan No Nota','name'=>'no\_nota',);

 $$tombol =$ array('name'=>'tombol','value'=>'Cetak') ;

> \$form->addInput(\$kode); //\$form->endDrop(); \$form->addSubmit(\$tombol);

# ?>

<h1>Cetak Surat Jalan</h1><br> <br>  $\langle$ ?php \$form->showForm(); ?>

# **Ref**

 $\langle$ ?php  $$path =$ \$\_SERVER['DOCUMENT\_ROOT'];  $\text{Proof} =$ 'http://127.0.0.1/persediaanKasir/'; include \$path.'/persediaanKasir/lib/koneksi.php'; include \$path.'/persediaanKasir/lib/form\_generat or.cls.php'; include \$path.'/persediaanKasir/lib/tablegen.cls. php'; include \$path.'/persediaanKasir/lib/page.cls.php' ;  $\text{Skoneksi} = \text{new}$ mysqli(\$dbconf['host'],\$dbconf['dbuser'] ,\$dbconf['dbpass'],\$dbconf['dbname']);  $\gamma$ <!DOCTYPE html PUBLIC "- //W3C//DTD XHTML 1.0 Strict//EN" "http://www.w3.org/TR/xhtml1/DTD/xh tml1-strict.dtd"> <html xmlns="http://www.w3.org/1999/xhtml" xml:lang="en" lang="en"> <head> <meta http-equiv="Content-type" content="text/html; charset=utf-8">

<title>Display Data Using

jQuery</title>

```
 <!--<link rel="stylesheet" 
href="./css/style.css" type="text/css" 
media="screen" charset="utf-8">-->
    <link rel="stylesheet" 
href="http://127.0.0.1/persediaanKasir/t
hemes/css/style.css" type="text/css" 
media="all"/>
   <!--<script language="javascript" 
src="http://127.0.0.1/persediaanKasir/lib
/js/jquery.js"></script>-->
    <script 
src="http://127.0.0.1/persediaanKasir/lib
/js/application.js" type="text/javascript" 
charset="utf-8"></script>
  \langlescript\rangle $(document).ready(function(){
         $("#nama").val('');
         $("#harga").val('');
      });
      $(".ambil").click(function(){
         $("#kode").val(this.id);
        tb_remove();
      });
   </script>
  </head>
  <body id="index">
   <div id="pagewrap">
     <div id="body">
       <div id="">
      <label for="filter">Filter</label> 
<input type="text" name="filter" 
value="" id="filter" \geq\langlediv> <table cellpadding="1" 
cellspacing="1" id="resultTable">
       <thead>
        \lttr\sim <th>NO</th>
          <th>Kode Barang</th>
          <th>Nama Barang</th>
        \langle tr \rangle </thead>
       <tbody>
          <?php
          $sal = $koneksi->query("select tbarang.id_barang, 
tbarang.kode_barang,tbarang.nama_bara
```
ng FROM tbarang")or die(mysql\_error());  $$no=1$ : while( $\text{Sdata} = \text{Ssol}$ ->fetch\_array(MYSQL\_ASSOC)){ ?> <tr id="<?php echo \$data['kode\_barang']?>" class="ambil"> <td><?php echo  $$no++?>>/td>$  <td><?php echo \$data['kode\_barang']?></td> <td><?php echo \$data['nama\_barang']?></td>  $\langle tr \rangle$  $\langle$ ?php } ?> </tbody> </table>  $\langle$ div $>$  $\langle$ div $>$  </body> </html>

#### **Setupdatetemp**

<?php  $$path =$ \$\_SERVER['DOCUMENT\_ROOT'];  $\text{Proof} =$ 'http://127.0.0.1/persediaanKasir/'; include \$path.'/persediaanKasir/lib/koneksi.php'; include \$path.'/persediaanKasir/lib/form\_generat or.cls.php'; include \$path.'/persediaanKasir/lib/posting.class. php';  $$koneksi = new$ mysqli(\$dbconf['host'],\$dbconf['dbuser'] ,\$dbconf['dbpass'],\$dbconf['dbname']);

 $\text{Ssqrt} = \text{VSELECT}$  harga beli as 'harga' FROM tstock WHERE id\_barang=".\$\_POST['nama']."";  $\text{gget} = \text{skoneksi} > \text{query}(\text{Ssqrt})$ >fetch\_array(MYSQL\_ASSOC);  $\frac{\sigma}{\sigma} = \frac{\sigma}{\sigma}$ 

 $\text{Sqty} = \frac{\text{S}}{\text{DOST}}$ ['qty'];  $\delta$ diskon =  $\delta$  POST['diskon']; \$harga jual =  $$$  POST['harga jual']; if (\$diskon=='0' OR \$diskon==null ) {  $$jumlah = $harga * $qty;$ }else{  $$jumlah = ( $~$ harga *  $~$ gty) -$ \$diskon; }

#### $\text{value} = \text{array}( \ \ \text{\&} \ \text{POST}[\text{'nama'}],$

\$diskon,

\$qty,

include

or.cls.php';

\$jumlah, \$harga\_jual

);

```
$field = array('nama' barang',
```

```
'diskon',
'qty',
```
'jumlah', 'harga\_jual'

);

\$url = \$root.'?hal=pembelian';  $\text{Stable} = \text{'temppembelian'}$ ;

 $$koneksi = new$ mysqli(\$dbconf['host'],\$dbconf['dbuser'] ,\$dbconf['dbpass'],\$dbconf['dbname']); \$triger =\$\_POST['tombol']; \$id=\$\_POST['id']; //print\_r(\$\_POST);

 $\text{Sngupdate} = \text{new update}(\text{Skoneksi});$ \$ngupdate- >setTable(\$table,\$field,\$value,\$id,\$trige r); \$ngupdate->getResult(\$url,5);

?>

#### **Updatetemp**

<?php  $\text{5path} =$ \$\_SERVER['DOCUMENT\_ROOT'];  $\text{Proof} =$ 'http://127.0.0.1/persediaanKasir/'; include \$path.'/persediaanKasir/lib/koneksi.php';  $$id = $GET['id']$ ;  $$koneksi = new$ mysqli(\$dbconf['host'],\$dbconf['dbuser'] ,\$dbconf['dbpass'],\$dbconf['dbname']); \$query = "SELECT temppembelian.id\_temp,temppembelian. nama\_barang as 'namanya',temppembelian.jumlah,tempp embelian.diskon,temppembelian.qty,tem ppembelian.harga\_jual,tbarang.nama\_ba rang as 'namabarang',tbarang.id\_barang ,tstock.harga\_beli FROM temppembelian,tbarang,tstock WHERE temppembelian.id\_temp=".\$id." AND tbarang.id\_barang=temppembelian.nama \_barang AND tstock.id\_barang=temppembelian.nama\_ barang"; \$data = \$koneksi->query(\$query)- >fetch\_array(MYSQL\_ASSOC); \$koneksi->close; \$harga = \$data['harga\_beli'];  $\text{Swvali} = \text{new}$ mysqli(\$dbconf['host'],\$dbconf['dbuser'] ,\$dbconf['dbpass'],\$dbconf['dbname']); **\$**action ='page/transaksi/pembelian/setupdatete mp.php';  $$form = new$ form\_generator(\$action,true);  $$id =$ array('name'=>'id','value'=>\$data['id\_te mp']);  $snama =$ array('label'=>'Nama','name'=>'nama'); \$opsinama = array('tabel'=>'tbarang','id'=>'id\_barang', 'field'=>'nama\_barang','default'=>array(' value'=>\$data['namanya'],'pilihan'=>\$da ta['namabarang']));  $\text{Satv} =$ 

\$path.'/persediaanKasir/lib/form\_generat

array('label'=>'Qty','name'=>'qty','value'  $\Rightarrow$  \$data['qty']);

 $\delta$ diskon  $=$ array('label'=>'Diskon','name'=>'diskon', 'value'=>\$data['diskon']);  $$iumlah =$ array('label'=>'Jumlah','name'=>'jumlah', 'value'=>\$data['jumlah'],'disabled'=>'tru e');  $\frac{1}{2}$ harga\_jual = array('label'=>'Harga Jual','name'=>'harga\_jual','value'=>\$data ['harga\_jual']);  $$tombol =$ array('name'=>'tombol','value'=>'Ubah');

\$form->addHidden(\$id); \$form- >addDrop(\$koneksi,\$nama,\$opsinama); \$form->endDrop(); \$form->addInput(\$qty); \$form->addInput(\$diskon); \$form->addInput(\$jumlah); \$form->addInput(\$harga\_jual); \$form->addSubmit(\$tombol);

### $\gamma$

<h1>Perubahan Data Transaksi</h1><br> <br> <?php \$form->showForm();  $\gamma$ 

## **Deltemp**

 $\langle$ ?php  $$path =$ \$\_SERVER['DOCUMENT\_ROOT'];  $\text{Proof} =$ 'http://127.0.0.1/persediaanKasir/'; include \$path.'/persediaanKasir/lib/koneksi.php';

 $$id = $GET['id']$ ;  $$koneksi = new$ mysqli(\$dbconf['host'],\$dbconf['dbuser'] ,\$dbconf['dbpass'],\$dbconf['dbname']); \$script = 'DELETE FROM temppembelian WHERE id temp='.\$id:  $\text{Squery} = \text{Skoneksi} > \text{query}(\text{Sscript});$ \$mysqli->close;

echo "<meta http-equiv='refresh' content='0; url=../../../?hal=pembelian'>";

?>

## **Include (cetak)**

 $\langle$ ?php  $$path =$ \$\_SERVER['DOCUMENT\_ROOT'];  $\text{Proof} =$ 'http://127.0.0.1/persediaanKasir/'; include \$path.'/persediaanKasir/lib/koneksi.php'; include \$path.'/persediaanKasir/lib/form\_generat or.cls.php'; include \$path.'/persediaanKasir/lib/tablecetak.cls .php'; include \$path.'/persediaanKasir/lib/page.cls.php' ;

 $$koneksi = new$ mysqli(\$dbconf['host'],\$dbconf['dbuser'] ,\$dbconf['dbpass'],\$dbconf['dbname']);  $\delta data = \frac{S_{\text{P}}}{T[\text{data}]}$ ;  $\text{Scase} = \text{\$POST['cetak']};$ 

switch (\$case) {

case 'Cetak Laporan Pembelian':  $$sql = "SELECT$ tpembelian.id\_pembelian, tpembelian.tanggal, tpembelian.no\_nota,tbarang.nama\_baran g,

SUM(tpembelianitem.qty) as 'qty Item',tpembelianitem.harga\_beli as harga\_jual, tpembelian.total as Total FROM tpembelian, tpembelianitem, tbarang WHERE tpembelianitem.id\_pembelian=tpembeli an.id\_pembelian AND tpembelianitem.id barang  $=$ tbarang.id\_barang AND ";

> $\$sal = "('']$  $\text{Shitung} = \text{count}(\text{Sdata}) - 1;$  $$item = array();$
while (list (\$key,\$val) = @each  $( $\delta$ data)) {$  $$item$ [] = "tpembelian.id\_pembelian='".\$val."' "; } for( $\$i = 0$ ;  $\$i \leq \$$ hitung;  $\$i$ ++) {  $\text{$\$sq1 = \$item[\$i];$  $$i =$  \$hitung ? \$or=" :  $\text{Sor}=' OR$  ':  $\$ } \$sql .=") GROUP BY id pembelian"; continue; case 'Cetak Laporan Persediaan Barang':  $$sol$  = "select tbarang.id\_barang, tbarang.kode\_barang, tbarang.nama\_barang,tsatuan.nama\_satu an, tbarang.stok, tkategori.nama\_kategori AS kategori, tbarang.harga\_modal FROM tbarang, tkategori, tsatuan WHERE tkategori.id\_kategori=tbarang.id\_katego ri and tsatuan.id\_satuan = tbarang.id\_satuan AND ";  $\$sal = "('']$  $\text{Shitung} = \text{count}(\text{Sdata}) - 1;$  $$item = array();$ //print\_r(\$\_POST);

while (list ( $\text{skey}, \text{Sval}$ ) = @each (\$data)) {  $$item[] =$ 

## "tbarang.id\_barang='".\$val."' ";

### }

{

for( $$i = 0; $i \leq $hitung; $i++)$  $\$  [S] = \\$item [§i];  $Si =$   $\text{Shitung}$  ?  $\text{Sor}$ =" :  $\text{Sor}=' OR$  :

{

$$
\$sql = \$or;
$$

}

\$sql .=") GROUP BY id barang"; //echo \$sql; continue; case 'Cetak Laporan Laba Penjualan':  $$sd1 = "SELECT$ tpenjualan.id\_penjualan, tpenjualan.tanggal, tpenjualan.no\_nota, SUM(tpenjualanitem.qty) as 'qty Penjualan' , SUM(tpenjualanitem.qty \* tpenjualanitem.harga\_jual) as 'Nilai\_Penjualan' , SUM(tpenjualanitem.qty \* tpenjualanitem.harga\_beli) as 'Nilai\_Pembelian' , SUM(tpenjualanitem.diskon) as 'Diskon Khusus' , (SUM(tpenjualanitem.qty \* tpenjualanitem.harga\_jual) - SUM(tpenjualanitem.qty \* tpenjualanitem.harga\_beli) - SUM(tpenjualanitem.diskon)) as 'Laba Penjualan' FROM tpenjualan, tpenjualanitem WHERE tpenjualanitem.id\_penjualan=tpenjualan. id penjualan ";  $$sql = "AND"$ ;  $\text{Shitung} = \text{count}(\text{Sdata}) - 1;$  $$item = array();$ while (list (\$key,\$val) = @each  $( $\delta$ data)) {$  $$item$ [] = "tpenjualan.id\_penjualan='".\$val."' "; } for( $\$i = 0$ ;  $\$i \leq \$$ hitung;  $\$i$ ++)  $\$  [S] = \\$item [§i];  $Si =$  \$hitung ? \$or=" : \$or=' OR ';

 $\$  = \text{Sor};

\$sql .=") GROUP BY id\_penjualan"; continue;

}

case 'Cetak Laporan Pendapatan Lain': \$sql = "SELECT tpendapatanlain.id\_pendapatan, tpendapatanlain.tanggal, tnamapendapatan.nama\_pendapatan,

tpendapatanlain.keterangan, tpendapatanlain.jumlah FROM tpendapatanlain, tnamapendapatan WHERE tnamapendapatan.id\_namapendapatan=t pendapatanlain.id\_namapendapatan ";

> $$sql = "AND"$ ;  $\text{Shitung} = \text{count}(\text{Sdata}) - 1;$  $$item = array();$

while (list ( $\text{Skev.Sval}$ ) = @each  $( $\delta$ data))$  {  $$item$ [] = "tpendapatanlain.id\_pendapatan='".\$val.  $\overline{m}$   $\overline{n}$ ; }

for( $\$i = 0$ ;  $\$i \leq \$$ hitung;  $\$i$ ++) {  $$sal = $item[$i]:$  $$i =$  \$hitung ? \$or=": \$or=' OR ';  $\$ 

> $\$sql = "$ "; continue;

}

case 'Cetak Laporan Barang Rusak': \$sql = "SELECT tbarangrusak.id, tbarangrusak.tanggal\_dicatat as tanggal, tbarang.nama\_barang,

tbarangrusak.harga\_beli,

tbarangrusak.keterangan,tbarangrusak.qt y,(tbarangrusak.harga\_beli \* tbarangrusak.qty) as kerugian FROM tbarangrusak, tbarang WHERE tbarang.id\_barang=tbarangrusak.id\_bara ng ";  $$sql = "AND"$ ;  $\text{Shitung} = \text{count}(\text{Sdata}) - 1;$  $$item = array();$ while (list (\$key,\$val) = @each  $( $\delta$ data)) {$  $$item$ [] = "tbarangrusak.id='".\$val."' "; } for( $\$i = 0$ ;  $\$i \leq \$$ hitung;  $\$i$ ++) {  $$sal = $item[$i];$  $Si =$   $\text{Shitung}$  ?  $\text{Sor} =$ " : \$or=' OR ';  $\text{S}\text{sq}$  .=  $\text{S}\text{or}$ ; }  $\$sol = "$ ": continue; case 'Cetak Laporan Barang Terlaris': \$sql = "SELECT tpenjualanitem.id\_barang, tbarang.nama\_barang, tbarang.harga\_jual. SUM(tpenjualanitem.qty) as qty FROM tpenjualanitem, tbarang, tpenjualan WHERE tbarang.id\_barang=tpenjualanitem.id\_ba rang AND tpenjualanitem.id\_penjualan=tpenjualan. id penjualan ";  $$sql = "AND"$ ;  $\text{Shitung} = \text{count}(\text{Sdata}) - 1;$  $$item = array();$ while (list (\$key,\$val) = @each  $( $\delta$ data)) {$ 

 $$item[] =$ "tpenjualanitem.id\_barang='".\$val."' "; } for( $\$i = 0$ ;  $\$i \leq \$$ hitung;  $\$i$ ++) {  $\text{Ssgl} = \text{Stem}[\text{Si}];$  $$i =$  \$hitung ? \$or=" : \$or=' OR ';  $\$ } \$sql .=") GROUP BY tpenjualanitem.id\_barang ORDER BY qty DESC"; continue;

case 'Cetak Laporan Harian Kasir':{ \$tanggal = \$\_POST['tanggal'];  $\text{Sinota} = '0$ :  $$$ ijual = '0';  $$imodal = '0';$ 

 $$sqltoko = "SELECT *$ FROM ttoko"; \$qtoko=\$koneksi- >query(\$sqltoko)- >fetch\_array(MYSQL\_ASSOC); echo '<div style="fontsize:12px;width:250px;border:solid 1px black;padding:10px;">'; echo \$qtoko['nama\_toko'].'<br>'; echo \$qtoko['alamat\_toko'].'<br><hr>'; echo '</div>';

\$sqlget = "SELECT DISTINCT tpenjualan.id\_user FROM tpenjualan WHERE tpenjualan.tanggal='".\$tanggal."'";  $\text{Sqget} = \text{Skoneksi}$ ->query(\$sqlget);  $\text{Skassanya} = \text{array}$ (); while(\$getkasa=\$qget- >fetch\_array(MYSQL\_ASSOC)){

\$kassanya[]=\$getkasa['id\_user']; }

echo '<div style="fontsize:12px;width:250px;border:solid 1px black;padding:10px;">'; echo '<br/>b>Laporan Harian Kasir <br> Tanggal : '.implode('- ',(array\_reverse(explode('- ',\$\_POST['tanggal'])))).'</b><br>'; echo '<hr>';

foreach(\$kassanya as \$key =>

if (is\_array(\$kassanya))

\$value) {

{

 $$sd1 =$ 

"SELECT tpenjualan.id\_user, tuser.username, COUNT( DISTINCT tpenjualan.no\_nota) as 'nota',SUM(tpenjualanitem.harga\_jual \* tpenjualanitem.qty) as 'penjualan'

,tmodalawal.modalawal

FROM tpenjualan , tpenjualanitem, tmodalawal,tuser WHERE tpenjualan.tanggal='".\$tanggal."' AND tpenjualan.id\_user=".\$value."

AND tmodalawal.tanggal='".\$tanggal."' AND tmodalawal.id\_user=".\$value."

AND tpenjualanitem.id\_penjualan=tpenjualan. id\_penjualan AND tuser.id\_user=tpenjualan.id\_user GROUP BY tpenjualan.tanggal

";

\$data[\$key]=\$koneksi- >query(\$sql)- >fetch\_array(MYSQL\_ASSOC);

echo 'No. Pegawai:'.\$data[\$key]['id\_user'].' ( '.\$data[\$key]['username'].' )<br>';

echo 'Jumlah Nota :'.\$data[\$key]['nota'].'<br>'; echo 'Jumlah Penjualan :Rp. '.\$data[\$key]['penjualan'].'<br>'; echo 'Modal Awal :Rp. '.\$data[\$key]['modalawal'].'<br><br><hr  $\mathbf{c}$ \$jnota += \$data[\$key]['nota']; \$jjual += \$data[\$key]['penjualan']; \$jmodal += \$data[\$key]['modalawal']; } }

echo '<br/>b>Total Transaksi :'.\$jnota.'</b>>>: echo '<br/>b>Total Penjualan : Rp. '.\$jjual.'</b> \cdot \cdot \cdot \cdot \cdot \cdot \cdot \cdot \cdot \cdot \cdot \cdot \cdot \cdot \cdot \cdot \cdot \cdot \cdot \cdot \cdot \cdot \cdot \cdot \cdot \cdot \cdot \cdot \cdot \cdot \cdot \cdot echo '<br/>b>Total Modal Awal : Rp. '.\$jmodal.'</b><br/>>br><hr>'; echo '<br/>b>Total Jumlah Uang : Rp. '.(\$jmodal+\$jjual).'</b><br>'; echo '</div>'; return; }

case 'Cetak Laporan Harian Kasa':{  $\theta$  = implode('-',(array\_reverse(explode('/',\$\_POST['tan ggal']))));  $\text{Sinota} = '0$ :  $$$ ijual = '0';  $$imodal = '0':$  $\text{Sout} =$ "; \$sqltoko = "SELECT \* FROM ttoko"; \$qtoko=\$koneksi- >query(\$sqltoko)- >fetch\_array(MYSQL\_ASSOC);  $\text{Sout} = \text{'}$ style="fontsize:12px;width:250px;border:solid 1px black;padding:10px;">';  $\text{Sout} =$ \$qtoko['nama\_toko'].'<br>';

 $$out =$ \$qtoko['alamat\_toko'].'<br><hr>';  $\text{Sout} = \langle \langle \text{div} \rangle \rangle$ ; \$sqlget = "SELECT DISTINCT tpenjualan.no\_kassa FROM tpenjualan WHERE tanggal='".\$tanggal."'";  $\text{gget} = \text{Skoneksi}$ >query(\$sqlget);  $\frac{\text{Skassanya}}{\text{array}}$ : while(\$getkasa=\$qget- >fetch\_array(MYSQL\_ASSOC)){ \$kassanya[]=\$getkasa['no\_kassa ']; }  $\text{Sout} = \text{'}$  <div style="fontsize:12px;width:250px;border:solid 1px black;padding:10px;">'; \$out .= '<b>Laporan Harian Kasa <br>>Str>Tanggal :

'.\$\_POST['tanggal'].'</b><br>';  $\text{Sout} = \text{Br} >$ :

if (is\_array(\$kassanya))

foreach(\$kassanya as \$key => \$value) {

{

```
\$sql =
```
"SELECT tpenjualan.no\_kassa, COUNT( DISTINCT tpenjualan.no\_nota) as 'nota',SUM(tpenjualanitem.harga\_jual \* tpenjualanitem.qty) as 'penjualan'

,tmodalawal.modalawal

FROM tpenjualan , tpenjualanitem, tmodalawal WHERE tpenjualan.tanggal='".\$tanggal."' AND tpenjualan.no\_kassa=".\$value."

AND tmodalawal.tanggal='".\$tanggal."' AND tmodalawal.no\_kassa=".\$value."

AND tpenjualanitem.id\_penjualan=tpenjualan.

\$data[\$key]=\$koneksi- >query(\$sql)- >fetch\_array(MYSQL\_ASSOC);

```
\text{South} ='No. Kassa 
:'.$data[$key]['no_kassa'].'<br>';
                                   $out ='Jumlah Nota 
:'.$data[$key]['nota'].'<br>';
                                   \text{South} ='Jumlah Penjualan :Rp. 
'.$data[$key]['penjualan'].'<br>';
                                   $out ='Modal Awal :Rp. 
'.$data[$key]['modalawal'].'<br><br><hr
\geq:
                                   $jnota 
+= $data[$key]['nota'];
                                   $jjual 
+= $data[$key]['penjualan'];
                                   $jmodal 
+= $data[$key]['modalawal'];
                          }
                 }
```
 $$out = **b** > Total$ Transaksi :'.\$jnota.'</b><br>';  $\text{Sout} = \text{b} > \text{Total}$ Penjualan : Rp. '.\$jjual.'</b> \cdot \cdot \cdot \cdot \cdot \cdot \cdot \cdot \cdot \cdot \cdot \cdot \cdot \cdot \cdot \cdot \cdot \cdot \cdot \cdot \cdot \cdot \cdot \cdot \cdot \cdot \cdot \cdot \cdot \cdot \cdot \cdot  $\text{South} = \text{'**} \text{Total}**$ Modal Awal : Rp. '.\$jmodal.'</b><br>>>>hr>';  $$out = **b** > Total$ Jumlah Uang : Rp. '.(\$jmodal+\$jjual).'</b><br>';  $\text{Sout} = \langle \text{div} \rangle$ ; echo \$out; return; }

}

 $\text{Spg} = \text{new}$ paginasi(\$koneksi,\$sql,\$self,300,3);  $\text{Spaging} = \text{Spg} > \text{baging}$ );

 $$list = new$ genTabCetak(\$paging,\$update,\$delete); \$list->showNumber(true); \$list->showRowColor(false);

\$list->showTable(); \$pg->showPaging(); ?>

### **Cetak.bak**

 $\langle$ ?php  $$path =$ \$\_SERVER['DOCUMENT\_ROOT']; \$root = 'http://localhost/kasirserver/'; include \$path.'/kasirserver/lib/koneksi.php'; include \$path.'/kasirserver/lib/form\_generator.cl s.php'; include \$path.'/kasirserver/lib/tablecetak.cls.php' ; include \$path.'/kasirserver/lib/page.cls.php';

 $$koneksi = new$ mysqli(\$dbconf['host'],\$dbconf['dbuser'] ,\$dbconf['dbpass'],\$dbconf['dbname']);  $\delta \text{data} = \frac{\delta \text{POST}}{\text{data}}$ ;  $\text{Scase} = \text{\$POST['cetak']};$ 

switch (\$case) {

case 'Cetak Laporan Pembelian':  $$sd1 = "SELECT$ tpembelian.id\_pembelian, tpembelian.tanggal, tpembelian.no\_nota, tpembelian.no\_bukti, tsupplier.nama\_supplier,

SUM(tpembelianitem.qty) as 'qty Item' , SUM(tpembelianitem.qty \* tpembelianitem.harga\_beli) as 'Nominal Pembelian' FROM tpembelian, tsupplier , tpembelianitem WHERE tsupplier.id\_supplier=tpembelian.id\_sup

plier AND

tpembelianitem.id\_pembelian=tpembeli an.id\_pembelian AND ";  $\$sq1 = "(";$  $\text{Shitung} = \text{count}(\text{Sdata}) - 1;$  $$item = array();$ while (list (\$key,\$val) = @each (\$data)) {  $$item$ [] = "tpembelian.id\_pembelian='".\$val."' "; } for( $\$i = 0$ ;  $\$i \leq \$$ hitung;  $\$i$ ++) {  $\$  $$i =$  \$hitung ? \$or=": \$or=' OR ';  $\$ }

\$sql .=") GROUP BY id\_pembelian"; continue;

case 'Cetak Laporan Laba Penjualan':  $$sal = "SELECT$ tpenjualan.id\_penjualan, tpenjualan.tanggal, tpenjualan.no\_nota, SUM(tpenjualanitem.qty) as 'qty Penjualan'

,

,

,

SUM(tpenjualanitem.qty \* tpenjualanitem.harga\_jual) as 'Nilai Penjualan'

SUM(tpenjualanitem.qty \* tpenjualanitem.harga\_beli) as 'Nilai\_Pembelian'

SUM(tpenjualanitem.diskon) as 'Diskon Khusus'

, (SUM(tpenjualanitem.qty \* tpenjualanitem.harga\_jual) - SUM(tpenjualanitem.qty \* tpenjualanitem.harga\_beli) - SUM(tpenjualanitem.diskon)) as 'Laba Penjualan' FROM

tpenjualan, tpenjualanitem

tpenjualanitem.id\_penjualan=tpenjualan. id penjualan "; \$sql .="AND(";  $\text{Shitung} = \text{count}(\text{Sdata}) - 1;$  $$item = array();$ while (list (\$key,\$val) = @each (\$data)) {  $$item[] =$ "tpenjualan.id\_penjualan='".\$val."' "; } for( $\$i = 0$ ;  $\$i \leq \$$ hitung;  $\$i$ ++) {  $\$  $$i =$  \$hitung ? \$or=": \$or=' OR ';  $\$ }

\$sql .=") GROUP BY id\_penjualan"; continue;

case 'Cetak Laporan Pendapatan Lain':  $$sal = "SELECT$ tpendapatanlain.id\_pendapatan, tpendapatanlain.tanggal, tnamapendapatan.nama\_pendapatan, tpendapatanlain.keterangan, tpendapatanlain.jumlah FROM tpendapatanlain, tnamapendapatan

WHERE tnamapendapatan.id\_namapendapatan=t pendapatanlain.id\_namapendapatan ";

> $$sql = "AND"$ ;  $\text{Shitung} = \text{count}(\text{Sdata}) - 1;$  $$item = array();$

while (list (\$key,\$val) = @each (\$data)) {  $$item[] =$ "tpendapatanlain.id\_pendapatan='".\$val.  $\mathbb{m}$  " $\frac{1}{2}$ " }

WHERE

for( $\$i = 0$ ;  $\$i \leq \$$ hitung;  $\$i$ ++) {  $\$  $Si =$   $\text{Shitung}$  ?  $\text{Sor}$ =" : \$or=' OR ';  $\$ }  $$sql = "$ "; continue; case 'Cetak Laporan Barang Rusak': \$sql = "SELECT tbarangrusak.id, tbarangrusak.tanggal\_dicatat as tanggal, tbarang.nama\_barang, tbarangrusak.harga\_beli, tbarangrusak.keterangan,tbarangrusak.qt y,(tbarangrusak.harga\_beli \* tbarangrusak.qty) as kerugian FROM tbarangrusak, tbarang WHERE tbarang.id\_barang=tbarangrusak.id\_bara ng ";  $$sol$  .="AND(";  $\text{Shitung} = \text{count}(\text{Sdata}) - 1;$  $$item = array$ ; while (list ( $\text{key}, \text{val}$ ) = @each  $( $\delta$ data)) {$  $$item[] =$ "tbarangrusak.id='".\$val."' "; } for( $\$i = 0$ ;  $\$i \leq \$$ hitung;  $\$i$ ++) {  $\$  $$i = $hitung ? $or =":$ \$or=' OR ';  $\$sql = $or;$ }  $\$sal = "$ "; continue; case 'Cetak Laporan Barang Terlaris':  $$sol$  = "SELECT tbarangrusak.id,

tbarangrusak.tanggal\_dicatat as tanggal, tbarang.nama\_barang, tbarangrusak.harga\_beli, tbarangrusak.keterangan,tbarangrusak.qt y,(tbarangrusak.harga\_beli \* tbarangrusak.qty) as kerugian FROM tbarangrusak, tbarang WHERE tbarang.id\_barang=tbarangrusak.id\_bara ng ";  $$sql = "AND"$ ;  $\text{Shitung} = \text{count}(\text{Sdata}) - 1;$  $$item = array():$ while (list (\$key,\$val) = @each  $( $\delta$ data)) {$  $$item$ [] = "tbarangrusak.id="".\$val."' "; } for( $\$i = 0$ ;  $\$i \leq \$$ hitung;  $\$i$ ++) {  $\$  [S] = \\$item [§i];  $$i =$  \$hitung ? \$or=":  $\text{Sor}=" \text{OR}$  ':  $\$ }  $$sq1 = "$ "; continue; case 'Cetak Laporan Harian Kasir':{  $$tanggal =$ \$\_POST['tanggal'];  $$jnota = '0';$  $\text{5iual} = '0'.$  $$jmodal = '0';$ \$sqltoko = "SELECT \* FROM ttoko"; \$qtoko=\$koneksi- >query(\$sqltoko)- >fetch\_array(MYSQL\_ASSOC); echo '<div style="fontsize:12px;width:250px;border:solid 1px black;padding:10px;">'; echo \$qtoko['nama\_toko'].'<br>';

echo \$qtoko['alamat\_toko'].'<br><hr>'; echo '</div>'; \$sqlget = "SELECT DISTINCT tpenjualan.id\_user FROM tpenjualan WHERE tpenjualan.tanggal='".\$tanggal."'";  $\text{Saget} = \text{Skoneksi}$ >query(\$sqlget);  $\text{Skassanya} = \text{array}$ ; while(\$getkasa=\$qget- >fetch\_array(MYSQL\_ASSOC)){ \$kassanya[]=\$getkasa['id\_user']; } echo '<div style="fontsize:12px;width:250px;border:solid 1px black;padding:10px;">'; echo '<br/>b>Laporan Harian Kasir <br> Tanggal : '.implode('- ',(array\_reverse(explode('- ',\$\_POST['tanggal'])))).'</b><br>'; echo '<hr>';

{ foreach(\$kassanya as \$key =>

\$value) {

 $$sql =$ 

if (is\_array(\$kassanya))

"SELECT tpenjualan.id\_user, tuser.username, COUNT( DISTINCT tpenjualan.no\_nota) as 'nota',SUM(tpenjualanitem.harga\_jual \* tpenjualanitem.qty) as 'penjualan'

,tmodalawal.modalawal

FROM tpenjualan , tpenjualanitem, tmodalawal,tuser WHERE tpenjualan.tanggal='".\$tanggal."' AND tpenjualan.id\_user=".\$value."

AND tmodalawal.tanggal='".\$tanggal."' AND tmodalawal.id\_user=".\$value."

AND tpenjualanitem.id\_penjualan=tpenjualan. id\_penjualan AND

tuser.id\_user=tpenjualan.id\_user GROUP BY tpenjualan.tanggal

";

\$data[\$key]=\$koneksi- >query(\$sql)- >fetch\_array(MYSQL\_ASSOC); echo 'No. Pegawai:'.\$data[\$key]['id\_user'].' ( '.\$data[\$key]['username'].' )<br>'; echo 'Jumlah Nota

:'.\$data[\$key]['nota'].'<br>';

'Jumlah Penjualan :Rp. '.\$data[\$key]['penjualan'].'<br>'; echo

'Modal Awal :Rp. '.\$data[\$key]['modalawal'].'<br><br><hr  $>$ 

*<u>Sjnota</u>* += \$data[\$key]['nota']; *<u>Sijual</u>* += \$data[\$key]['penjualan']; \$jmodal

+= \$data[\$key]['modalawal']; } }

echo '<br/>b>Total Transaksi :'.\$jnota.'</b>>>: echo '<br/>b>Total Penjualan : Rp. '.\$jjual.'</b> \cdot \cdot \cdot \cdot \cdot \cdot \cdot \cdot \cdot \cdot \cdot \cdot \cdot \cdot \cdot \cdot \cdot \cdot \cdot \cdot \cdot \cdot \cdot \cdot \cdot \cdot \cdot \cdot \cdot \cdot \cdot \cdot echo '<br/>b>Total Modal Awal : Rp. '.\$jmodal.'</b> <br/> \/>
chr>'; echo '<br/>b>Total Jumlah Uang : Rp. '.(\$jmodal+\$jjual).'</b><br>'; echo '</div>'; return; }

case 'Cetak Laporan Harian Kasa':{  $\text{stanggal} = \text{implode}$ . ',(array\_reverse(explode('/',\$\_POST['tan ggal']))));  $$jnota = '0';$ 

echo

 $$$ jjual = '0';  $$j_{\text{model}} = '0$ '; \$sqltoko = "SELECT \* FROM ttoko"; \$qtoko=\$koneksi- >query(\$sqltoko)- >fetch\_array(MYSQL\_ASSOC); echo '<div style="fontsize:12px;width:250px;border:solid 1px black;padding:10px;">'; echo \$qtoko['nama\_toko'].'<br>'; echo \$qtoko['alamat\_toko'].'<br><hr>'; echo '</div>';

\$sqlget = "SELECT DISTINCT tpenjualan.no\_kassa FROM tpenjualan WHERE tanggal='".\$tanggal."'";  $\text{gget} = \text{Skoneksi}$ >query(\$sqlget);  $\text{Skassanya} = \text{array}$ ; while(\$getkasa=\$qget- >fetch\_array(MYSQL\_ASSOC)){

\$kassanya[]=\$getkasa['no\_kassa ']; } echo '<div style="fontsize:12px;width:250px;border:solid 1px black;padding:10px;">'; echo '<br/>b>Laporan Harian Kasa <br>>Str>Tanggal : '.\$\_POST['tanggal'].'</b><br>'; echo '<hr>:

if (is\_array(\$kassanya))

foreach(\$kassanya as \$key => \$value) {

{

#### $$sol =$

"SELECT tpenjualan.no\_kassa, COUNT( DISTINCT tpenjualan.no\_nota) as 'nota',SUM(tpenjualanitem.harga\_jual \* tpenjualanitem.qty) as 'penjualan'

,tmodalawal.modalawal

FROM tpenjualan , tpenjualanitem, tmodalawal WHERE tpenjualan.tanggal='".\$tanggal."' AND tpenjualan.no\_kassa=".\$value."

AND tmodalawal.tanggal='".\$tanggal."' AND tmodalawal.no\_kassa=".\$value."

AND tpenjualanitem.id\_penjualan=tpenjualan. id\_penjualan GROUP BY tpenjualan.tanggal";

\$data[\$key]=\$koneksi- >query(\$sql)- >fetch\_array(MYSQL\_ASSOC);

echo

'No. Kassa :'.\$data[\$key]['no\_kassa'].'<br>'; echo

'Jumlah Nota :'.\$data[\$key]['nota'].'<br>';

echo

'Jumlah Penjualan :Rp. '.\$data[\$key]['penjualan'].'<br>'; echo

'Modal Awal :Rp. '.\$data[\$key]['modalawal'].'<br><br><hr  $\mathbf{c}$ 

+= \$data[\$key]['nota'];

*<u>Sinota</u>* 

\$jjual

+= \$data[\$key]['penjualan'];

\$jmodal

+= \$data[\$key]['modalawal']; } }

echo '<br/>b>Total Transaksi :'.\$jnota.'</b>> \cdots: echo '<br/>b>Total Penjualan : Rp. '.\$jjual.'</b>> \timesecho '<br/>b>Total Modal Awal : Rp. '.\$jmodal.'</b>> \cdot br> echo '<br/>b>Total Jumlah Uang : Rp. '.(\$jmodal+\$jjual).'</b><br>';

```
echo '</div>';
                return;
        }
}
```
 $$pg = new$ paginasi(\$koneksi,\$sql,\$self,100,3);  $\text{Spaging} = \text{Spg} \rightarrow \text{paging}$ ;

 $$list = new$ genTabCetak(\$paging,\$update,\$delete); \$list ->showNumber(true); \$list ->showRowColor(false);

\$list - >showTable(); \$pg ->showPaging(); ?>

# **Keluar**

<?php session\_destroy(); echo '<script type="text/javascript"> alert("You have logged out");

window.location="index.php"</script>'; ?>